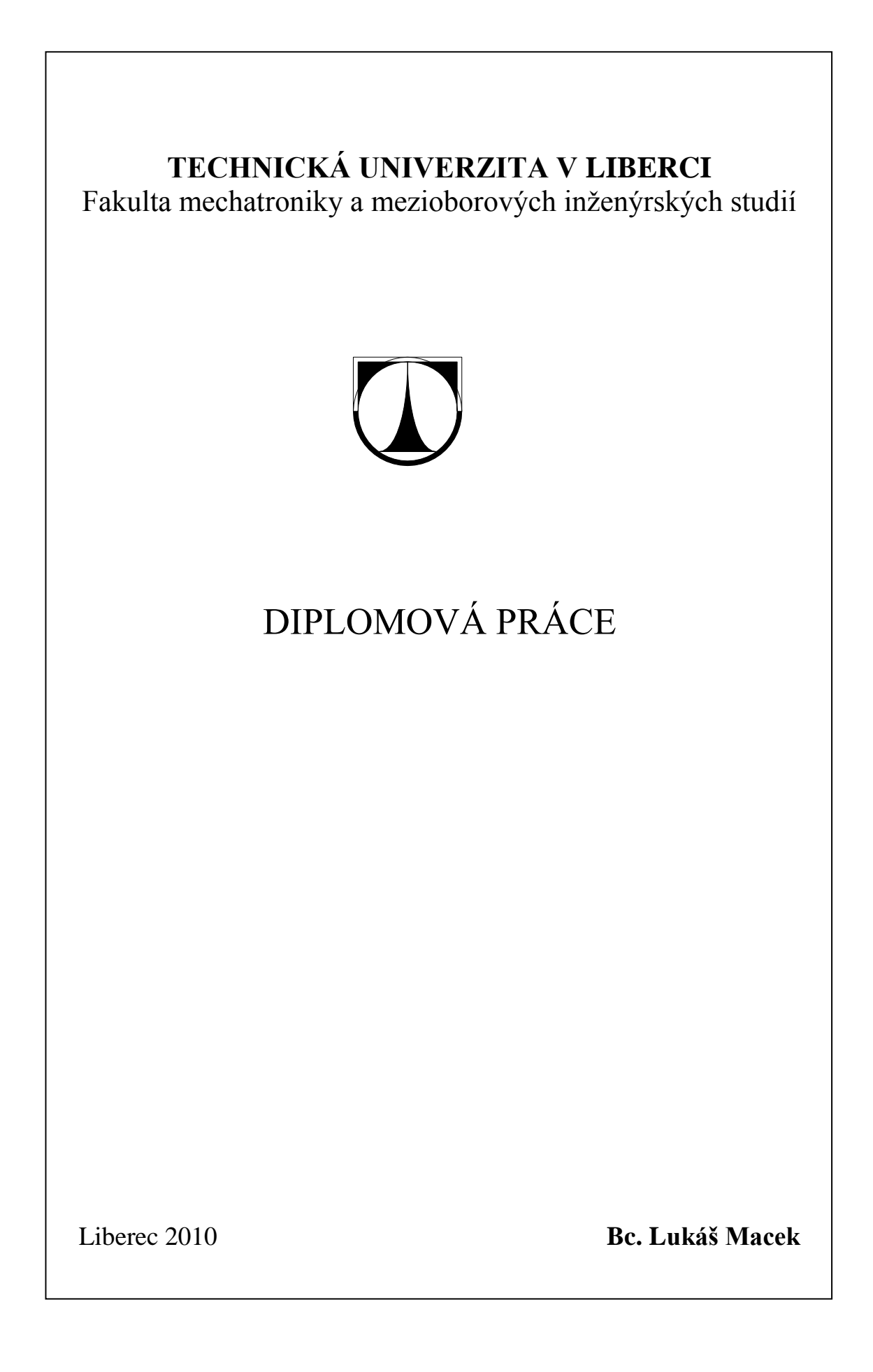

# **TECHNICKÁ UNIVERZITA V LIBERCI**

Fakulta mechatroniky, informatiky a mezioborových studií

Studijní program: N2612 – Elektrotechnika a informatika Studijní obor: 1802T007 – Informační technologie

# **Hodnocení společenského rizika při úniku nebezpečného plynu do ovzduší**

# **Evaluation of societal risk during the escape of dangerous gas to the atmosphere**

**Diplomová práce**

Autor: **Bc. Lukáš Macek** Vedoucí práce: RNDr. Jan Novák, Ph.D. Konzultant: Ing. Tomáš Saska

**V Liberci 12. 5. 2010**

## <span id="page-2-0"></span>**Prohlášení**

 $Byl(a)$  jsem seznámen $(a)$  s tím, že na moji diplomovou práci se plně vztahuje zákon č. 121/2000 o právu autorském, zejména § 60 (školní dílo).

Beru na vědomí, že TUL má právo na uzavření licenční smlouvy o užití mé DP a prohlašuji, že **s o u h l a s í m** s případným užitím mé diplomové práce (prodej, zapůjčení apod.).

Jsem si vědom(a) toho, že užít své diplomové práce či poskytnout licenci k jejímu využití mohu jen se souhlasem TUL, která má právo ode mne požadovat přiměřený příspěvek na úhradu nákladů, vynaložených univerzitou na vytvoření díla (až do jejich skutečné výše).

Diplomovou práci jsem vypracoval(a) samostatně s použitím uvedené literatury a na základě konzultací s vedoucím diplomové práce a konzultantem.

Datum

Podpis

## <span id="page-3-0"></span>**Poděkování**

Na tomto místě bych rád poděkoval vedoucímu mé diplomové práce panu RNDr. J. Novákovi za odborné vedení a konzultace v oblasti hodnocení rizik, panu Mgr.Šmídovi za konzultace v oblasti GIS a panu Ing. Kratochvílovi za pohotový vývoj Hirazotu.

### <span id="page-4-0"></span>**Abstrakt**

Diplomová práce se zaměřuje na problematiku hodnocení individuálního a společenského rizika při úniku toxických a hořlavých plynných látek do ovzduší. V práci je navržen komplexní postup řešení výpočtu rizika, využívající GIS a specializovaný softwarový nástroj Hirazot. Rizika jsou přitom hodnocena pro konkrétní bod, ve kterém k havarii došlo. Konkrétní bod je v navrhnutém způsobu řešení nutné znát kvůli výčtu a rozmístění obyvatel, jenž jsou ohroženi zdrojem rizika, a dále kvůli četnosti metorologických situací, které se v daném místě vyskytují. Meteorologické situace je nutné uvažovat kvůli jejich velkému vlivu na rozptyl plynu, a tím pádem i na individuální a společenské riziko.

Pomocí získaných výsledků je možné posuzovat přijatelnost nově vznikajícího zdroje rizika nebo naopak posuzovat přijatelnost výstavby nových bytových objektů v blízkosti již existujícího zdroje rizika.

Významnou částí práce je vytvoření softwarového nástroje, který automatizuje jistou část výpočtu (rozložení rizika do plochy) a zároveň slouží jako propojení použitých softwarových nástrojů

Klíčová slova: riziko, plyn, GIS, Hirazot

### <span id="page-5-0"></span>**Abstract**

This thesis deals with questions of individual and societal risk evaluation during the escape of dangerous toxic and fire gas to the atmosphere. The thesis proposes a complex motion how to resolve and calculate risks by using a GIS and specialized software Hirazot. Risks are evaluated for concrete point where accident has happened. In this proposed motion of resolve is necessary to know the concrete point for count and deployment of people who are exposed to hazards and next due to distribution of meteorological situation. Meteorological situations are needed to be considered for their big impact on gas dispersion and on individual and societal risk as well.

With reached results we would be able to evaluate acceptance of the risk for new built source of the risk or for new built flats which are near to the existing source of risk.

An important part of the thesis is creation of software tool which mechanize a specific part of calculation (distribution of risk to area) and which serves as a compatibility bridge between used software.

Keywords: risk, gas, GIS, Hirazot

# <span id="page-6-0"></span>Obsah

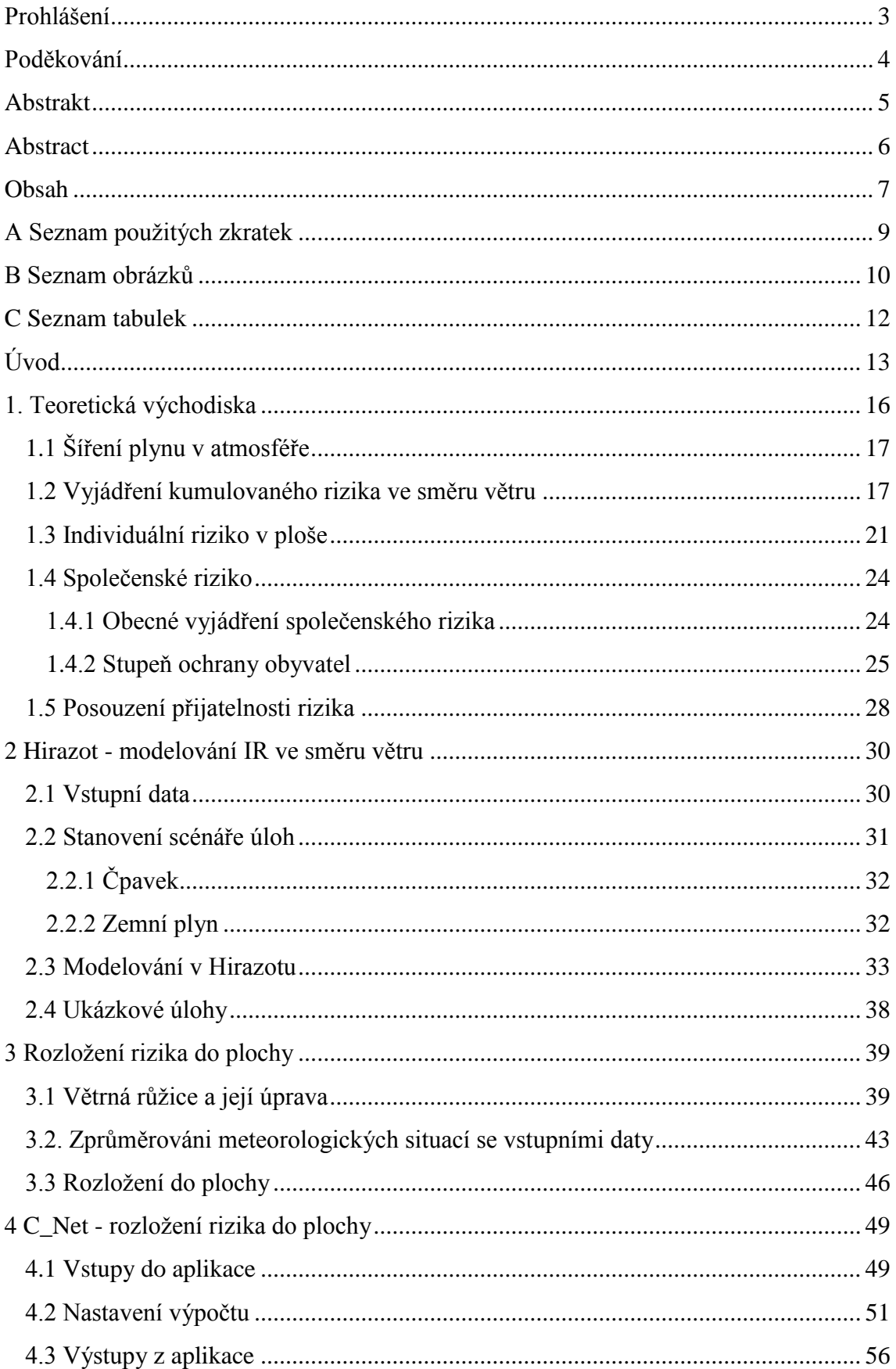

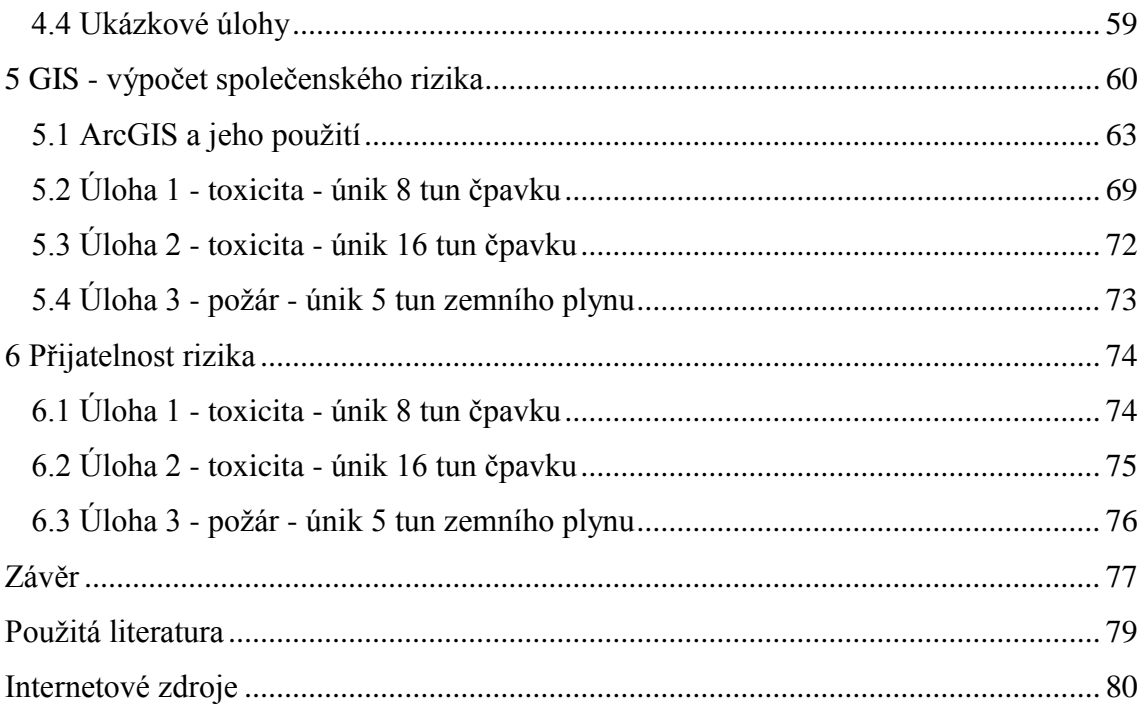

# <span id="page-8-0"></span>**A Seznam použitých zkratek**

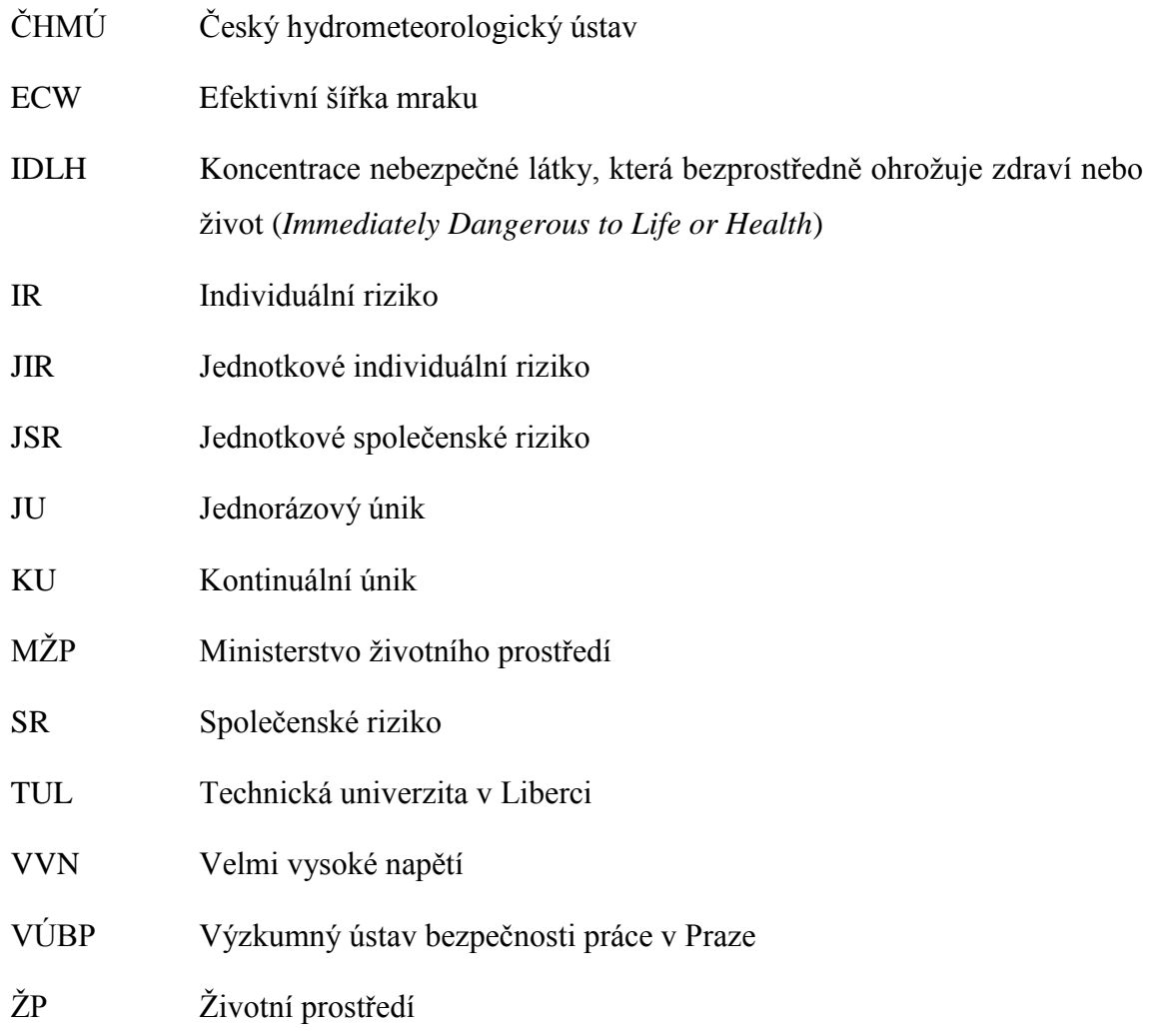

# <span id="page-9-0"></span>**B Seznam obrázků**

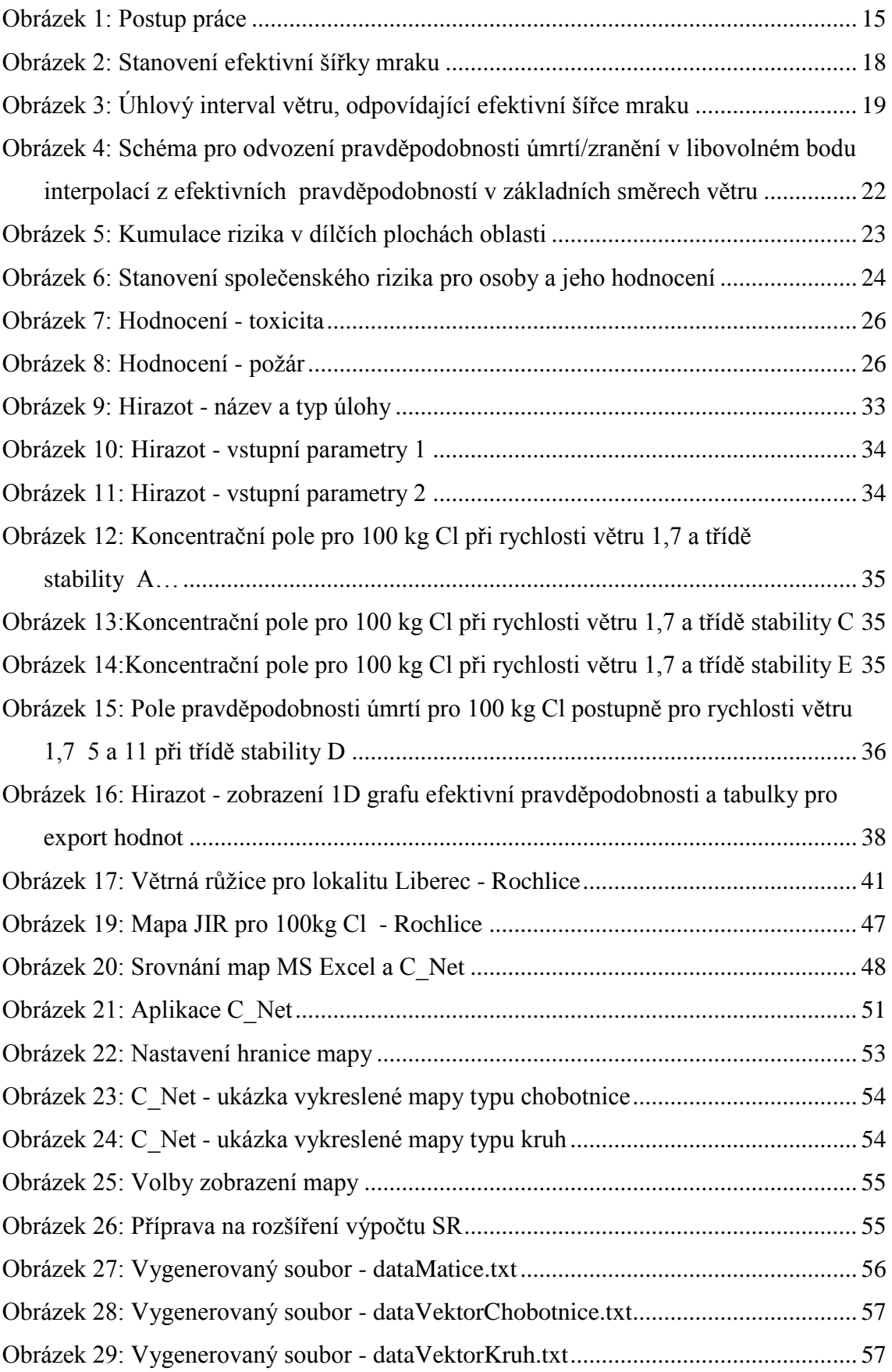

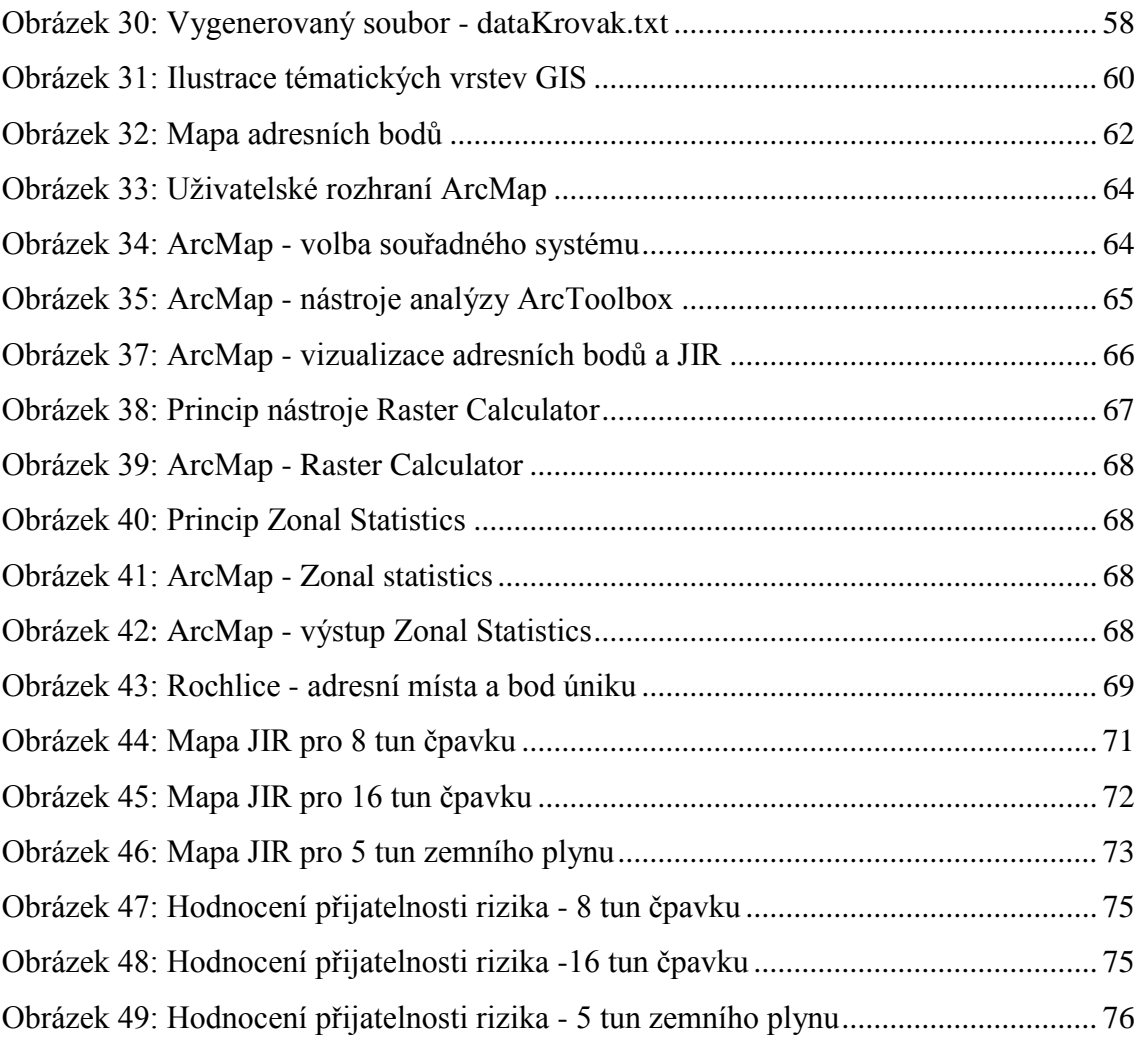

# <span id="page-11-0"></span>**C Seznam tabulek**

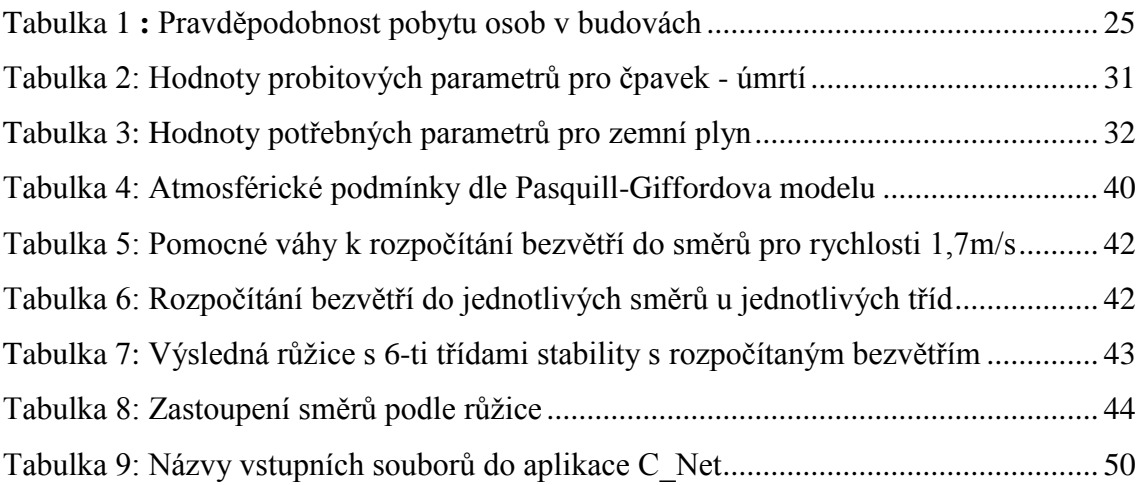

## <span id="page-12-0"></span>**Úvod**

V současné době, kdy se neustále zvyšují nároky na bezpečnost a prevenci závažných havárií, hraje predikce rizik v průmyslu i mimo něj velmi významnou roli. Dnes se již chemické látky zdaleka nevyskytují pouze ve velkých firmách, ale jsou běžně používány v každodenním životě. Aktuálně existuje okolo 10 milionů popsaných chemikálií, přičemž mnohé z těchto látek jsou nebezpečné a mají své vlastnosti jako toxicita, hořlavost nebo výbušnost, které mohou negativně působit na lidský organizmus nebo mohou mít nežádoucí vliv na životní prostředí. U takovýchto látek je vždy nutné si plně uvědomovat jejich nebezpečnost a počítat s riziky, které s jejich manipulací, skladováním a zpracováním souvisí.

Velký důraz je proto kladen na bezpečnost, ochranu lidských životů a životního prostředí především u nově vznikajících zdrojů rizika, kterých přibývá čím dál více. Důraz se však klade i na zdroje rizika, které již existují a jsou oficiálně zařazeny mezi objekty, které svou činností bezprostředně ohrožují své okolí. U nich je periodicky vyžadována bezpečnostní dokumentace z oblasti prevence závažných havárií. Některé ze zdrojů rizika však nemusí být díky malému množství nebezpečné látky zařazeny mezi oficiální zdroje rizika. V těchto případech bychom zdroje neměli hodnotit pouze podle skladovaného množství, ale měli bychom je hodnotit také podle míry rizika, kterou svým provozem přináší svému okolí. Zdroj s menším množstvím chemikálie v osídlené oblasti s sebou často nese větší riziko, nežli zdroj s větším množstvím ležící mimo obydlené oblasti. Takovými zdroji mohou být například LPG stanice, úpravny vod, kde je skladován chlór nebo například pivovary, zimní stadiony a masokombináty se zásobníky čpavku.

Trendem je samozřejmě snižování rizik, kterému však předchází jejich systematické vyhledávání, analyzování, hodnocení a navrhování způsobů jejich preventivního snižování, minimálně na takovou hranici o které můžeme prohlásit, že je pro společnost přijatelná. Tento proces je časově velmi náročný a proto se snažíme alespoň některé jeho části programově automatizovat.

Vytvořením softwarového nástroje C\_Net, který slouží pro rozkládání rizika do plochy, tato práce přispívá právě k vývoji automatizovaného postupu v oblasti hodnocení rizik. Zefektivnění celého procesu hodnocení není dosaženo pouze automatizací výpočtu. Tento nástroj také zajišťuje kompatibilitu mezi dalšími dvěmi zcela specifickými softwary (Hirazot a ArcGIS), které jsou v práci pro hodnocení rizika použity. V práci je navržen ucelený postup hodnocení rizika a jeho přijatelnosti pro toxické a hořlavé plyny s využitím zmíněných nástrojů.

Práce by zároveň měla dobře posloužit i jako manuál, ukazující konkrétní postup stanovení SR při úniku toxických nebo hořlavých plynů ve vymezeném místě, pro nespecializovaného uživatele.

V první kapitole jsou uvedeny informace, ze kterých práce čerpá, a které jsou její nezbytnou součástí pro bližší pochopení problematiky. Další kapitoly tvoří komplexní návod, který na třech ukázkových úlohách prakticky popisuje postup jak stanovit SR pro specifický únik. Blíže lze tuto část práce rozdělit do 3 úseků. V prvním úseku se zabývám použítím nástroje Hirazot, který simuluje rozptyl plynu v atmosféře, a vytvořením dat, která poslouží jako vstup do aplikace vyvíjené v rámci práce. Druhý úsek se zabývá přímo vyvíjenou aplikací C\_Net, která tvoří most mezi Hirazotem a GISem. Stručně řečeno je C\_Net aplikací zpracovávající data z Hirazotu, která následně rozkládá do plochy a generuje ukázkovou mapu a výstupní soubory kompatibilní s databází GIS. Poslední úsek se zabývá zpracováním vygenerovaných dat v GISu, zjištěním informací o obyvatelstvu a finálním vypočtením SR.

Na závěr práce je vyhodnocena přijatelnost rizika simulovaných úniků. Stručný postup celé práce je naznačen na obrázku 1. Ukázka výpočtu pro rozložení JIR do plochy, výpočtu JSR a rozhodnutí o přijatelnosti je navíc zdokumentována i v souborech, vytvořených v MS Excel, které jsou obsaženy na přiloženém CD.

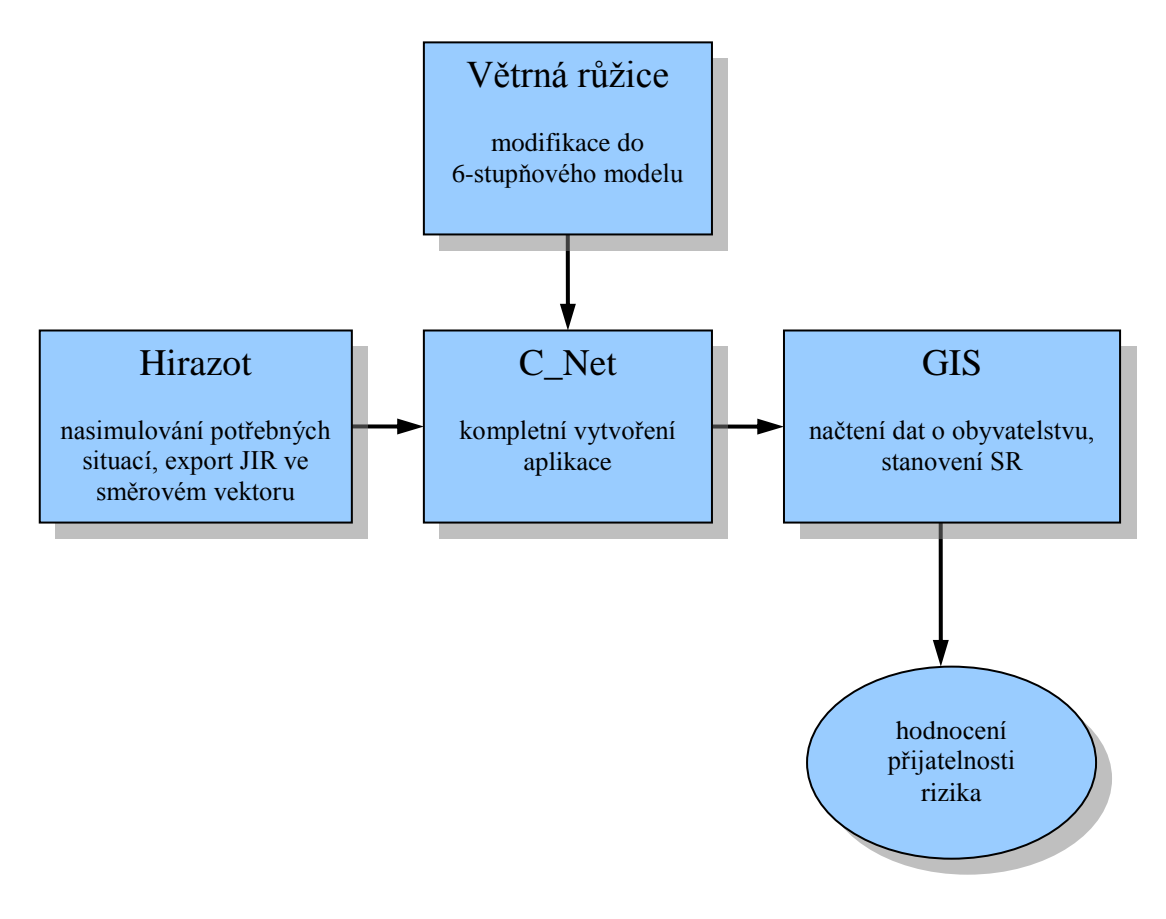

<span id="page-14-0"></span>**Obrázek 1: Postup práce**

### <span id="page-15-0"></span>**1. Teoretická východiska**

Tato kapitola je převážně citována z materiálů [1], [2], [3] a [4] a uvádí základní fakta, ze kterých práce vychází. V práci se velmi často vyskytují pojmy individuální a společenské riziko, proto si je definujme.

Individuální riziko je pravděpodobnost, s jakou v průběhu jednoho roku nechráněná osoba postižena následky neočekávané události u zdroje rizika. Nezávisí na hustotě populace v okolí zdroje rizika. Je závislá na nebezpečnosti vztažené k jednotlivci a pravděpodobnosti vzniku události.

Společenské riziko je riziko, kterému je vystavena skupina lidí ovlivněných událostí (havárií). Je vyjádřena jako vztah mezi individuálním rizikem a počtem lidí, kteří budou při realizaci určitého rizika určitým způsobem poškozeni. Lze také definovat jako součin ohrožených entit v příslušném území (příslušníci populace, objekty, složky životního prostředí) a odpovídajícího individuálního rizika. Společenské riziko je závislé na rozdělení populace v okolí zdroje rizika.

V praxi je snadnější a přehlednější provést výpočet individuálního rizika, který nezahrnuje pravděpodobnost vzniku události, jinak řečeno udává hodnotu individuálního rizika při jednotkové pravděpodobnosti vzniku události. Z něho následně vypočítat společenské riziko, a až toto výsledné SR násobit pravděpodobností vzniku události. Definujme si proto v rámci této práce pojmy jednotkové individuální riziko a jednotkové společenské riziko. Tyto pojmy jsou pouze specifickým případem IR a SR.

Jednotkové individuální riziko udává hodnotu individuálního rizika s pravděpodobností vzniku události rovné jedné. Jednotkové individuální riziko tedy můžeme považovat za ekvivalent pravděpodobnosti následku (úmrtí, zranění, atd.) pro jednu osobu v daném místě.

Jednotkové společenské riziko udává společenské riziko s pravděpodobností vzniku události rovné jedné. Jedná se tedy o pravděpodobný počet úmrtí (zranění, atd.) při realizované události.

## <span id="page-16-0"></span>*1.1 Šíření plynu v atmosféře*

Šíření plynu v atmosféře je závislé na meteorologických podmínkách - na stabilitě atmosféry a směru a rychlosti vanutí větru. Proto jsou vstupními daty do modelů údaje o množství látky a o meteorologické situaci.

Pro různé typy úniků jsou k dispozici modely, jejichž výstupem jsou koncentrace plynu ve zvolených bodech ohrožené oblasti. V koncentračním poli pak lze vymezit území s nebezpečnou toxicitou nebo oblast mezi dolní a horní hranicí vznícení či výbušnosti a vypočítat množství plynu, které se v této oblasti nachází.

Při jednorázovém úniku je koncentrační pole časově proměnné. Mrak plynu se vzdaluje od místa úniku, přitom se jeho objem zvětšuje a koncentrace klesá až k naředění na neškodnou úroveň. Maximální koncentrace v jednotlivých bodech nejsou závislé na rychlosti větru, ale pouze na stabilitě atmosféry. Rychlost větru ovlivňuje pouze dobu expozice.

Výsledkem kontinuálního úniku je stacionární pole koncentrací, které se ustaví v krátké době po začátku úniku. Koncentrace jsou zde na rychlosti větru závislé.

#### <span id="page-16-1"></span>*1.2 Vyjádření kumulovaného rizika ve směru větru*

Závislost rozptylu plynu v atmosféře na aktuálních meteorologických podmínkách je značná. Při výpočtu moţných následků hmotnostně definovaného úniku je třeba hodnotit celé spektrum v úvahu připadajících povětrnostních situací. Zásadní rozdíly vyplývají z rozlišení stabilitních tříd, pro něž jsou různě definovány disperzní koeficienty. Dopady rozdílných rychlostí nejsou tak výrazné.

Z koncentrací a doby expozice se určí pravděpodobnost úmrtí zasažené osoby. Kumulace příspěvků jednotkového individuálního rizika v různých meteorologických situacích se provádí s vahou četnosti jejich výskytu v průběhu sledovaného období (prakticky v průběhu roku). Pravděpodobnost úmrtí jako funkci vzdálenosti referenčního bodu od zdroje podél paprsku ve směru větru lze vyjádřit následovně:

$$
P(r) = \sum_{i,j} [P(r)_{i,j} \cdot p_i \cdot p_{i,j}] \tag{1.1}
$$

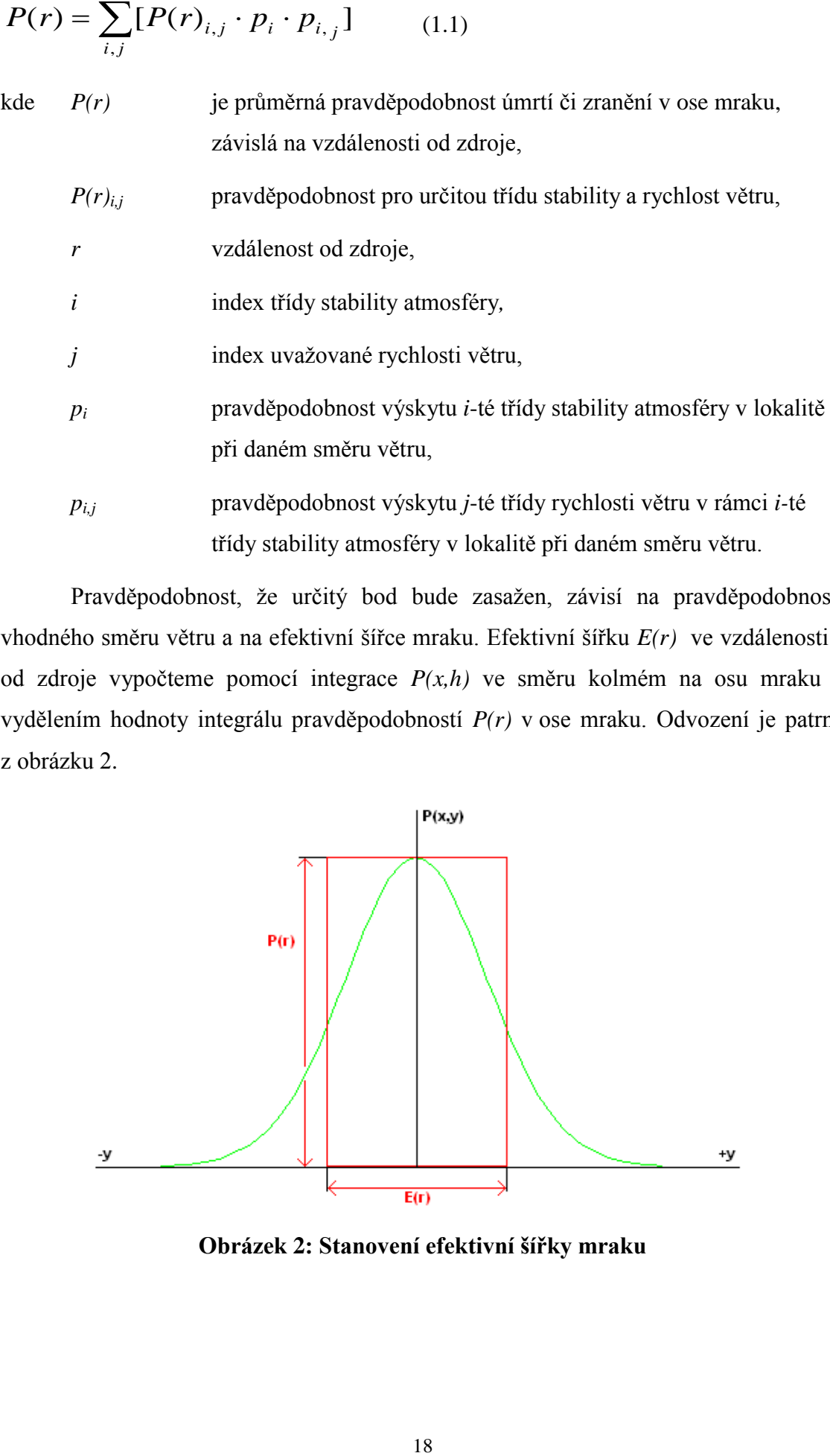

Pravděpodobnost, že určitý bod bude zasažen, závisí na pravděpodobnosti vhodného směru větru a na efektivní šířce mraku. Efektivní šířku *E(r)* ve vzdálenosti *r*  od zdroje vypočteme pomocí integrace *P(x,h)* ve směru kolmém na osu mraku a vydělením hodnoty integrálu pravděpodobností *P(r)* v ose mraku. Odvození je patrné z obrázku 2.

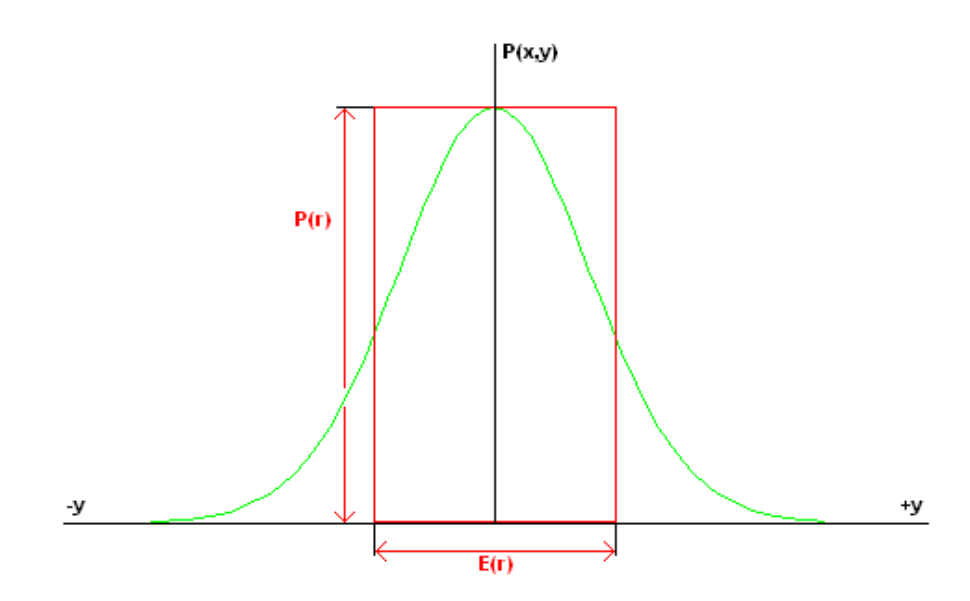

<span id="page-17-0"></span>**Obrázek 2: Stanovení efektivní šířky mraku**

$$
E(r) = \frac{\int P(r, y) dy}{P(r)} \qquad (1.2)
$$

- kde *E(r)* je efektivní šířka mraku v metrech ve vzdálenosti *r* od zdroje *P(r,y)* průměrná pravděpodobnost úmrtí či zranění v kolmé vzdálenosti od osy mraku, závislá na vzdálenosti od zdroje,
	- *y* kolmá vzdálenost od osy mraku ve vzdálenosti *r*

Úhlový interval směru větru, odpovídající zasažení bodu se s rostoucí vzdáleností od zdroje zmenšuje, viz obrázek 3.

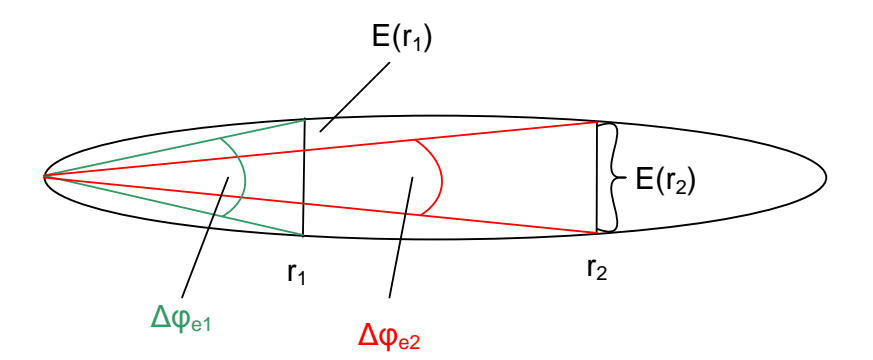

<span id="page-18-0"></span>**Obrázek 3: Úhlový interval větru, odpovídající efektivní šířce mraku**

Úhlový interval Δφ ve vzdálenosti *r* určíme ze vztahu

$$
\Delta \varphi = \frac{E(r)}{2\pi r} \tag{1.3}
$$

Pro usnadnění výpočtu pravděpodobnosti v libovolném bodě zavedeme pojem efektivní pravděpodobnosti. Je to pravděpodobnost následku *P(r)* v ose mraku, vynásobená hodnotou  $Δφ$ . Protože šířka mraku a odpovídající  $Δφ$  se pro jednotlivé povětrnostní podmínky liší, použijeme pro vyjádření pravděpodobnosti upravený vztah

$$
P_r(r) = \sum_{i,j} [P(r)_{i,j} \cdot p_i \cdot p_{i,j} \cdot \Delta \varphi_{i,j}] \qquad (1.4)
$$

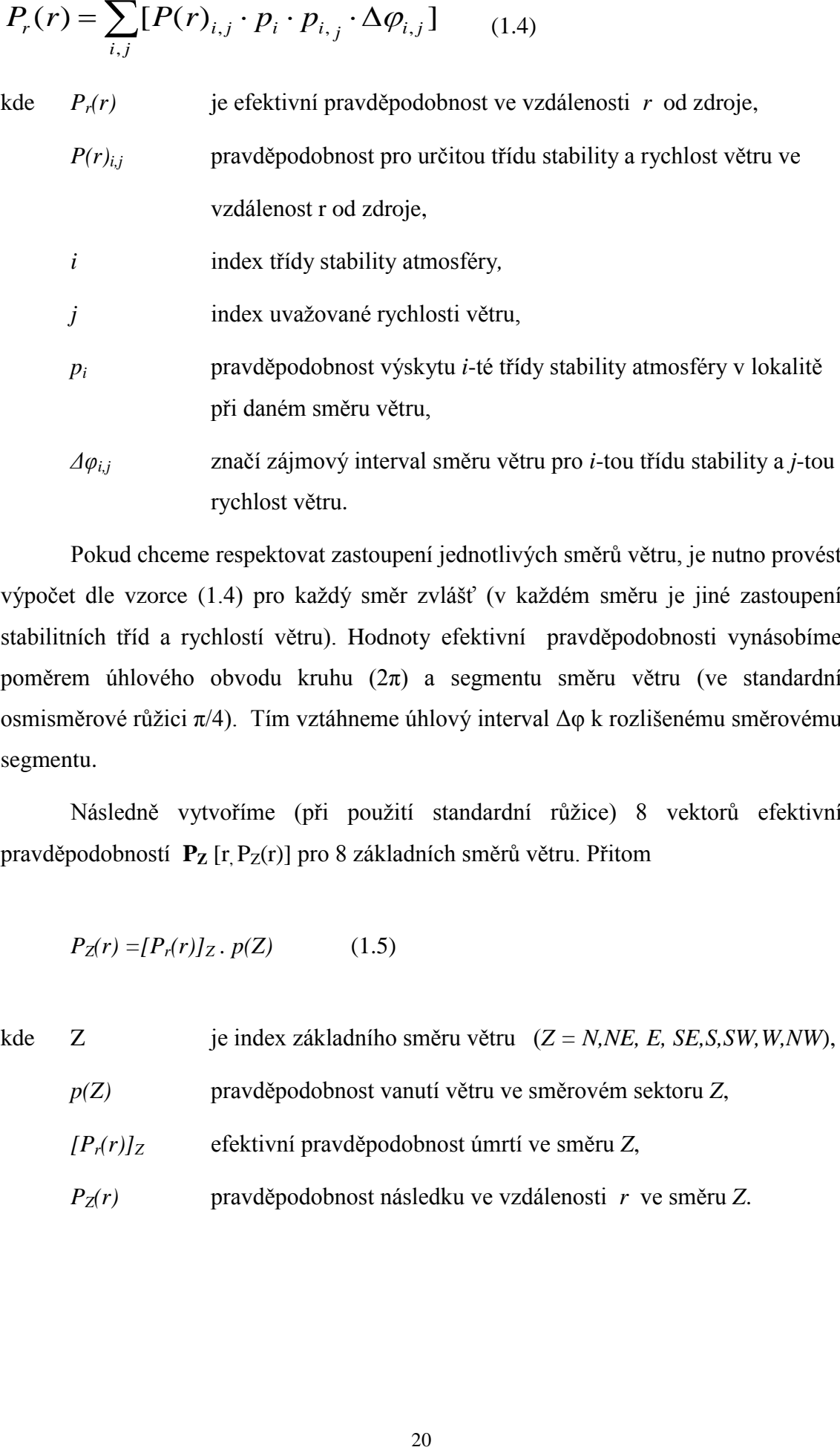

Pokud chceme respektovat zastoupení jednotlivých směrů větru, je nutno provést výpočet dle vzorce (1.4) pro každý směr zvlášť (v každém směru je jiné zastoupení stabilitních tříd a rychlostí větru). Hodnoty efektivní pravděpodobnosti vynásobíme poměrem úhlového obvodu kruhu (2π) a segmentu směru větru (ve standardní osmisměrové růžici  $\pi/4$ ). Tím vztáhneme úhlový interval  $\Delta\varphi$  k rozlišenému směrovému segmentu.

Následně vytvoříme (při použití standardní růžice) 8 vektorů efektivní pravděpodobností **P<sup>Z</sup>** [r, PZ(r)] pro 8 základních směrů větru. Přitom

$$
P_Z(r) = [P_r(r)]_Z \cdot p(Z) \tag{1.5}
$$

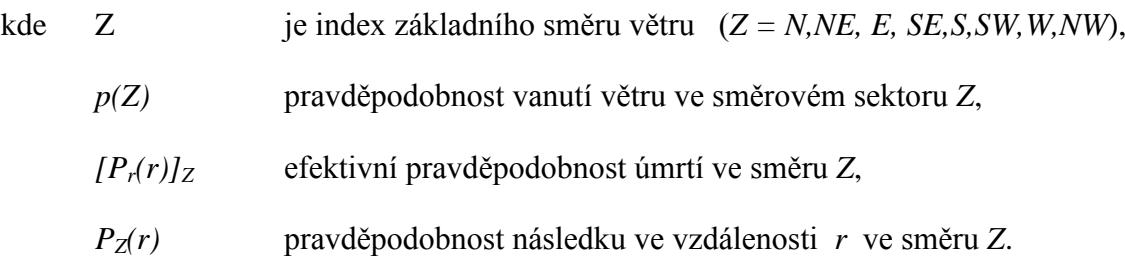

#### <span id="page-20-0"></span>*1.3 Individuální riziko v ploše*

Individuální riziko se stanoví pro bod, bez ohledu na to, zda se zde vyskytuje jedinec či objekt z kategorie, k níž je hodnocení rizika vztaženo. Po vyjádření míry rizika v síti bodů lze sestavit mapy individuálního rizika různého typu (úmrtí či zranění osob, ohrožení životního prostředí apod.).

V Hirazotu je hodnoceno jednotkové individuální riziko ve směru vanutí větru. V okamžiku potenciální havárie může být směr větru libovolný. Ve většině reálných situací nebude konkrétní bod z určitého zdroje zasažen, protože koncentrační mrak se bude pohybovat jiným směrem.

Pro konstrukci map nejprve určíme vzdálenost bodu od zdroje:

$$
r_s = \sqrt{(x_s - X)^2 + (y_s - Y)^2}
$$
 (1.6)

kde X,Y jsou souřadnice zdroje,

- xs, y<sup>s</sup> souřadnice bodu,
- r<sub>s</sub> je vzdálenost bodu od zdroje.

Pravděpodobnost následku (úmrtí, zranění) v bodě určíme interpolací z vektorů efektivní pravděpodobnosti základních směrů větru, mezi nimiž se bod nachází, jak je naznačeno na Obrázku 4.

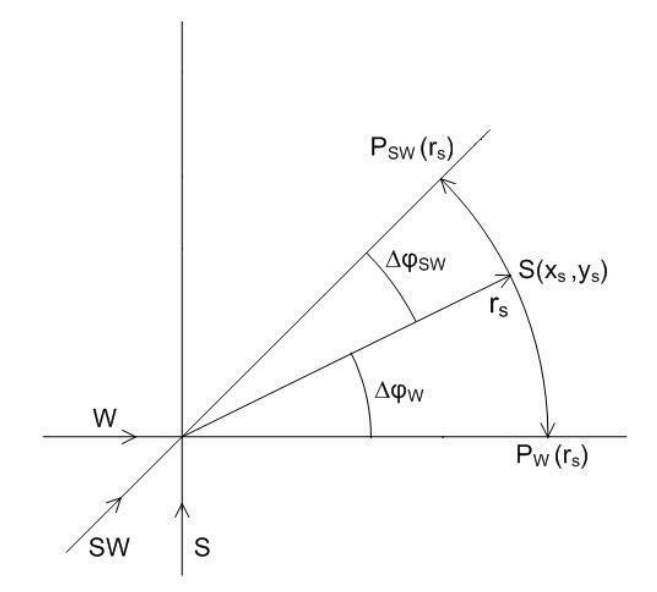

#### <span id="page-21-0"></span>**Obrázek 4: Schéma pro odvození pravděpodobnosti úmrtí/zranění v libovolném bodu interpolací z efektivních pravděpodobností v základních směrech větru**

Azimut *φ* směru od zdroje na bod S(xs,ys) se zde nachází mezi azimuty základních směrů W a SW (označení v růžici udávají směr, ze kterého vítr vane). Pro vzdálenost r<sub>s</sub> nalezneme hodnoty P<sub>W</sub>(r<sub>s</sub>) a P<sub>SW</sub>(r<sub>s</sub>) a vypočteme jejich průměr s vahami, odpovídající úhlovým odchylkám azimutu φ od příslušných směrů, které jsou na obrázku označeny Δ*φ<sup>W</sup>* a Δ*φSW*.

Při tom nezáleží na volbě polohy nulového azimutu, ani na směru, v němž rozdíly měříme:

$$
\Delta \varphi_Z = |\varphi - Z| \tag{1.7}
$$

Pro výslednou pravděpodobnost pak dostaneme:

$$
P_{\varphi}(r) = \frac{4}{\pi} \Big[ P_Z(r) \Delta \varphi_{Z+1} + P_{Z+1}(r) \Delta \varphi_Z \Big] = P_Z(r) + \frac{4}{\pi} \Big[ P_{Z+1}(r) - P_Z(r) \Big] \Delta \varphi_Z \tag{1.8}
$$

*Pφ(r)* je pravděpodobnost následku (úmrtí, zranění) ve směru azimutu φ ve vzdálenosti r od zdroje (vážený průměr přes všechny meteorologické situace),

 $P_Z(r)$  totéž ve směru Z (jeden z 8 základních směrů větru dle růžice),

- *Z* azimut příslušného základního směru,
- φ azimut směru od zdroje na referenční bod [*xs,ys*].

Pro vyjádření individuálního rizika je nutno vypočtené pravděpodobnosti následku (JSR) vynásobit pravděpodobností úniku.

 $R(x_s, y_s) = P_h \cdot P_\varphi(r)$  (1.9)

kde *R(xs,ys)* je individuální riziko v bodě *xs,ys,,*

*P<sup>h</sup>* pravděpodobnost události (havárie),

*Pφ(r)* pravděpodobnost události (havárie).

V jednotlivých bodech lze kumulovat rizika různých událostí. Např. u mobilního zdroje považujeme za samostatnou událost potenciální havárii v libovolném úseku dopravní trasy. Kumulace je schematicky naznačena na obrázku 5.

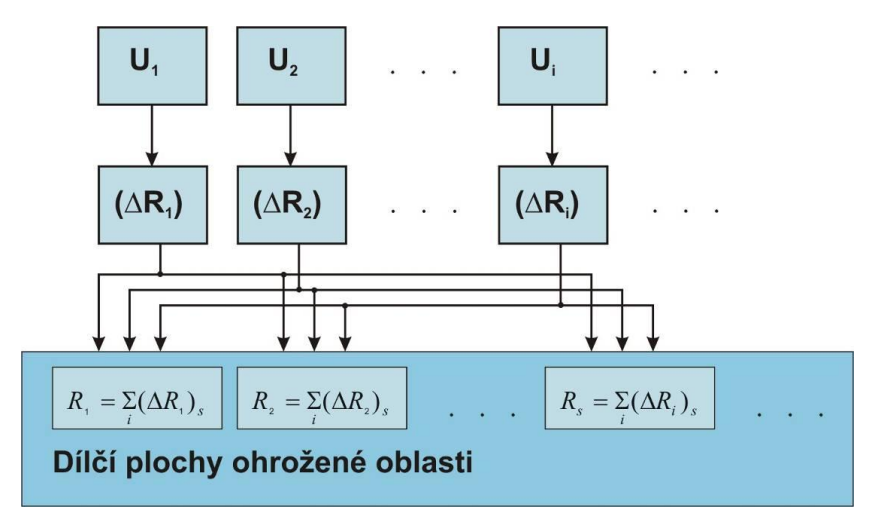

**Obrázek 5: Kumulace rizika v dílčích plochách oblasti**

<span id="page-22-0"></span>V jednotlivých bodech se kumulují příspěvky rizika ze všech událostí, které mohou situaci v dané ploše ovlivnit:

$$
R_{s} = \sum_{i} (\Delta R_{i})_{s} \quad (1.10)
$$

kde s je index bodu v ohrožené oblasti,

R<sup>s</sup> celkové riziko v s-tém bodu,

 $( \Delta R_i )$  část přírůstku rizika, vyvolaného událostí U<sub>i</sub>, připadající na s-tý bod.

Vyhodnocením všech v úvahu připadajících bodů lze získat diskrétní hodnoty pole individuálního rizika. Toto pole lze vykreslit do mapy.

### <span id="page-23-0"></span>*1.4 Společenské riziko*

Společenské riziko pro osoby vyjadřuje počet usmrcených lidí, kteří se v místě expozice nacházejí. V úvahu je nutno vzít hustotu populace, stupeň ochrany jednotlivých skupin osob (např. pobytem v budovách) i dobu, po kterou se tyto osoby v exponovaném prostoru zdržují. Hodnocení společenského rizika a možné využití výsledků je znázorněno na obrázku 6.

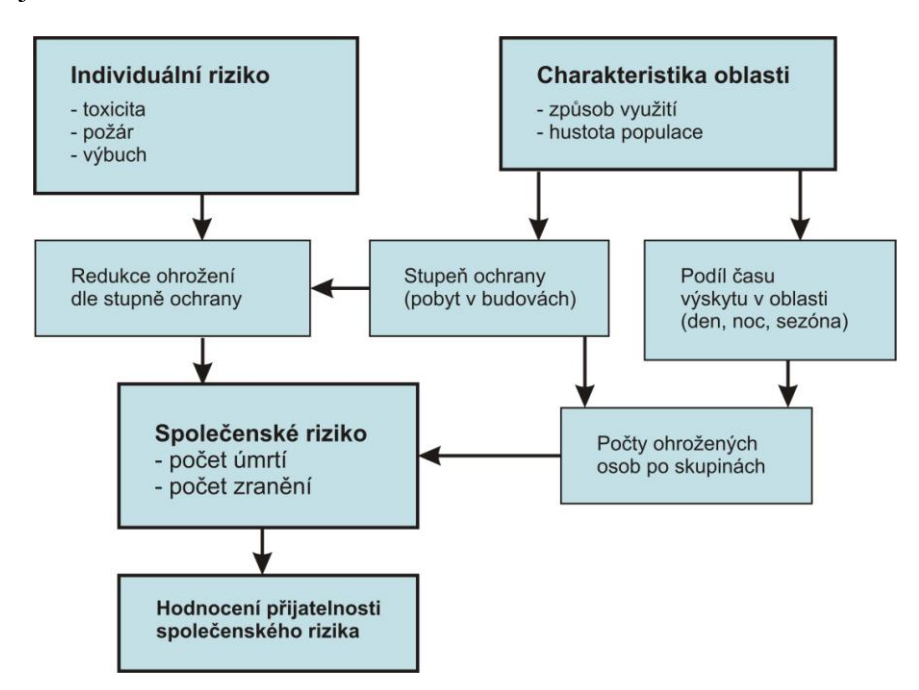

<span id="page-23-2"></span>**Obrázek 6: Stanovení společenského rizika pro osoby a jeho hodnocení**

#### <span id="page-23-1"></span>**1.4.1 Obecné vyjádření společenského rizika**

Bylo již řečeno, že společenské riziko se týká všech uvažovaných entit v ploše potenciálně zasažené oblasti. Zjednodušeně je lze pro jednu událost a několik kategorií obyvatel vyjádřit takto:

$$
SR = \sum_{j} \iint_{S} R_j(x, y).H_j(x, y).h_j.dx.dy \qquad (1.11)
$$

kde SR je celkové společenské riziko pro ohroženou oblast (počet úmrtí),

- j index skupiny osob (čas výskytu, zranitelnosti a stupně ochrany),
- R<sup>j</sup> individuální riziko pro *j-tou* skupinu osob,
- H<sup>j</sup> počet osob *j-té* skupiny v dílčí ploše ,
- h<sub>i</sub> koeficient ochrany (snížení rizika) pro *j-tou* skupinu osob.

Individuální riziko je stanoveno pro nechráněnou osobu, která se nachází nepřetržitě po dobu jednoho roku v daném místě. Takový předpoklad není reálný. Riziko se snižuje úměrně poměru doby výskytu osoby k celkovému časovému fondu. Počet ohrožených osob určíme jako součin celkového počtu osob a průměrné doby jejich zdržení v oblasti, dělený časovým fondem:

 $H_i = H_{i\Sigma}$ .  $T_{iz}$  (1.12)

kde  $H_i$  je efektivní počet ohrožených osob j-té skupiny,

- $H_{i\Sigma}$  celkový počet osob (dle skupin) v potenciálně zasažené oblasti,
- $T_{iz}$  průměrná doba zdržení osoby v oblasti.

Koeficienty ochrany se liší podle typu působení (toxicita, tepelné záření, přetlak). V případě požáru a výbuchu jsou skokově závislé na fyzikálním účinku a tedy ne pouze na velikosti vypočteného individuálního rizika. To představuje komplikaci při praktických výpočtech. Pro standardní hodnocení existují doporučené hodnoty koeficientů, vycházející z holandské metodiky, které lze dle VÚPB používat v ČR. Ve zdůvodněných případech je však vhodné hodnoty koeficientů modifikovat.

Připadá-li v úvahu více událostí, je nutno stanovit společenské riziko pro každou z nich. Výsledné společenské riziko je rovno součtu společenských rizik jednotlivých událostí.

#### <span id="page-24-0"></span>**1.4.2 Stupeň ochrany obyvatel**

Individuální riziko je stanoveno pro nechráněnou osobu. Významnou ochranu proti negativním vlivům poskytuje pobyt v budovách. Pro standardní hodnocení používáme následující rozdělení osob mezi budovami a volným prostranstvím:

<span id="page-24-1"></span>

|                              | ve dne | V noci |
|------------------------------|--------|--------|
| osoby v budovách             | 93%    | 99%    |
| osoby na volném prostranství | 7%     | 1%     |

**Tabulka 1 :** Pravděpodobnost pobytu osob v budovách

Stupeň ochrany se liší podle typu negativního vlivu, v případě požáru a výbuchu též podle intenzity působení. Pro standardní hodnocení je účinek ochrany schematicky naznačen na obrázku 7 a obrázku 8. Jedná se o údaje, převzaté z holandské metodiky, akceptované v ČR. Z obrázků je patrné, na jakých parametrech závisí individuální riziko (případně přímo jeho hodnota) a koeficienty ochrany. Ty jsou rozlišeny podle toho, zda se osoba nachází v budově  $(h_{in})$  nebo venku  $(h_{out})$ .

Jednoduché je vyjádření míry ochrany u toxické expozice. Zde se předpokládá, že při zavřených oknech koncentrace toxického plynu v místnostech roste jen velmi pomalu a v důsledku toho je individuální riziko 10x menší než ve volném terénu.

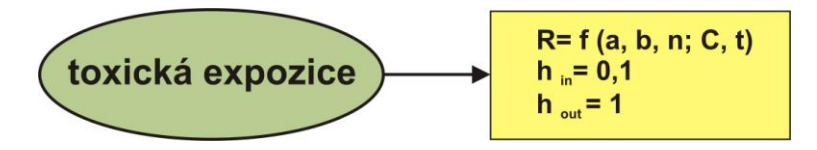

**Obrázek 7: Hodnocení ochrany při toxické expozici**

<span id="page-25-0"></span>Složitější je situace při požáru. Zde je při tepelném toku menším nebo rovném 35 kW/m<sup>2</sup> (dle jiných údajů je hranice 37.5 nebo dokonce 42 kW/m<sup>2</sup>) riziko při pobytu v budově nulové. Při větším tepelném toku se předpokládá vznícení budovy s fatálními následky pro osoby uvnitř. Ochranu na volném prostranství poskytuje i oděv.

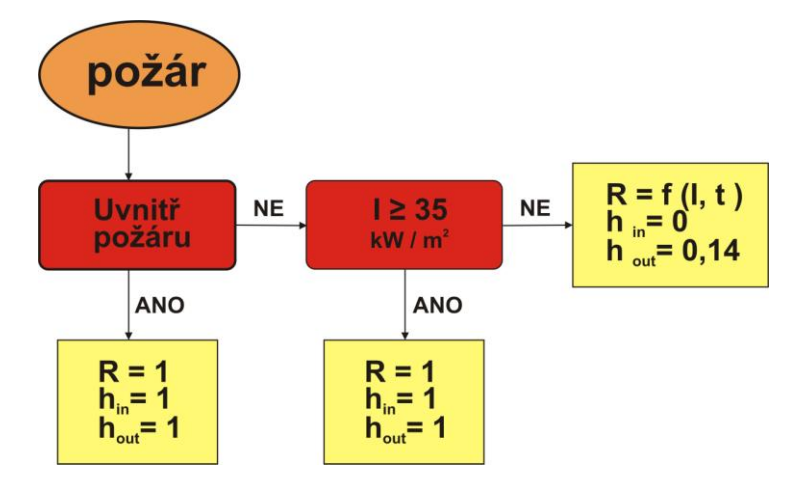

**Obrázek 8: Hodnocení ochrany při expozici tepelné radiaci** 

<span id="page-25-1"></span>Závislost stupně ochrany na pozici osoby vzhledem k požáru a na intenzitě tepelného záření znamená nutnost znalosti polohy ohňové obálky a samostatného výpočtu rizika pro tepelné toky nad a pod stanovenou hranicí.

V zdůvodněných případech se lze od uvedeného standardního přístupu odchýlit. Např. při bleskovém požáru plynu, který má krátké trvání (jednotky až první desítky sekund), nemusí být fatalita uvnitř budov při vyšším tepelném toku stoprocentní,

protože existuje možnost úniku z hořící budovy v době, kdy již venku požár skončil. Roli zde může hrát i materiál, z nějž je budova postavena.

Míra společenského rizika závisí na komplexnosti a úhlu pohledu. Je třeba mít na zřeteli především účel hodnocení. V některých případech lze metody hodnocení zjednodušit. Např. při ohrožení sídliště blízkým chemickým závodem stačí brát v úvahu jen takové události a podmínky, při nichž může dojít k reálnému ohrožení (např. směr větru).

Pro stanovení společenského rizika pro dílčí plochu  $\Delta S_i = \Delta x_i \Delta y_i$  je třeba určit hustotu populace, vztaženou k této ploše, a případně i její další atributy, které ovlivňují potenciální následky. Společenské riziko pro každou dílčí plochu obecně určíme jako součin individuálního rizika pro její charakteristický bod (těžiště) a počet ohrožených osob, který je modifikován koeficienty jejich zranitelnosti.

*R*<sub>Δ*S*</sub> = *R<sub>i</sub>* .  $\Delta S_i$  . *Σ*( $h_j$ *. Hj)* (1.13)

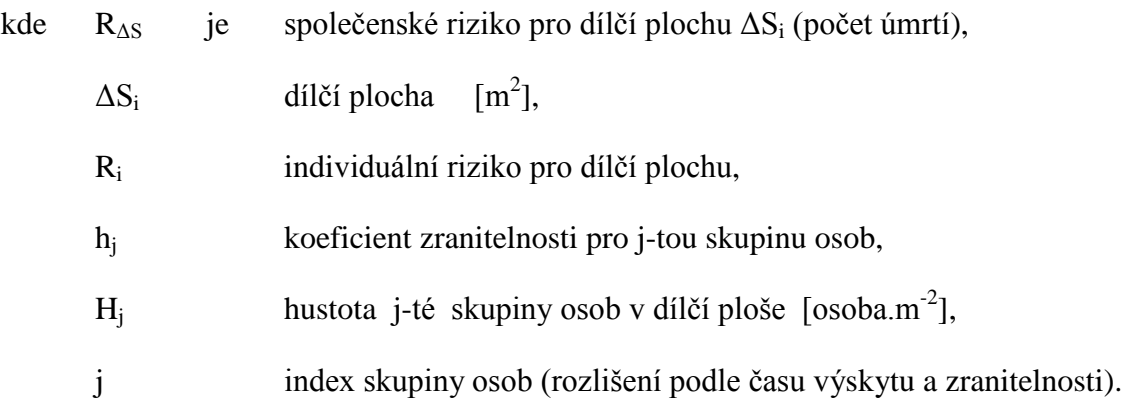

Celkové společenské riziko pro definovanou událost představuje součet rizik pro všechny dílčí plochy, které mohou být v důsledku této události za různých podmínek zasaženy. Dělení oblasti pro stanovení dílčích společenských rizik lze v zásadě provést dvojím způsobem. Je to:

1) Přiřazení dílčích ploch k bodům sítě (čtvercového rastru), v nichž je vypočteno individuální riziko. Společenské riziko pro každou dílčí plochu pak určíme jako součin individuálního rizika pro její charakteristický bod (těžiště) a počet/hodnotu ohrožených entit, které se v dílčí ploše vyskytují. Pro výše uvedený příklad sídliště (je-li dostatečně vzdáleno od závodu) lze určit jeho těžiště a k němu vztáhnout individuální riziko bez nutnosti rastrového výpočtu.

2) Konstrukce izolinií individuálního rizika a nástroji GIS vytvoření polygonů pro plochy mezi izoliniemi. Pak lze z podkladů GIS přímo vybrat údaje o ohrožených entitách v pásmech s přibližně stejnou mírou individuálního rizika.

Ve své práci jsem pro výpočet jednotkového společenského rizika v dílčí ploše stanovil vzorec zahrnující ochranu osob v budovách a četnost výskytu osob na volném prostranství/v budovách ve dne a v noci. Výsledný vzorec vypadá následovně

$$
JSR = [(D_{out} \cdot M_{out} + D_{in} \cdot M_{in}) \cdot R_{day} \cdot 0.5 + (N_{out} \cdot M_{out} + N_{in} \cdot M_{in}) \cdot R_{night} \cdot 0.5] \cdot N_0
$$
\n(1.14)

Kde *Dout* podíl osob, které se nacházejí ve dne na volném prostranství,  $D_{in}$ podíl osob, které se nacházejí ve dne v budovách, *Nout* podíl osob, které se nacházejí v noci na volném prostranství, *Nin* podíl osob, které se nacházejí v noci v budovách,  $M_{\alpha ut}$ průměrná mortalita osob na volném prostranství, *Min* průměrná mortalita osob v budovách,  $R_{\text{dav}}$ podíl osob, které se nacházejí v ohroženém prostoru ve dne, *Rnight* podíl osob, které se nacházejí v ohroženém prostoru v noci.  $N<sub>0</sub>$ počet ohrožených osob

Noc i den jsou brány jako stejně dlouhé. To vyjadřuje koeficient 0,5 u obou částí vzorce.

#### <span id="page-27-0"></span>*1.5 Posouzení přijatelnosti rizika*

Akceptovatelné riziko je míra ohrožení životů, vážného poškození zdraví občanů, životního prostředí nebo škody na majetku, která je přijatelná pro osobu/skupiny osob a pro společnost. Akceptovatelnost rizika záleží na sociálních, ekonomických a politických faktorech a na vnímaném prospěchu vznikajícím kladnou činností zdrojů rizik (z pohledu analýzy nákladů a přínosů pro společnost).

V různých státech (i uvnitř EU) existují odlišná kritéria pro hodnocení přijatelnosti individuálního rizika pro jednotlivce i společenského rizika pro skupiny osob. Kritická hodnota pro individuální riziko je u běžné populace nejčastěji 10<sup>-6</sup>. Snižuje se pro více ohrožené skupiny (děti, nemocní, senioři) a zvyšuje pro dobrovolné příjemce rizika (např. zaměstnanci).

U společenského rizika bývá v kritériích zohledněn odpor veřejnosti k riziku, kdy jedna nehoda s větším počtem fatalit je vnímána jako závažnější než větší počet nehod se stejným celkovým počtem úmrtí. Tento princip je v současné době přijímán i v ČR. Jsou doporučena následující kritéria přijatelnosti ztráty lidských životů:

*F*.  $N^2 < 10^{-3}$  (1.15)

Pro nově vznikající objekty má platit následující

 $F \cdot N^2 < 10^{-4}$  (1.16)

kde *F* je frekvence (pravděpodobnost) události (rok<sup>-1</sup>),

*N* počet potenciálních úmrtí (JSR).

Splnění kritérií 1.15 a 1.16 se hodnotí pro každé *N*, které se může v různých podmínkách pro jednu událost/zařízení vyskytnout

Pro zranění lidí a ohrožení složek životního prostředí podobná doporučená kritéria neexistují. Požadavky (většinou pouze kvalitativní) lze odvodit z legislativních norem (zákony, vyhlášky, metodická doporučení ministerstev, předpisy k bezpečnosti práce apod.). V těchto případech by měla být přijatelnost rizika výsledkem konsensu.

### <span id="page-29-0"></span>**2 Hirazot - modelování IR ve směru větru**

Hirazot je nástroj sloužící k modelování rozptylu neutrálního plynu v atmosféře a výpočtu rizik způsobených účinkem plynu. Tento nástroj je vyvíjen Ústavem řízení systémů a spolehlivosti na TUL. V Hirazotu je možné simulovat únik plynu za různých meteorologických podmínek, přesněji únik při libovolné třídě atmosférické stability a libovolné rychlosti větru. Aktuálně lze v Hirazotu modelovat kontinuální a jednorázový únik toxického a hořlavého plynu a jednorázový únik výbušného plynu.

V aplikaci je pomocí probitových parametrů možné navolit pravděpodobnost libovolného následku na libovolnou entitu. Je však nutné znát hodnoty probitových parametrů pro entitu a následek, jenž chceme hodnotit. V Hirazotu jsou pro vybrané látky přednastaveny hodnoty probitových parametrů pro úmrtí člověka.

Hirazot obsahuje množství vstupů a výstupů, které umožňují různými způsoby zadat parametry výpočtu a různě zobrazit nebo uložit výsledky.

#### <span id="page-29-1"></span>*2.1 Vstupní data*

Pro účely práce jsem se rozhodl vytvořit tři ukázkové úlohy. První a druhá se zaměří na únik toxické látky a třetí na únik hořlavé látky. Prvním krokem je simulace rozptylu plynu ve směru větru, dle meteorologické situace, ke které poslouží sofware Hirazot.

Již před simulací si musíme stanovit scénář úlohy. Ten musí v Hirazotu obsahovat následující specifikaci:

- Výběr unikající látky
- Stanovení entity na kterou se bude riziko vztahovat
- Stanovení účinků unikající látky na zvolenou entitu toxicita / požár / výbuch
- Stanovení typu úniku jednorázový / kontinuální únik
- Stanovení množství uniklé / unikající látky
- Stanovení specifických následků na zvolenou entitu tzn. probitových hodnot
- Izolinie koncentrace
- Izolinie pravděpodobnosti následku

Pro následky způsobené požárem navíc musíme stanovit parametr omega. Tento parametr charakterizuje pravděpodobnost vznícení. Hodnotu omega je potřeba volit v závislosti na velikosti úniku a charakteru oblasti. Menší hodnoty by měly být voleny pro neobydlené oblasti, kde je menší šance zahoření mraku, zatímco větší hodnoty pro průmyslové zóny, města atd., kde je naopak šance větší.

Při kontinuálním požáru mraku je zadávána ještě doba expozice. Ta v sekundách udává čas, po který je entita vystavena tepelné radiaci.

#### <span id="page-30-0"></span>*2.2 Stanovení scénáře úloh*

Za ohroženou entitu budeme ve všech zmíněných úlohách považovat průměrného člověka. Dalšími velmi významnými entitami, pro které se riziko hodnotí, mohou být například různé složky ŽP, jejichž hodnocení je však mnohem náročnější.

Následků, které lze hodnotit, je celá řada. Například u člověka je to od nevolnosti, přes lehká, střední a těžká zranění až po úmrtí. Pro některé následky lze získat hodnoty probitových parametrů z různých databází. Pro jednotlivé databáze se však probitové parametry pro stejné následky, plyn a entitu mohou lišit. Hodnoty použité v Hirazotu jsou převzaty z holandské databáze SERIDA. Jako specifický následek na vybranou entitu jsem zvolil úmrtí. Potřebné parametry pro níže vybrané látky jsou uvedeny v tabulce 2 a v tabulce 3 .

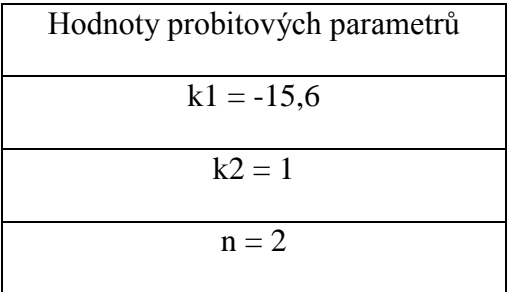

<span id="page-30-1"></span>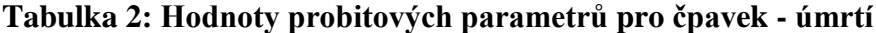

<span id="page-31-2"></span>

| Dolní limit hořlavosti [kg/m3] | 0,052  |
|--------------------------------|--------|
| Horní limit hořlavosti [kg/m3] | 0,135  |
| Eta - podíl vyzářené energie   | 0,12   |
| Výhřevnost[kJ/kg]              | 49 137 |

**Tabulka 3: Hodnoty potřebných parametrů pro zemní plyn**

Pro simulaci ukázkových úloh jsem si z toxických látek zvolili čpavek a z hořlavých látek zemní plyn. K výběru mě vedlo to, že čpavek i zemní plyn jsou běžně používanými látkami s širším polem využitelnosti a jejich výskyt a četnost úniků v obydlených oblastech není zanedbatelná.

### <span id="page-31-0"></span>**2.2.1 Čpavek**

Čpavek je látkou hojně využívanou v chladírenských zařízeních, například v mlékárenském nebo pivovarnickém průmyslu, na zimních stadionech a tak dále. Tyto objekty, zejména stadiony, se velmi často vyskytují v hustě zalidněných oblastech. Čpavek se skladuje převáţně v zásobnících, které mohou obsahovat aţ několik desítek tun této látky. Ve větším množství se také vyskytuje v nákladních cisternách, kterými je čpavek přepravován. Ty mohou dosahovat kapacity až 40 tun. Pro tyto nádoby (zásobníky, cisterny, atd.) většinou kontinuální únik nepřichází v úvahu. Za kontinuální únik považujeme, pokud látka uniká alespoň po takovou dobu, že v ovzduší vytvoří stacionární mrak. Doba k vytvoření stacionárního mraku se udává minimálně okolo 30 minut. Z těchto důvodů jsem pro ukázkové úlohy úniku čpavku zvolil jednorázový únik. Uniklé množství bylo stanoveno pro první úlohu na 8 tun a pro druhou úlohu na 16tun.

Čpavek má velmi ostrý a dráždivý zápach. Při vyšších koncentracích může expozice způsobit poškození plic nebo smrt.

#### <span id="page-31-1"></span>**2.2.2 Zemní plyn**

Zemní plyn má mnohostranné využití, například při výrobě tepla (domovní kotelna, teplárna), ohřevu vody nebo pro různé technologické procesy (pekárny, čokoládovny, cihelny, spalovny). Hojně je také využíván stlačený zemní plyn jako pohon do automobilů. Nejčastěji je plyn skladován v podzemních nebo nadzemních zásobnících. Transport plynu je nejčastěji realizován plynovodním potrubím, dále cisternami nebo lodní přepravou. K výpočtu ukázkové úlohy jsem zvolil jednorázový únik 5 tun zemního plynu. Tato situace může nastat například při poškození nadzemního zásobníku.

Zemní plyn je přirozeně bez zápachu a bez barvy. Pro snazší identifikaci při úniku se při jeho distribuci provádí odorizace, neboli přidání zapáchajících plynů. U zemního plynu jsou účinky jednoznačné, na lidský organizmus má pouze zanedbatelné toxické účinky, ale může se vznítit popřípadě i explodovat. V úloze budeme hodnotit riziko pro požár mraku (v úvahu může připadat více druhů požáru).

### <span id="page-32-0"></span>*2.3 Modelování v Hirazotu*

Vstupní formulář v softwaru Hirazot vypadá po zadání nové úlohy následovně, obrázek 9. Nejprve je nutné zvolit název a typ úlohy. Software je schopný spočítat více úloh za sebou a je proto nutné zadat každé úloze jiný a specifický název, aby od sebe byly jednotlivé simulace rozeznatelné.

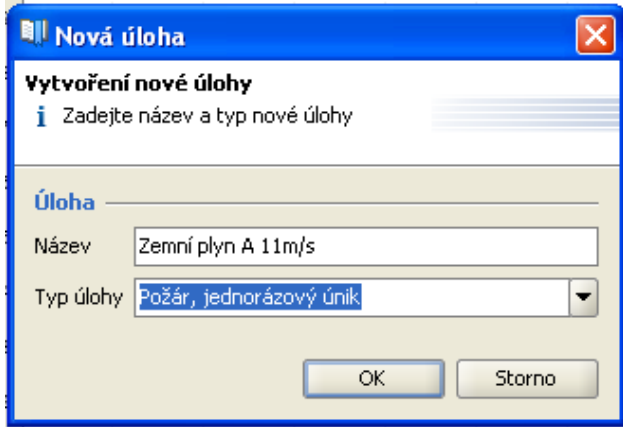

**Obrázek 9: Hirazot - název a typ úlohy**

<span id="page-32-1"></span>V dalším formuláři musíme správně vyplnit všechny jednotlivé záložky, viz obrázek 10, poté se stane potvrzující tlačítko "OK" dostupným. Do první záložky "parametry úniku" zadáme množství plynu v kilogramech.

Pozn. Při KU se udává hmotnostní tok plynu v kg/s.

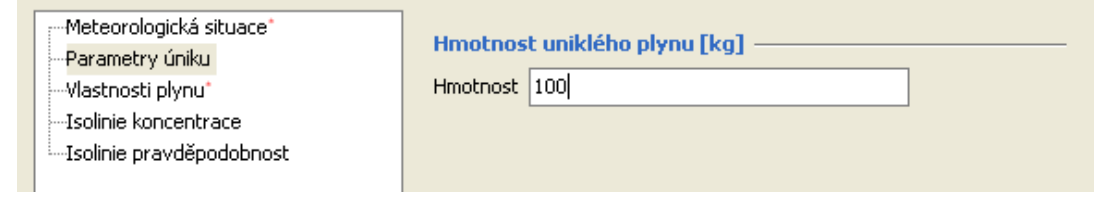

**Obrázek 10: Hirazot - vstupní parametry 1**

<span id="page-33-0"></span>Vyplnění záložky "Vlastnosti plynu" je ulehčeno možností výběru z předdefinovaných plynů s určitými následky. Po výběru látky s daným účinkem se probitové parametry a limity koncentrací doplní automaticky z interní databáze programu. Je však možné navolit si jakýkoli plyn s jakýmkoli následky, pokud jsme schopni získat potřebná data. V našem případě čerpáme data z interní databáze Hirazotu.

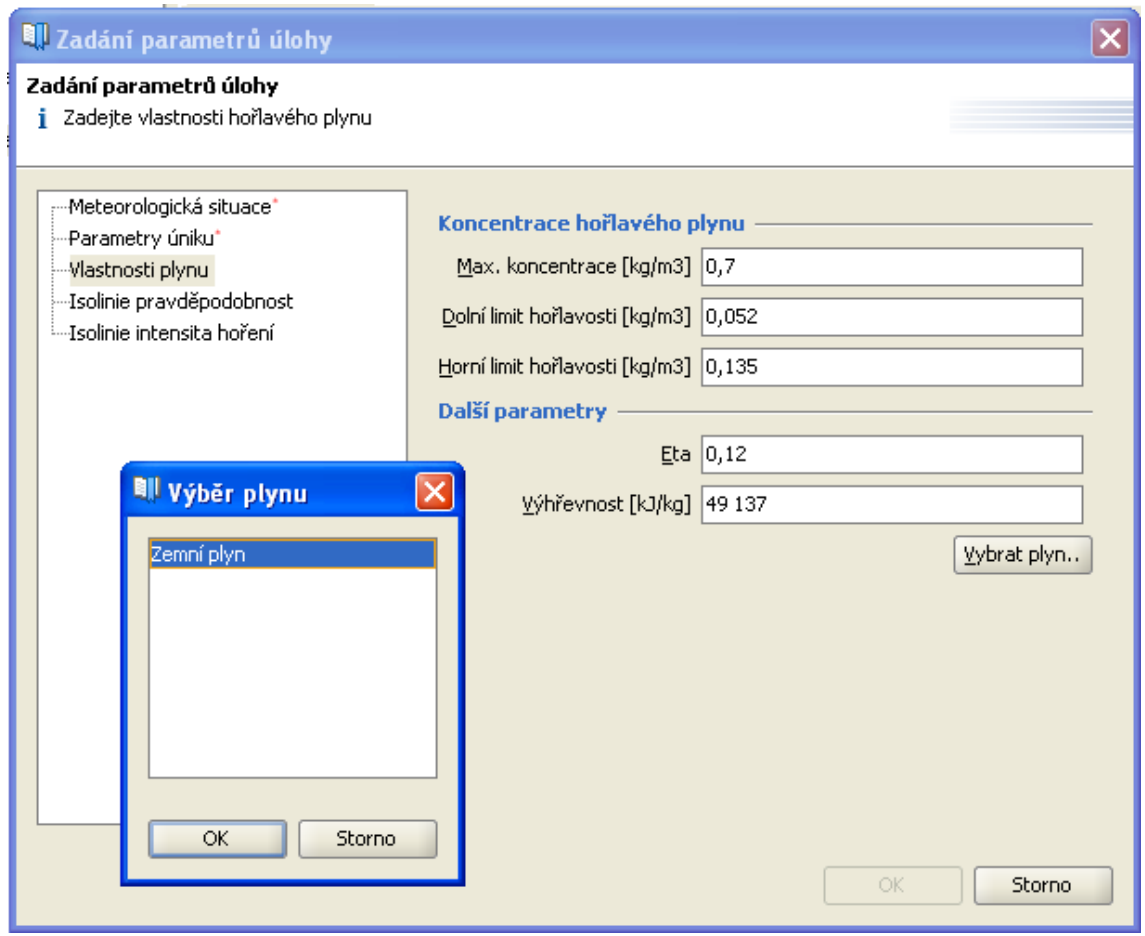

<span id="page-33-1"></span>**Obrázek 11: Hirazot - vstupní parametry 2**

Poslední záložka kterou je nutné vyplnit je "Meteorologická situace". Ta se pro dílčí výpočty bude lišit. Pro rozložení individuálního rizika do plochy je nutné uvažovat různé meteorologické podmínky, kvůli jejich významnému vlivu na výsledný rozptyl plynu. Pro různé meteorologické situace se mohou výsledky individuálního rizika lišit i o více než řád. Pro ukázku je zde uvedena simulace 100 kg chlóru při různých meteorologických situacích. Nejprve si ukážeme vliv třídy stability na výsledné koncentrační pole v Hirazotu, viz obrázek 12, obrázek 13 a obrázek 14.

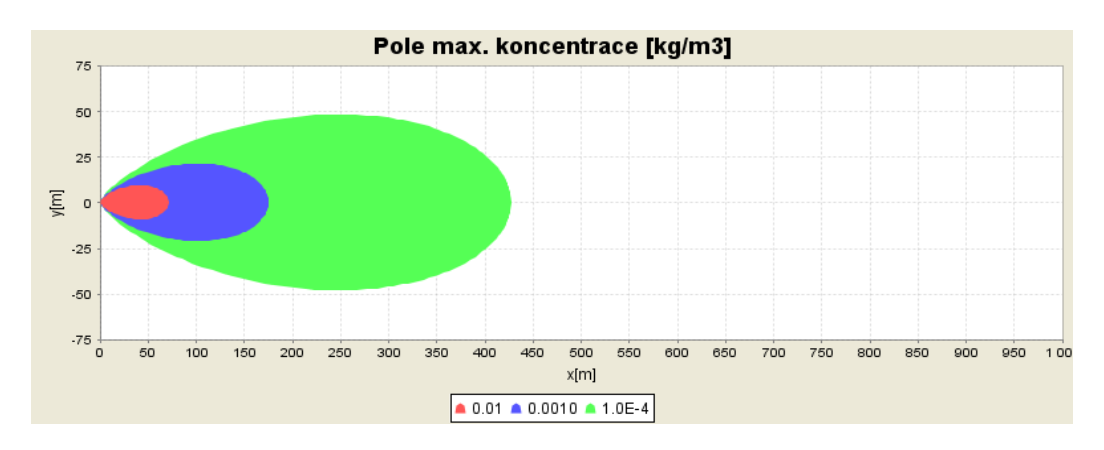

<span id="page-34-0"></span>**Obrázek 12: Koncentrační pole pro 100 kg Cl při rychlosti větru 1,7 a třídě stability A**

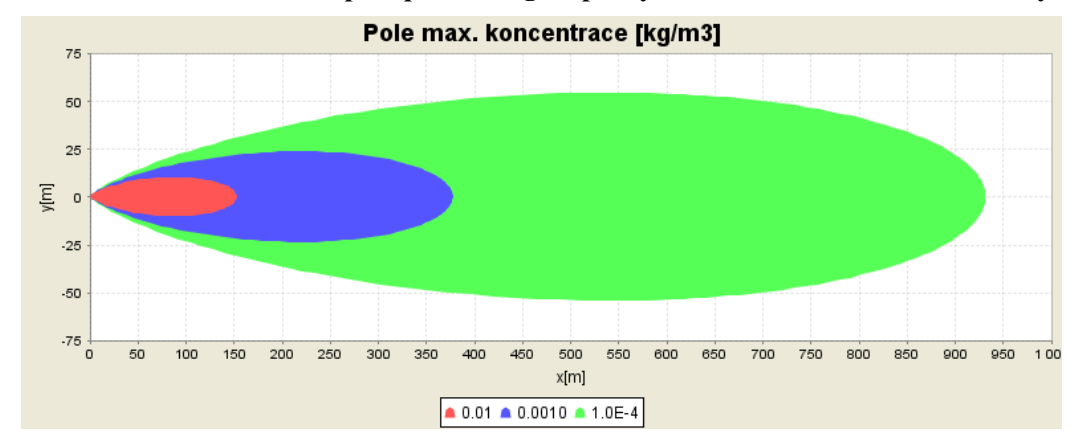

<span id="page-34-1"></span>**Obrázek 13:Koncentrační pole pro 100 kg Cl při rychlosti větru 1,7 a třídě stability C**

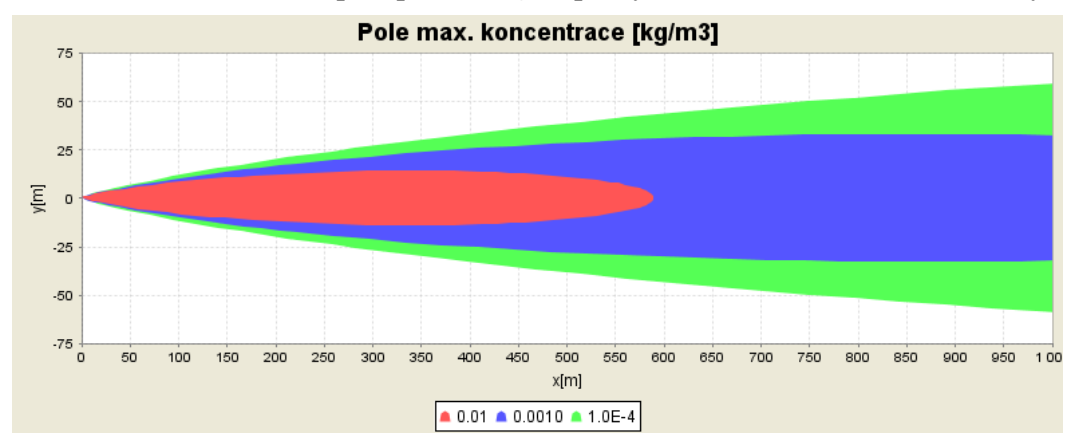

<span id="page-34-2"></span>**Obrázek 14:Koncentrační pole pro 100 kg Cl při rychlosti větru 1,7 a třídě stability E**

Vidíme, že koncentrace plynu při změně třídy stability může dosahovat zcela odlišných výsledků. U třídy stability E je dosah pole koncentrace pro mezní izolinii, který není na obrázku viditelný, dokonce 3500 m, přičemž u stability třídy A činí dosah pouhých 420 m.

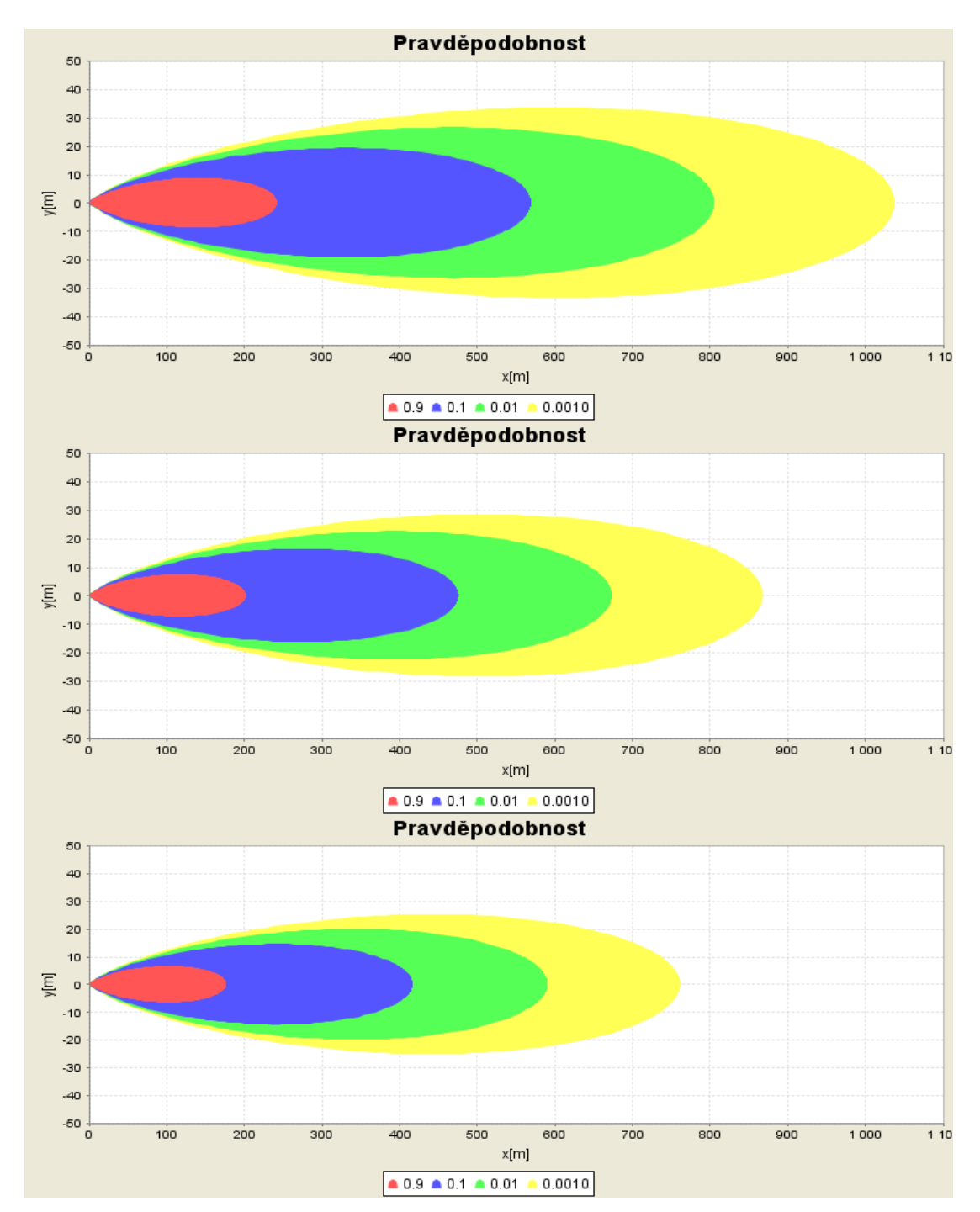

Dále si uvedeme jaký vliv má rychlost větru na výslednou pravděpodobnost definovaného následku, tedy úmrtí, při kontinuálním úniku..

<span id="page-35-0"></span>**Obrázek 15: Pole pravděpodobnosti úmrtí pro 100 kg Cl postupně pro rychlosti větru 1,7 5 a 11 při třídě stability D**
Jak je z obrázků patrné, nelze tento fakt opomenout. Musíme tedy úlohu simulovat při různých meteorologických situacích a uvážit pravděpodobnost jejich výskytu. Pravděpodobnosti výskytu jednotlivých meteorologických situací můžeme získat z větrné růžice, viz kapitola 3.1 Větrná růžice [a její úprava](#page-38-0). Ta má svůj standardní tvar ve kterém jsou uvedeny pravděpodobnosti výskytu jednotlivých tříd stabilit, výskytů směrů a rychlosti větrů v daných třídách. Všechny tyto hodnoty musíme k rozložení do plochy uvážit. Standardní rychlosti větru udávané v růžici jsou 0.5 (bezvětří), 1.7, 5 a 11 m/s. Pro každou třídu stability musíme nasimulovat situace s příslušnými rychlostmi větru, pokud ovšem jejich výskyt v růžici není nulový. Ve výsledku se u naší růžice jedná o 17 situací.

U úniku toxické látky je v současnosti možné nasimulovat všechny potřebné situace najednou. V prvním okně, viz obrázek [9Obrázek 9,](#page-32-0) stačí pouze zadat možnost "standardní situace: toxicita". Po korektním zadání vstupních parametrů je nám povoleno pokračovat ve výpočtu. Vypočtená úloha pro toxicitu (standardní situace) pak obsahuje pro každou situaci jeden list. Každý list obsahuje 4 záložky, kterými jsou probit, pravděpodobnost, ECW a efektivní pravděpodobnost.

Pro úlohu požáru obsahuje vypočtená úloha 5 listů (2D grafy - koncentrační pole, intenzita hoření, pravděpodobnost následku, 1D grafy a dodatečné informace). V 2D grafech jsou v ploše zobrazené hodnoty koncentrace a pravděpodobnosti následku barevně rozděleny po isoliniích, které jsme si stanovili v předešlém kroku.

Důležitým údajem pro rozložení individuálního rizika do plochy je efektivní pravděpodobnost. Pomocí tlačítka export  $\boxed{G}$  lze získat potřebná data ve formátu \*.txt. Už v této chvíli si musíme dobře rozmyslet, jak bude výsledná mapa podrobná. Krok při exportu z Hirazotu je třeba volit s ohledem na to, že v aplikaci C\_Net bude tento krok minimálním krokem výsledné mapy. Doporučuji zde stanovit krok 1m. Zobrazení 1D grafu efektivní pravděpodobnosti a tabulky pro export hodnot je ukázáno v obrázku 16. Exportované hodnoty jsou uloženy ve formě vektorových dat s parametry: vzdálenost od epicentra v ose x, probit, pravděpodobnost, ECW a efektivní pravděpodobnost. Takto exportujeme všechny nasimulované situace a získáme tak 17 textových souborů, které poslouží jako vstupní data pro aplikaci C\_Net.

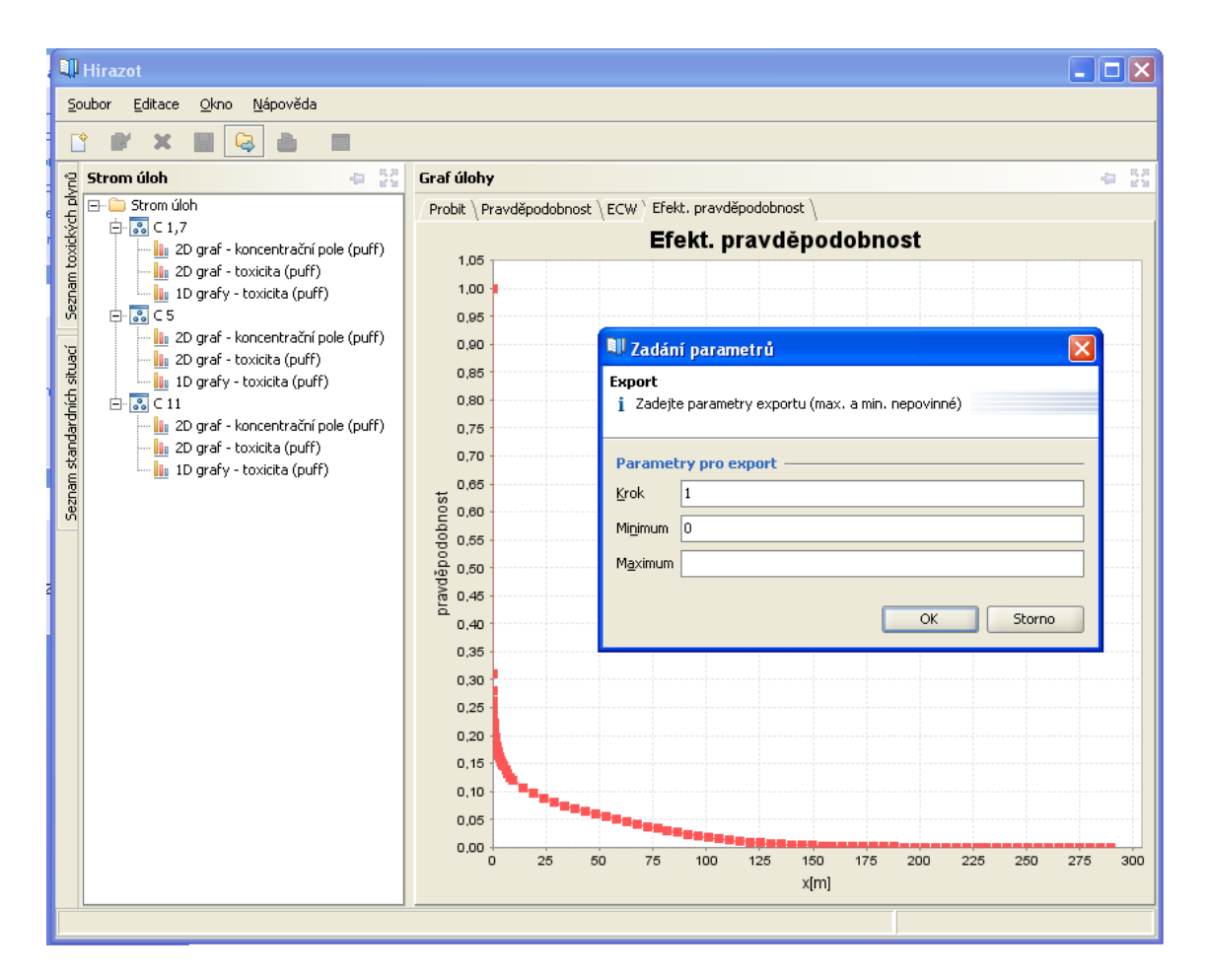

**Obrázek 16: Hirazot - zobrazení 1D grafu efektivní pravděpodobnosti a tabulky pro export hodnot**

### *2.4 Ukázkové úlohy*

Pro ukázkové úlohy úniků 8 a 16 tun čpavku a 5 tun zemního plynu byly v Hirazotu nasimulovány veškeré potřebné situace. Pro toxické úniky, úniky čpavku, byla použita možnost nasimulování veškerých standardních situací. Při simulaci požáru, únik zemního plynu, pro který je výpočetní úloha v Hirazotu složitější, se musely jednotlivé situace nasimulovat postupně po jedné. V blízké době by však měla být zpřístupněna i možnost simulace standardních situací pro požár, což celý proces simulace výrazně urychlí. Aktuálně není v Hirazotu vytvořena funkce, která by pro požár umožňovala exportovat vektory efektivní pravděpodobnosti zvlášť způsobené malým a velkým tepelným tokem. Pro celý vektor efektivní pravděpodobnosti tedy uvažujme, jako by byl způsoben velkým tepelným tokem.

Nasimulované situace s příslušným názvoslovím, viz kapitola [4.1 Vstupy do](#page-48-0)  [aplikace,](#page-48-0) jsou vyexportované ve formátu txt a jsou k dispozici na přiloženém CD.

# **3 Rozložení rizika do plochy**

Celou úlohu rozložení rizika do plochy jsem před vyvinutím aplikace C\_Net nasimuloval a testoval v prostředí MS Excel. Po ověření postupu jsem v rámci práce vyvinul aplikaci C\_Net, která zajišťuje efektivnější kooperaci se softwarem Hirazot a výstup kompatibilní s GIS.

Výpočty z MS Excel byly opětovně provedeny i pomocí nově vyvinuté aplikace. Oba výsledky byly pro kontrolu porovnány - vznikla pouze minimální odchylka ve výsledcích, která byla způsobena zaokrouhlením datových typů použitých ve vývojovém prostředí Java.

Kompletní testovací úloha ve formátu MS Excel je obsažena v příloze pod názvem Testovaci\_uloha.xls. Pozor, nejedná se o žádnou z ukázkových úloh, které jsou vypočteny ke konci práce.

#### <span id="page-38-0"></span>*3.1 Větrná růžice a její úprava*

Jak již bylo napsáno výše, velmi důležitým faktorem pro rozložení IR do plochy je právě meteorologická situace v době úniku. Jelikož nikdy nemůžeme přesně vědět jaká bude aktuální meteorologická situace v době úniku používáme průměrované údaje z dané lokality. Ty lze získat právě z větrné růžice.

Větrná růžice udává průměrné roční četnosti rychlostí větru pro osm různých směrů (pro každý směr v úhlovém intervalu 45° z celkových 360°). Směr větru v růžici vždy udává z jaké světové strany vítr vane. Pro šíření plynu v jistém směru je nutné brát z růžice směr opačný. Například pokud chceme spočíst pravděpodobnost šíření plynu na sever musíme brát z růžice hodnotu pro směr jih – vítr vane od jihu směrem na sever, plyn se tedy šíří severně.

V růžici jsou standardně udány 3 kategorie rychlosti větru a kategorie bezvětří. Četnosti jsou uvedeny pro různé třídy stability. Větrnou růžici lze objednat od ČHMÚ z jakékoli lokality v ČR, dokonce i z bodu ve kterém nemá ČHMÚ stanici.

V České republice se používá převážně klasifikace Bubník-Koldovský s 5-ti třídami stability. Tento model lze však využít pouze pro únik kontinuální a ne k výpočtu úniku jednorázového. Aby bylo možné řešit i únik kontinuální je nutné objednat růžici Pasquill-Giffordova modelu, jenž je klasifikován do 6-ti tříd stability, viz tabulka 1. Další možností je úprava běžné 5-ti stupňové růžice do 6-ti stupňové dle Pasquill-Giffordova modelu.

Doporučená úprava z 5-ti stupňové růžice na 6-ti stupňovou vypadá následovně:

- V. třídě stability (konvektivní) přiřadíme třídu A Pasquill-Giffordova modelu
- IV. třídě stability (normální) přiřadíme třídu B Pasquill-Giffordova modelu
- III. třídě stability (izotermní) přiřadíme třídu C Pasquill-Giffordova modelu
- II. třídě stability (stabilní) přiřadíme třídu D Pasquill-Giffordova modelu
- I. třídě stability (superstabilní) přiřadíme třídu E Pasquill-Giffordova modelu
- Bezvětří (CALM) rozpočítáme do jednotlivých směrů váhovým průměrem podle zastoupení směru v rychlosti 1,7m/s a přiřadíme jí rychlost 0,5 m/s a třídu dle výše uvedeného návodu
- Pouze u I.třídy stability (superstabilní) rozpočítáme 1/2 bezvětří (CALM) do jednotlivých směrů (opětovně váhovým průměrem dle směrů) a přiřadíme jí rychlost 0,5m/s a třídu E Pasquill-Giffordova modelu
- Pro druhou polovinu bezvětří I.třídy stability opakujeme předchozí bod s tím, že ji přiřadíme třídu F Pasquill-Giffordova modelu

| Třída<br>stability | Popis                        |
|--------------------|------------------------------|
| A                  | extrémně nestabilní podmínky |
| B                  | středně nestabilní podmínky  |
| $\subset$          | mírně nestabilní podmínky    |
| D                  | neutrální podmínky           |
| E                  | mírně stabilní podmínky      |
| F                  | středně stabilní podmínky    |

**Tabulka 4: Atmosférické podmínky dle Pasquill-Giffordova modelu**

K dispozici byla běžná větrná růžice s 5-ti třídami stability, bylo tedy nutné tuto růžici transformovat do 6-ti tříd stability. Na obrázku 17 je uvedena původní objednaná růžice. Hodnoty rychlosti větru jsou udány ve výšce 10m nad zemí.

| I. třída stability - velmi stabilní                                                                                 |                                  |                  |           |           |      |                |                                  |           |             |        |  |
|----------------------------------------------------------------------------------------------------|----------------------------------|------------------|-----------|-----------|------|----------------|----------------------------------|-----------|-------------|--------|--|
| $[m/s^{-1}]$                                                                                                    | ${\bf N}$                        | <b>NE</b>        | ${\bf E}$ | SE        | S    | <b>SW</b>      | W                                | <b>NW</b> | <b>CALM</b> | Součet |  |
| 1,7                                                                                                    | 0,42                             | 0,13             | 0,10      | 0,69      | 0,25 | 0,35           | 0,44                             | 0,12      | 11,05       | 13,55  |  |
| 5,0                                                                                                    | 0,00                             | 0,00             | 0,00      | 0,00      | 0,00 | 0,00           | 0,00                             | 0,00      |             | 0,00   |  |
| 11,0                                                                                                    | 0,00                             | 0,00             | 0,00      | 0,00      | 0,00 | 0,00           | 0,00                             | 0,00      |             | 0,00   |  |
| Součet                                                                                                    | 0,42                             | 0,13             | 0,10      | 0,69      | 0,25 | 0,35           | 0,44                             | 0,12      | 11,05       | 13,55  |  |
|                                                                                                    | II. třída stability – stabilní   |                  |           |           |      |                |                                  |           |             |        |  |
| $[m/s^{-1}]$<br>S<br><b>CALM</b><br>${\bf N}$<br><b>NE</b><br>${\bf E}$<br><b>SE</b><br><b>SW</b><br>W<br><b>NW</b> |                                  |                  |           |           |      |                |                                  | Součet    |             |        |  |
| 1,7                                                                                                    | 1,04                             | 0,26             | 0,24      | 1,71      | 0,86 | 1,20           | 1,35                             | 0,51      | 7,53        | 14,70  |  |
| 5,0                                                                                                    | 0,03                             | 0,00             | 0,01      | 0,12      | 0,10 | 0,04           | 0,03                             | 0,14      |             | 0,47   |  |
| 11,0                                                                                                    | 0,00                             | 0,00             | 0,00      | 0,00      | 0,00 | 0,00           | 0,00                             | 0,00      |             | 0,00   |  |
| Součet                                                                                                    | 1,07                             | 0,26             | 0,25      | 1,83      | 0,96 | 1,24           | 1,38                             | 0,65      | 7,53        | 15,17  |  |
|                                                                                                    | III. třída stability – izotermní |                  |           |           |      |                |                                  |           |             |        |  |
| $\overline{\mathrm{[m/s]}^1}$                                                                                       | ${\bf N}$                        | <b>NE</b>        | $\bf{E}$  | <b>SE</b> | S    | <b>SW</b>      | W                                | <b>NW</b> | <b>CALM</b> | Součet |  |
| 1,7                                                                                                    | 0,83                             | 0,22             | 0,20      | 1,72      | 0,88 | 1,48           | 1,99                             | 0,59      | 3,06        | 10,97  |  |
| 5,0                                                                                                    | 1,19                             | 0,09             | 0,18      | 4,01      | 1,87 | 0,98           | 1,08                             | 3,44      |             | 12,84  |  |
| 11,0                                                                                                    | 0,02                             | 0,00             | 0,00      | 0,06      | 0,04 | 0,06           | 0,04                             | 0,09      |             | 0,31   |  |
| Součet                                                                                                    | 2,04                             | 0,31             | 0,38      | 5,79      | 2,79 | 2,52           | 3,11                             | 4,12      | 3,06        | 24,12  |  |
|                                                                                                    |                                  |                  |           |           |      |                | IV. třída stability – normální   |           |             |        |  |
| $[m/s^{-1}]$                                                                                                    | N                                | <b>NE</b>        | $\bf{E}$  | <b>SE</b> | S    | <b>SW</b>      | W                                | <b>NW</b> | <b>CALM</b> | Součet |  |
| 1,7                                                                                                    | 0,32                             | 0,09             | 0,10      | 0,73      | 0,41 | 0,73           | 0,83                             | 0,19      | 2,80        | 6,20   |  |
| 5,0                                                                                                    | 1,26                             | 0,05             | 0,10      | 2,36      | 1,02 | 1,43           | 1,89                             | 4,77      |             | 12,88  |  |
| 11,0                                                                                                    | 0,38                             | 0,01             | 0,03      | 2,10      | 0,81 | 1,20           | 1,35                             | 2,00      |             | 7,88   |  |
| Součet                                                                                                    | 1,96                             | 0,15             | 0,23      | 5,19      | 2,24 | 3,36           | 4,07                             | 6,96      | 2,80        | 26,96  |  |
|                                                                                                    |                                  |                  |           |           |      |                | V. třída stability – konvektivní |           |             |        |  |
| $[m/s^{-1}]$                                                                                                    | N                                | <b>NE</b>        | E         | <b>SE</b> | S    | SW             | W                                | N W       | <b>CALM</b> | Součet |  |
| 1,7                                                                                                    |                                  | $0,20$   $0,12$  | 0,92      | 0,79      | 0,75 | 1,00           | 1,27                             | 5,62      | 1,58        | 12,25  |  |
| 5,0                                                                                                    | 0,30                             | $0,03 \mid 0,14$ |           | 1,70      | 1,00 | 1,53           | 1,73                             | 1,52      |             | 7,95   |  |
| 11,0                                                                                                    | 0,00                             | 0,00             | 0,00      | 0,00      | 0,00 | 0,00           | 0,00                             | 0,00      |             | 0,00   |  |
| Součet                                                                                                    |                                  | $0,50 \mid 0,15$ | 1,06      | 2,49      | 1,75 | 2,53           | 3,00                             | 7,14      | 1,58        | 20,20  |  |
|                                                                                                    |                                  |                  |           |           |      | Celková růžice |                                  |           |             |        |  |
| $[m/s^{-1}]$                                                                                                    | ${\bf N}$                        | $\bf NE$         | ${\bf E}$ | SE        | S    | <b>SW</b>      | W                                | <b>NW</b> | <b>CALM</b> | Součet |  |
| 1,7                                                                                                    | 2,81                             | 0,82             | 1,56      | 5,64      | 3,15 | 4,76           | 5,88                             | 7,03      | 26,02       | 57,67  |  |
| 5,0                                                                                                    | 2,78                             | 0,17             | 0,43      | 8,19      | 3,99 | 3,98           | 4,73                             | 9,87      |             | 34,14  |  |
| 11,0                                                                                                    | 0,40                             | 0,01             | 0,03      | 2,16      | 0,85 | 1,26           | 1,39                             | 2,09      |             | 8,19   |  |
| Součet                                                                                                    |                                  | $5,99$ 1,00      | 2,02      | 15,99     | 7,99 | 10,00          | 12,00                            | 18,99     | 26,02       | 100,00 |  |

**Obrázek 17: Větrná růžice pro lokalitu Liberec - Rochlice**

Původní růžice s 5-ti třídami stability jsem přepsal do MS Excel, kde jsem ji následně transformoval. Celý postup v MS Excel je automatizován a lze jej tedy aplikovat na jakoukoli dostupnou větrnou růžici pouhým přepsáním růžice vstupní, viz soubor Transformace\_ruzice.xls, který se nachází v příloze.

Nejprve je nutné stanovit pomocné váhy, neboli zastoupení četností v konkrétních třídách stability pro jednotlivé směry podle rychlost 1,7m/s. Ve žlutých polích tabulky 5 se nachází součet četností všech směrů rychlosti 1,7 m/s pro jednotlivé třídy, ve světlezelených polích už je vypočtena váha příslušného směru vzhledem k celkové četnosti všech směrů dané třídy stability a rychlosti 1,7m/s (žluté pole).

Suma N až NW (1,7m/s) N NE E SE S SW W NW SUM (CALM) **I.** <mark>2.5 0.168 0.052 0.040 0.276 0.100 0.140 0.176 0.048 1</mark> **II. | 7.17 |** 0.145 | 0.036 | 0.034 | 0.239 | 0.120 | 0.167 | 0.188 | 0.071 | | | | 1 **III. <mark>| 7.91 |</mark> 0.105 | 0.028 | 0.025 | 0.217 | 0.111 | 0.187 | 0.252 | 0.075' | | 1 IV.** 3.4 0.094 0.027 0.029 0.215 0.121 0.215 0.244 0.056 1 **V.** 10.67 0.019 0.011 0.086 0.074 0.070 0.094 0.119 0.527 1

**Tabulka 5: Pomocné váhy k rozpočítání bezvětří do směrů pro rychlosti 1,7m/s**

Nyní pro každou třídu stability vynásobíme její bezvětří s vypočtenými vahami. Tím získáme tabulku, která udává hodnotu bezvětří pro směr a třídu stability. Tyto hodnoty budeme uvažovat s rychlostí 0.5 m/s. Celková suma bezvětří po rozpočítání musí být rovna celkovému bezvětří v počáteční růžici, tj. 26.02%.

| Třída<br>stability | [m/s] | N     | <b>NE</b> | E.    | <b>SE</b> | S     | <b>SW</b> | W     | <b>NW</b> |
|--------------------|-------|-------|-----------|-------|-----------|-------|-----------|-------|-----------|
| EaF                | 0.5   | 1.856 | 0.575     | 0.442 | 3.050     | 1.105 | 1.547     | 1.945 | 0.530     |
| D                  | 0.5   | 1.092 | 0.273     | 0.252 | 1.796     | 0.903 | 1.260     | 1.418 | 0.536     |
| $\mathsf{C}$       | 0.5   | 0.321 | 0.085     | 0.077 | 0.665     | 0.340 | 0.573     | 0.770 | 0.228     |
| B                  | 0.5   | 0.264 | 0.074     | 0.082 | 0.601     | 0.338 | 0.601     | 0.684 | 0.156     |
| A                  | 0.5   | 0.030 | 0.018     | 0.136 | 0.117     | 0.111 | 0.148     | 0.188 | 0.832     |

**Tabulka 6: Rozpočítání bezvětří do jednotlivých směrů u jednotlivých tříd**

Pro získání větrné růžice s 6-ti třídami rozpočítáme bezvětří tříd E a F v poměru 50:50 a podle výše uvedené doporučené úpravy přiřadíme třídu V. = třídě A, třídu IV. = třídě B, třídu III. = třídě C a třídu II. = třídě D.

| Třída<br>stability | [m/s]      | N     | <b>NE</b> | E     | <b>SE</b> | S      | SW     | W      | <b>NW</b> |
|--------------------|------------|-------|-----------|-------|-----------|--------|--------|--------|-----------|
| F                  | 0.5        | 0.928 | 0.287     | 0.221 | 1.525     | 0.553  | 0.774  | 0.972  | 0.265     |
| E                  | 0.5        | 0.928 | 0.287     | 0.221 | 1.525     | 0.553  | 0.774  | 0.972  | 0.265     |
| E                  | 1.7        | 0.420 | 0.130     | 0.100 | 0.690     | 0.250  | 0.350  | 0.440  | 0.120     |
| D                  | 0.5        | 1.092 | 0.273     | 0.252 | 1.796     | 0.903  | 1.260  | 1.418  | 0.536     |
| D                  | 1.7        | 1.040 | 0.260     | 0.240 | 1.710     | 0.860  | 1.200  | 1.350  | 0.510     |
| D                  | 5          | 0.030 | 0.000     | 0.010 | 0.120     | 0.100  | 0.040  | 0.030  | 0.140     |
| С                  | 0.5        | 0.321 | 0.085     | 0.077 | 0.665     | 0.340  | 0.573  | 0.770  | 0.228     |
| C                  | 1.7        | 0.830 | 0.220     | 0.200 | 1.720     | 0.880  | 1.480  | 1.990  | 0.590     |
| С                  | 5          | 1.190 | 0.090     | 0.180 | 4.010     | 1.870  | 0.980  | 1.080  | 3.440     |
| C                  | 11         | 0.020 | 0.000     | 0.000 | 0.060     | 0.040  | 0.060  | 0.040  | 0.090     |
| B                  | 0.5        | 0.264 | 0.074     | 0.082 | 0.601     | 0.338  | 0.601  | 0.684  | 0.156     |
| B                  | 1.7        | 0.320 | 0.090     | 0.100 | 0.730     | 0.410  | 0.730  | 0.830  | 0.190     |
| В                  | 5          | 1.260 | 0.050     | 0.100 | 2.360     | 1.020  | 1.430  | 1.890  | 4.770     |
| B                  | 11         | 0.380 | 0.010     | 0.030 | 2.100     | 0.810  | 1.200  | 1.350  | 2.000     |
| A                  | 0.5        | 0.030 | 0.018     | 0.136 | 0.117     | 0.111  | 0.148  | 0.188  | 0.832     |
| Α                  | 1.7        | 0.200 | 0.120     | 0.920 | 0.790     | 0.750  | 1.000  | 1.270  | 5.620     |
| A                  | 5          | 0.300 | 0.030     | 0.140 | 1.700     | 1.000  | 1.530  | 1.730  | 1.520     |
|                    | <b>SUM</b> | 9.553 | 2.025     | 3.010 | 22.219    | 10.787 | 14.129 | 17.004 | 21.273    |

**Tabulka 7: Výsledná růžice s 6-ti třídami stability s rozpočítaným bezvětřím**

Vzniká matice 17x8, kde je 17 možných kombinací tříd stability a rychlosti větru (situace s nulovým zastoupením vypouštíme). V souboru Testovaci\_uloha.xls, který je obsažen v příloze a automaticky modifikuje růžici do 6 tříd, je použit zjednodušený model, ve kterém bezvětří není uvažováno samostatně, ale je rozpočítáno do rychlostí větru 1,7 m/s. Úprava růžice se poté mírně liší. Přesný postup její transformace do Pasquill-Giffordova modelu lze odvodit z přiloženého souboru. Pro testovací úlohu jsem použil tento zjednodušený model úpravy. K transformaci růžice do matice 17x8 došlo až později v rámci zpřesňování výpočtů v C\_Net.

## *3.2. Zprůměrováni meteorologických situací se vstupními daty*

Z Hirazotu vyexportované vektory efektivní pravděpodobnosti jsou vždy vztaženy vzhledem k plnému úhlu 360°. Pokud chceme v pozdějších úpravách efektivní pravděpodobnosti uvážit procentuální zastoupení jednotlivých směrů větrů, je nutné hodnoty efektivní pravděpodobnosti vztáhnout k výseči 45°. Proto všechny vektory efektivní pravděpodobnosti musíme před další úpravou vynásobit 8 (do 360° kruhu se vejde 45° výseč osmkrát).

Nyní je nutné pro jednotlivé směry zprůměrovat vektory efektivních pravděpodobností s údaji získanými z větrné růžice. Hodnoty budeme průměrovat vždy v daném směru větru pouze podle zastoupení jeho třídy stability a rychlosti větru, jak je uvedeno ve vzorci 3.1. Jelikož nám Hirazot generuje rovnou vektory efektivní pravděpodobnosti, tak již hodnoty nenásobíme zájmovým intervalem směru  $\Delta \varphi_{i,j}$ .

$$
P_r(r) = \sum_{i,j} [P(r)_{i,j} \cdot p_i \cdot p_{i,j} \cdot \Delta \varphi_{i,j}] \qquad (3.1)
$$

Postup výpočtu pravděpodobnosti následku pro jeden základní směr (N) je jako krok 1 a 2 naznačen v obrázku 18. Musíme si však vytvořit tabulku, která udává zastoupení četností rychlosti a třídy stability pro každý směr samostatně – tzn. ve které je zastoupení jednotlivých směrů větru jednotkové.

Takto získané vektory pro směry N, NE, E, SE, S, SW, W a NW nám udávají pravděpodobnost úmrtí pro jednotlivé směry s uvážením zastoupení rychlosti a třídy stability. Každý vektor je teď nutné vynásobit pravděpodobností, že vítr bude opravdu vát příslušným směrem, viz obrázek 18- krok 3. Pravděpodobnosti vanutí větru ve standardních směrech jsou uvedeny v tabulce 8, tato tabulka čerpá hodnoty z tabulky 7.

**Tabulka 8: Zastoupení směrů podle růžice**

| směr                                                                                                    | NE |  | - SW | W |  |
|----------------------------------------------------------------------------------------------------|----|--|------|---|--|
| $\vert$ zastoupení $\vert$ 0.096 $\vert$ 0.020 $\vert$ 0.030 $\vert$ 0.222 $\vert$ 0.108 $\vert$ 0.141 $\vert$ 0.170 $\vert$ 0.213 |    |  |      |   |  |

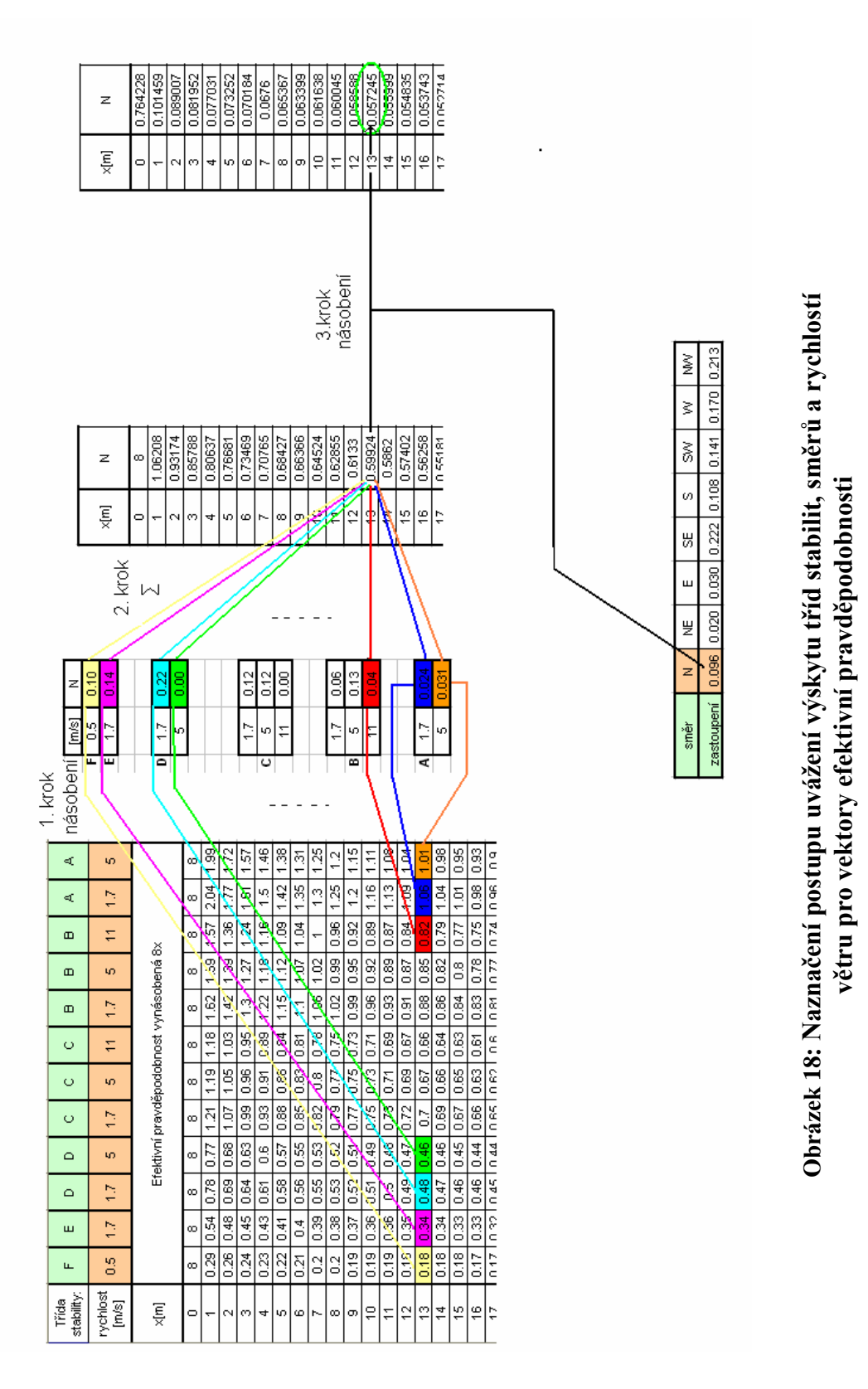

Tímto získáme vektory pravděpodobnosti úmrtí s uvážením zastoupení rychlosti větru, třídy stability i směru větru, které budou dále rozloženy do plochy a vytvoří nám tak mapu JIR v ploše. Pro získání mapy IR bude ještě nutné vynásobit všechny hodnoty pravděpodobností vzniku události.

#### *3.3 Rozložení do plochy*

Pro výpočet IR (JIR) v libovolném bodě mapy je nutno stanovit jeho vzdálenost od bodu zdroje a směrovou polohu vektoru, ve kterém se bod nachází. Vzdálenost od epicentra pro jednotlivé body vypočteme pomocí vzorce 1.6.

$$
r_s = \sqrt{(x_s - X)^2 + (y_s - Y)^2}
$$

U směrové polohy vektoru nás zajímá především mezi kterými dvěmi standardními směry se bod nachází. Celková pravděpodobnost úmrtí v bodě je totiž dána součtem pravděpodobností v těchto směrech, ve vzdálenosti  $r_s$  a s uvážením poměrů odchylek azimutů těchto směrů ( $\Delta \varphi_{Z}$  a  $\Delta \varphi_{Z+1}$ ). Celý výpočet pro jeden bod plochy je uveden vzorci 1.8.

$$
P_{\varphi}(r) = \frac{4}{\pi} \Big[ P_Z(r) \Delta \varphi_{Z+1} + P_{Z+1}(r) \Delta \varphi_{Z1} \Big] = P_Z(r) + \frac{4}{\pi} \Big[ P_{Z+1}(r) - P_Z(r) \Big] \Delta \varphi
$$

U mapy si nejprve musíme stanovit její výslednou podobu - tvar, maximální počítanou vzdálenost od zdroje a jemnost. Mapy jsou počítány v rastru, pro který si sami stanovujeme velikost jednoho pixelu a velikost celé mapy právě pomocí parametrů maximální počítaná vzdálenost a jemnost, neboli krok. Pro testovací příklad v MS Excel jsem zvolil čtvercovou mapu s rozměrem 4x4km (zdroj je umístěn ve středu) a s krokem 200m. Podrobný postup výpočtu je patrný z přiloženého souboru Testovaci\_uloha.xls .

Takto již vypadá výsledná mapa jednotkového společenského rizika vytvořená v rámci testovací úlohy. Četnost jednotlivých meteorologických situací čerpá z růžice pro oblast Rochlice.

|         | $-2000$        | $-1800$      | $-1600$      | $-1400$        | $-1200$ | $-1000$ | -800 | -600 | $-400$ | $-200$ | 0     | 200  | 400  | 600  | 800  | 1000 | 1200 | 1400 | 1600     | 1800 | 2000         |
|---------|----------------|--------------|--------------|----------------|---------|---------|------|------|--------|--------|-------|------|------|------|------|------|------|------|----------|------|--------------|
| $-2000$ | 0.01           | 0.01         | 0.01         | 0.01           | 0.01    | 0.01    | 0.01 | 0.01 | 0.01   | 0.01   | 0.01  | 0.01 | 0.01 | 0.01 | 0.01 | 0.01 | 0.01 | 0.01 | 0.01     | 0.01 | 0.01         |
| $-1800$ | 0.01           | 0.01         | 0.02         | 0.02           | 0.02    | 0.02    | 0.02 | 0.02 | 0,01   | 0.01   | 0.01  | 0.01 | 0.01 | 0.01 | 0.01 | 0.01 | 0.01 | 0.01 | 0.01     | 0.01 | 0.01         |
| $-1600$ | 0.01           | 0.02         | 0.02         | 0.02           | 0.02    | 0.02    | 0.02 | 0.02 | 0.02   | 0.02   | 0.01  | 0.01 | 0.01 | 0.01 | 0.01 | 0.01 | 0.01 | 0.01 | 0.01     | 0.01 | 0.01         |
| $-1400$ | 0.01           | 0.02         | 0.02         | 0.02           | 0.03    | 0.03    | 0.03 | 0.02 | 0.02   | 0.02   | 0.01  | 0.02 | 0.02 | 0.02 | 0.02 | 0.01 | 0.01 | 0.01 | 0.01     | 0.01 | 0.01         |
| $-1200$ | 0.01           | 0.02         | 0.02         | 0.03           | 0.031   | 0.03    | 0.03 | 0.03 | 0,03   | 0.02   | 0.02  | 0.02 | 0,02 | 0.02 | 0.02 | 0.02 | 0.02 | 0.01 | 0.01     | 0.01 | 0.01         |
| $-1000$ | 0.01           | 0.02         | 0.02         | 0.02           | 0.03    | 0.04    | 0.04 | 0.04 | 0.04   | 0.03   | 0.02  | 0.03 | 0.03 | 0.02 | 0.02 | 0.02 | 0.02 | 0.02 | 0.01     | 0.01 | 0.01         |
| $-800$  | 0.01           | 0.01         | 0.02         | 0.02           | 0.03    | 0.04    | 0.05 | 0.06 | 0.06   | 0.06   | 0.04  | 0.04 | 0,04 | 0.03 | 0,03 | 0,02 | 0,02 | 0.02 | 0.02     | 0.01 | 0.01         |
| -600    | 0.01           | 0.01         | 0.02         | 0.02           | 0.03    | 0.04    | 0.06 | 0.1  | 0,12   | 0,12   | 0.08  | 0.08 | 0,07 | 0,05 | 0.04 | 0.03 | 0.02 | 0.02 | 0.02     | 0.02 | 0.01         |
| $-400$  | 0.01           | 0.01         | 0.01         | 0.02           | 0.02    | 0.03    | 0.06 | 0.11 | 0,24   | 0.29   | 0.19  | 0.19 | 0.13 | 0,08 | 0.05 | 0.03 | 0.03 | 0.02 | 0.02     | 0.02 | 0.01         |
| $-200$  | 0.01           | 0.01         | 0.01         | 0.01           | 0.02    | 0.02    | 0.04 | 0.09 | 0.25   | 0.81   | 0.59  | 0.48 | 0.23 | 0.11 | 0.06 | 0.04 | 0.03 | 0.02 | 0.02     | 0.02 | 0.01         |
| 0       | 0              | 0            | 0            | 0.01           | 0.01    | 0.01    | 0,02 | 0.03 | 0.07   | 0,17   | 0.9   | 0,95 | 0.32 | 0.14 | 0.07 | 0.04 | 0.03 | 0.03 | 0.02     | 0,02 | 0.02         |
| 200     | 0              | $\mathbf{0}$ | 0.01         | 0.01           | 0.01    | 0.01    | 0.02 | 0.03 | 0.06   | 0.14   | 0.75  | 0.2  | 0.15 | 0.09 | 0.05 | 0.03 | 0.03 | 0.02 | 0.02     | 0.02 | 0.01         |
| 400     | $\bf{0}$       | 0            | 0.01         | 0.01           | 0.01    | 0.01    | 0.01 | 0.02 | 0.04   | 0.14   | 0.28  | 0.14 | 0.05 | 0.04 | 0.03 | 0.02 | 0.02 | 0.02 | 0.02     | 0.01 | 0.01         |
| 600     | 0              | 0            | 0.01         | 0.01           | 0.01    | 0.01    | 0.01 | 0.02 | 0.04   | 0.08   | 0.131 | 0.08 | 0.04 | 0.02 | 0.02 | 0.02 | 0.02 | 0.01 | 0.01     | 0.01 | 0.01         |
| 800     | 0              | 0            | 0            | 0.01           | 0.01    | 0.01    | 0.01 | 0.04 | 0.03   | 0.05   | 0.07  | 0.05 | 0.03 | 0.02 | 0.01 | 0.01 | 0.01 | 0.01 | 0.01     | 0.01 | 0.01         |
| 1000    | 0              | 0            | $\mathbf{0}$ | 0.01           | 0.01    | 0.01    | 0.03 | 0.02 | 0.02   | 0.03   | 0.04  | 0.03 | 0.02 | 0.02 | 0.01 | 0.01 | 0.01 | 0.01 | 0.01     | 0.01 | 0.01         |
| 1200    | 0              | $\mathbf 0$  | 0            | 0.01           | 0.01    | 0.01    | 0.01 | 0.02 | 0,02   | 0,03   | 0,03  | 0,03 | 0,02 | 0,01 | 0.01 | 0.01 | 0.01 | 0.01 | 0.01     | 0.01 | 0.01         |
| 1400    | $\overline{0}$ | 0            | 0            | 0              | 0.01    | 0.01    | 0.01 | 0.01 | 0.02   | 0.02   | 0.021 | 0.02 | 0.02 | 0.01 | 0.01 | 0.01 | 0.01 | 0    | 0        | 0    | 0            |
| 1600    | $\mathbf{0}$   | 0            | 0            | 0              | 0.01    | 0.01    | 0.01 | 0.01 | 0.02   | 0.02   | 0.02  | 0.02 | 0.02 | 0.01 | 0.01 | 0.01 | 0.01 | 0    | 0        | 0    | 0            |
| 1800    | $\mathbf{0}$   | $\mathbf{0}$ | $\mathbf{0}$ | $\mathbf{0}$   | 0,01    | 0.01    | 0.01 | 0.01 | 0,01   | 0,02   | 0,02  | 0,02 | 0.01 | 0.01 | 0.01 | 0.01 | 0.01 | 0    | $\bf{0}$ | 0    | $\mathbf{0}$ |
| 2000    | 0              | 0            | 0            | $\overline{0}$ | 0.01    | 0.01    | 0.01 | 0.01 | 0.01   | 0.01   | 0.01  | 0.01 | 0.01 | 0.01 | 0.01 | 0.01 | 0.01 | 0    | 0        | 0    | 0            |

**Obrázek 19: Mapa JIR pro 100kg Cl - Rochlice**

Po vytvoření aplikace C\_Net byla obdobná testovací úloha řešena v MS Excel i pomocí aplikace. Výsledky map z MS Excel a z C\_Net byly porovnány a obě varianty se shodovaly, čímž byla ověřena korektnost naprogramovaného algoritmu s metodikou vytvořenou v MS Excel. Pro jistotu byly stejným způsobem vytvořeny testovací úlohy pro různé růžice. Testy dopadly opět pozitivně a výsledné mapy vytvořené z ilustrativní růžice je možné porovnat na obrázku 20.

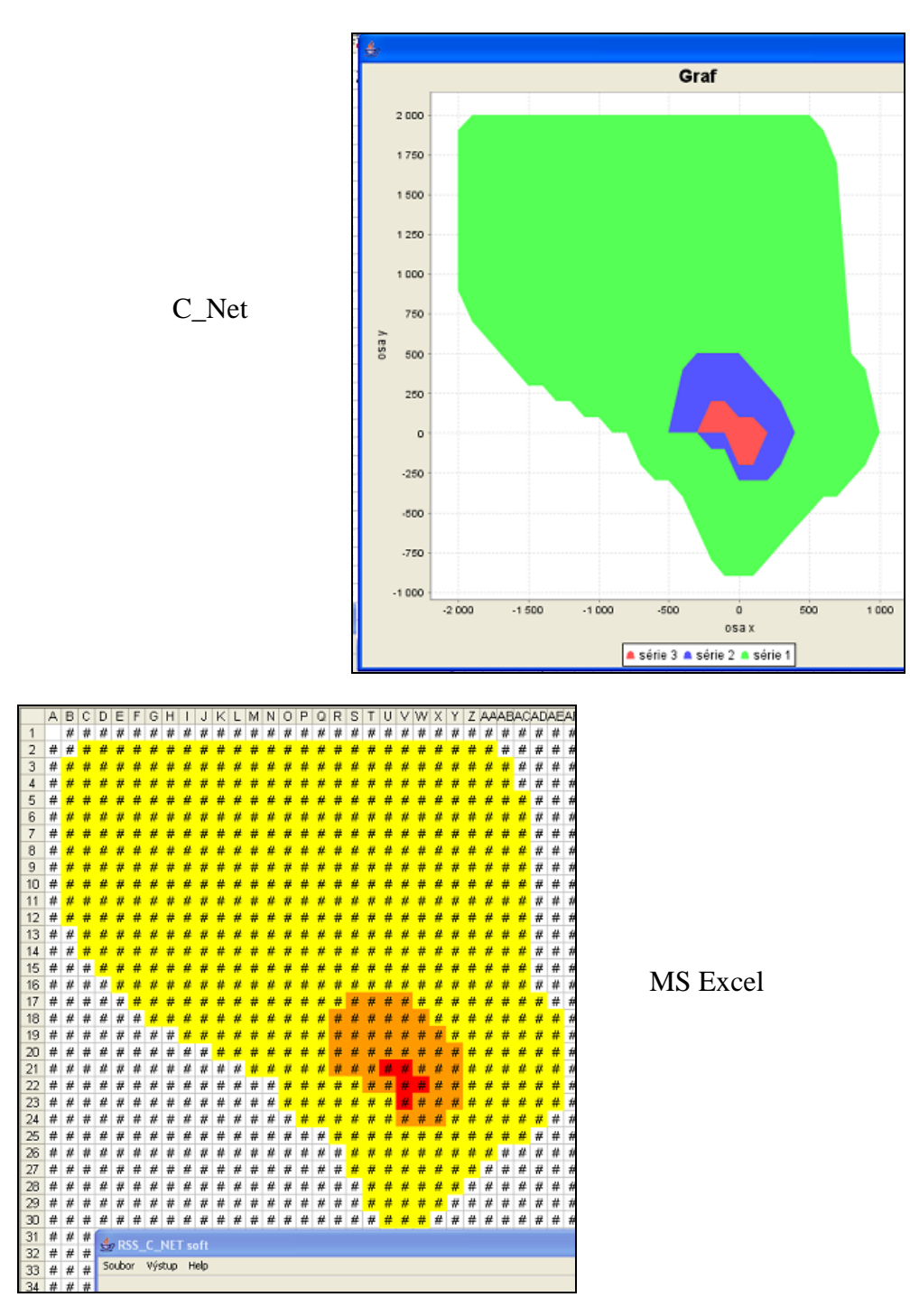

**Obrázek 20: Srovnání map MS Excel a C\_Net**

# **4 C\_Net - rozložení rizika do plochy**

Tuto aplikaci jsem vyvinul v rámci diplomové práce a je určena k automatizaci výpočtu rozložení pravděpodobnosti následku (popřípadě IR) do plochy, dle algoritmu uvedeného v kapitole 3. Výsledná matice obsahuje hodnoty JSR, pokud byly hodnoty JSR i vstupem do aplikaci. Pokud bychom vektory z Hirazotu nejprve vynásobili pravděpodobností vzniku dané události a až poté zpracovali v C\_Net, výstupem z aplikace by byla matice IR. V našem případě bude výstupem matice JSR, tedy pravděpodobnosti následku, protože jako vstup do aplikace používáme přímo vektory z Hirazotu. Pravděpodobnost vzniku události zahrnujeme až v kapitole 6 Přijatelnost [rizika.](#page-73-0)

Základem aplikace je kompatibilita vstupních a výstupních dat aplikace s nástroji potřebnými k celkovému vyřešení úlohy, tedy Hirazotem a systémy GIS.

## <span id="page-48-0"></span>*4.1 Vstupy do aplikace*

Aplikace musí mít nastavené načítání vstupních dat ze souborů tak, aby byla kompatibilní s soubory exportovanými ze softwaru Hirazot. Dále do aplikace vstupují data z upravené větrné růžice, která je popsána v kapitole 3.1. V aplikaci jsou implicitně nastaveny růžice pro dvě různé oblasti. První růžice náleží oblasti Liberec – Rochlice a druhá je pouze ilustrativní.

Vstupní data aplikace načítá ze svého kořenového adresáře. Situace musí mít své přesné pojmenování podle tabulky 9. C\_Net načítá data ze souborů s konstantním jménem a příponou, tudíž není třeba nikde zadávat cestu ke vstupním datům. Je však nutné nesplést název souboru při exportu.

| Třída stability | rychlost $[m/s]$ | název souboru       |
|-----------------|------------------|---------------------|
| A               | 0,5              | A0.txt              |
| A               | 1.7              | A1.txt              |
| A               | 5                | A2.txt              |
| B               | 0,5              | B0.txt              |
| B               | 1.7              | B1.txt              |
| B               | 5                | B <sub>2</sub> .txt |
| B               | 11               | B3.txt              |
| $\mathsf{C}$    | 1.7              | C0.txt              |
| $\mathsf{C}$    | 1.7              | C1.txt              |
| $\mathsf{C}$    | 5                | C2.txt              |
| $\mathsf{C}$    | 11               | C3.txt              |
| D               | 0.5              | D0.txt              |
| D               | 1.7              | D1.txt              |
| D               | 5                | D2.txt              |
| E               | 0.5              | E0.txt              |
| E               | 1.7              | E1.txt              |
| F               | 0.5              | F1.txt              |

**Tabulka 9: Názvy vstupních souborů do aplikace C\_Net**

## *4.2 Nastavení výpočtu*

Aplikace C\_Net je určena k automatizaci výše uvedeného výpočtu. Její vstupní formulář je zobrazen na obrázku 21. V obrázku je zakresleno 12 bodů, na které se budeme v následujícím textu odkazovat pro lepší orientaci .

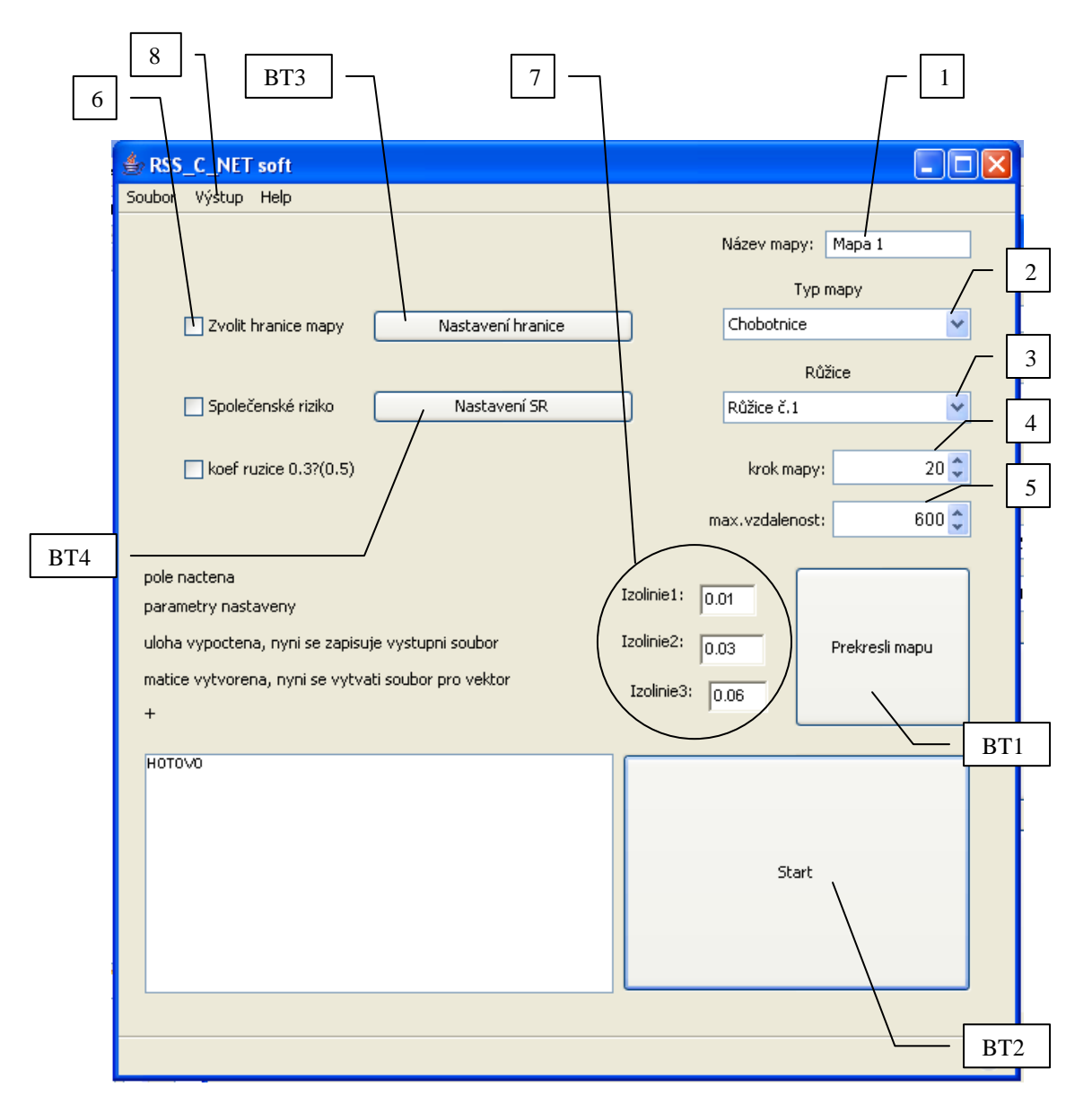

**Obrázek 21: Aplikace C\_Net**

V C\_Net je možné nasimulovat více úloh najednou a vzájemně porovnávat jejich vizuální výstupy. Pro jednoznačnou identifikaci mapy vepíšeme do kolonky v bodě 1 vhodné jméno.

Jako typ mapy, bod 2, zvolíme "chobotnice". Při této volbě bude ve výpočtu pole uvažován směr větru, rychlost větru a třída stability. Druhou možností je volba tzv. "kruhové" mapy u niž je při výpočtu uvažováno stejnoměrné rozložení všech směrů větru. Kruhová mapa je vhodná zejména pro úlohy mobilního zdroje, kdy s mapou počítáme SR pro více bodů na trase. Směr větru se může v jednotlivých bodech trasy měnit s reliéfem krajiny a proto je lepší v těchto případech směr neuvažovat. Navíc by taková úloha byla softwarově velmi náročná především při použití v GISu. Výsledky "kruhové" mapy jsou velice jednoduše definované, pouze jedním vektorem, a tudíž lépe využitelné pro tento účel. Výběr kruh/chobotnice je možný z boxu v bodu 3.

Protože mapy by měly být pokud možno co nejvíce podrobné, aby se minimalizovala chyba při následném výpočtu SR, je třeba si stanovit optimální krok. Ten se může pro různé úniky lišit. Obecně doporučují vzhledem k výpočetní rychlosti v C\_Net a GIS stanovit krok zhruba na jednu setinu z dosahu mapy. Tak vznikne matice o rozloze cca 200x200 bodů, která je pro většinu výpočtů dostačující a zároveň příliš nezpomaluje celý proces výpočtu. Samozřejmě je nutné stanovit dostatečný dosah mapy, tzn. takový, aby pokryl zasaženou oblast. Dosah je pro každou úlohu jiný - při úniku většího množství látky, nebo při vyšším zastoupení stabilní atmosféry v růžici je samozřejmě dosah mezních hodnot větší. Pro získání dále zpracovatelných výsledků úlohy je tedy nutné vhodně zadat tyto dva parametry (krok a dosah mapy), které jsou na obrázku 21 pod body 4 a 5.

Vlivem údajů z růžice může dojít k tomu, že v jednom směru bude mezní hodnoty dosaženo například již po 100m a v jiném směru až po 1000m. V takovém případě není nutné počítat ve všech hlavních směrech dosah 1000m. Pro optimalizaci výpočtu byla tedy zavedena možnost zvolení dosahu individuálně pro směry N,S,W a E, která je dostupná pod tlačítkem "nastavení hranice" (BT3). Po zvolení se nám otevře nabídka, obrázek 22, do niž zadáme hranice v požadovaném směru. Automaticky se nám zaškrtne použití nastavitelné hranice, bod 6. U směrů v diagonální rovině (NE,SE,SW,NW) se dosah dopočítává do rohových hodnot mapy.

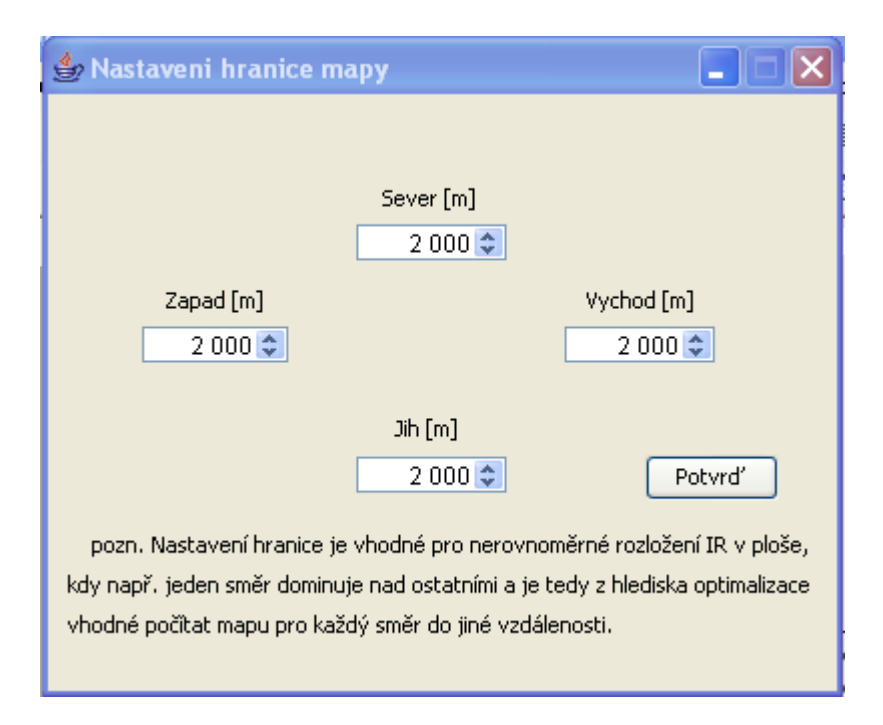

**Obrázek 22: Nastavení hranice mapy**

Výběr výstupních souborů, které chceme po výpočtu vygenerovat, je možné nastavit pod záložkou "výstup", bod 8. Více o typech a využití jednotlivých výstupů je napsáno níže, v kapitole 4.1.

Po nastavení všech parametrů a nakopírování souborů z Hirazotu do kořenového adresáře aplikace klikneme na tlačítko "Start" (BT2). Délka výpočtu úlohy se odvíjí především od zvolené jemnosti mapy, ale také je značně ovlivněna volbou výstupů.

Po dokončení výpočtu je možné si výslednou mapu vykreslit pomocí tlačítka "Překresli mapu" (BT1). Mapa je vykreslena na základě hodnot tří izolinií, zadaných do kolonek v bodě 7. Pro překreslení mapy s novými izoliniemi není nutné provádět celý výpočet znovu, Stačí pouze zadat nové hodnoty a pomocí tlačítka (BT1) mapu znovu vykreslit. Veškeré vykreslené mapy nám zůstávají v samostatných oknech a jsou identifikovány názvem úlohy. Ukázka vykreslené mapy s vhodně zvolenými izoliniemi je vidět na obrázku 23 a obrázku 24. Přičemž obrázek 23 je výsledkem testovací úlohy s růžicí Liberec - Rochlice, která byla srovnána s výsledky úlohy zpracované v MS Excel.

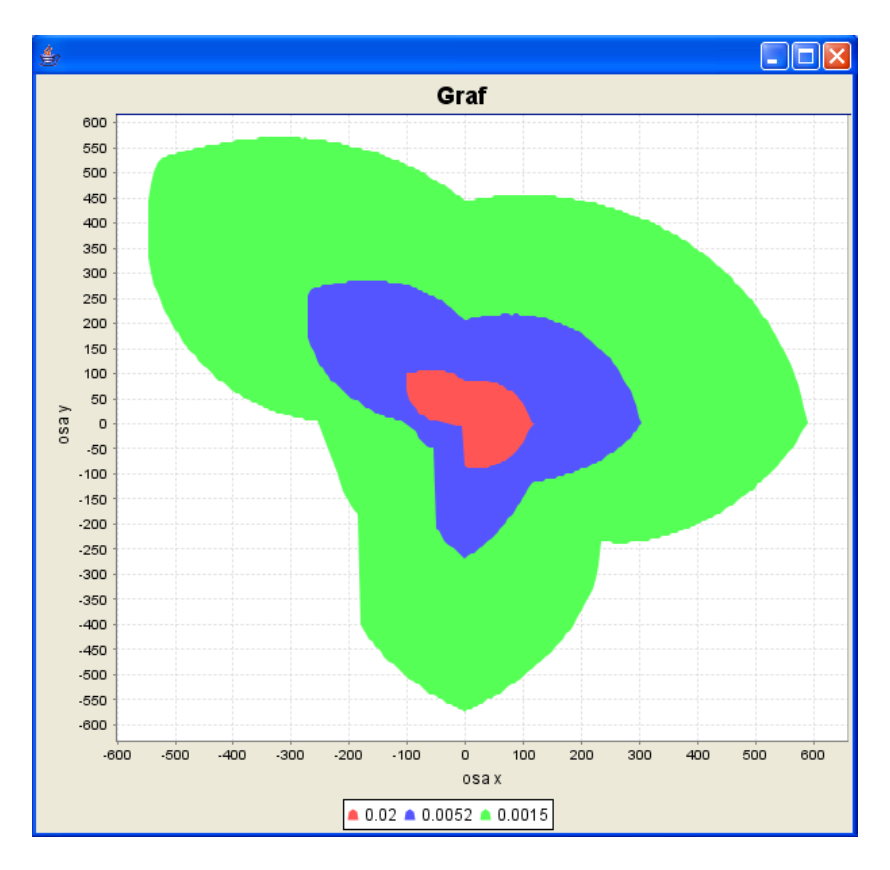

**Obrázek 23: C\_Net - ukázka vykreslené mapy typu chobotnice**

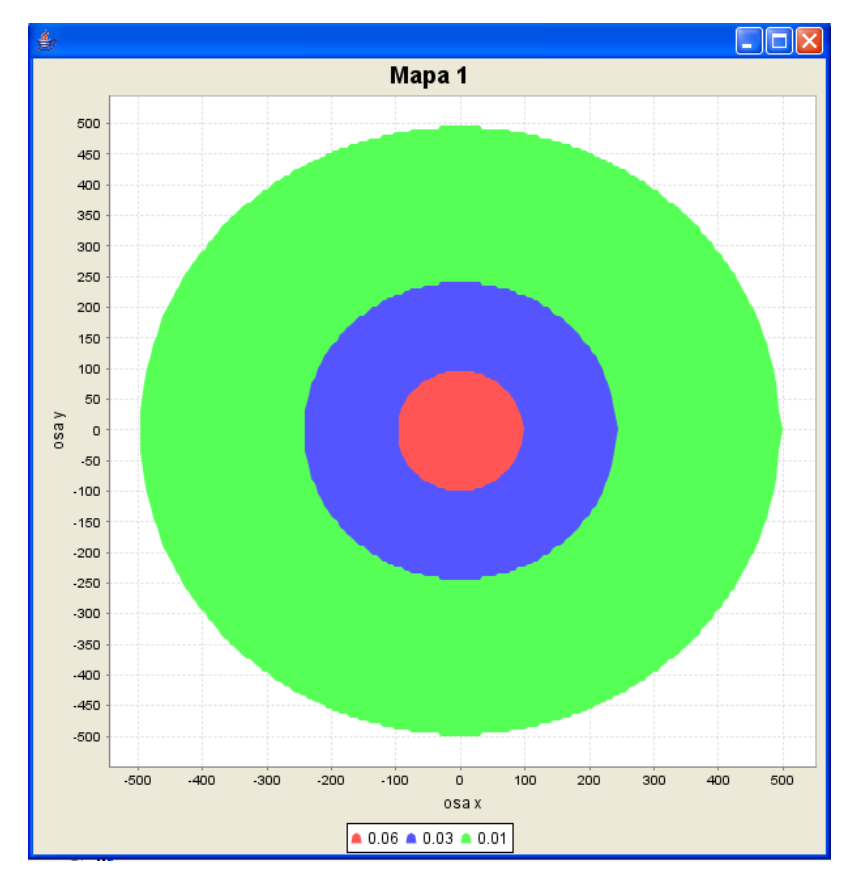

**Obrázek 24: C\_Net - ukázka vykreslené mapy typu kruh**

Jednotlivé úseky map je možné přibližovat nebo oddalovat pomocí menu, které se zobrazí po kliknutí pravým tlačítkem v oblasti mapy. Pokud si chceme vykreslenou mapu uschovat, je pod menu pravého tlačítka také možnost exportování obrázku mapy ve formátu PNG. Je možný i její okamžitý tisk nebo zkopírování do jiného dokumentu. Složitější úpravy grafu jako je barva pozadí, popisky os, font písma, změna názvu, přesné určení rozsahu mapy atd. je možné provádět pomocí volby "Properties".

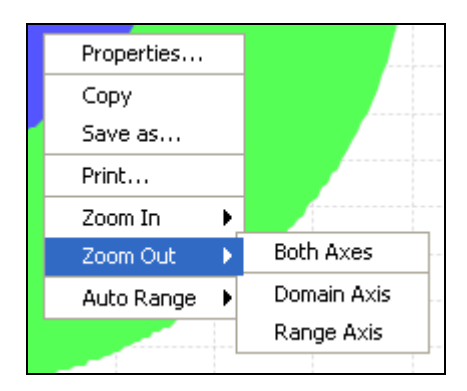

**Obrázek 25: Volby zobrazení mapy**

Posledním tlačítkem v aplikaci je "Nastavení SR" (BT4). Pod tímto tlačítkem se skrývá menu umožňující nastavení jednotlivých objektů a parametrů k výpočtu společenského rizika, které bude zohledňovat i jiné významné objekty v ohrožené oblasti zdroje, nežli pouze bytové jednotky. Těmito významnými objekty mohou být například parkoviště, koupaliště, obchodní centra a jiné.

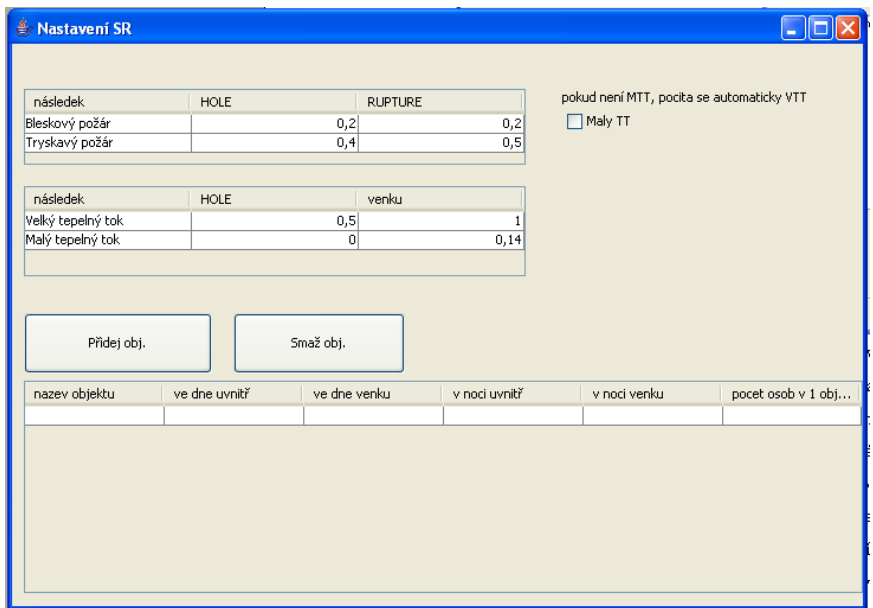

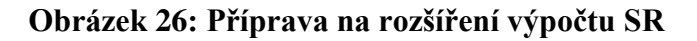

V současné době je tato možnost uzavřena, protože se z dostupných databází nedaří automatizovaně získávat potřebná data. Pokud se v budoucnu podaří z databáze GIS, nebo jiných zdrojů, získávat potřebné informace, bude aplikace rozšířena o načítání standardizovaného souboru a bude obsahovat informace o identifikaci a lokaci daných objektů. U těchto objektů bude následně možná jejich specifikace (venkovní/vnitřní prostor, procentuální zastoupení den/noc, počet obyvatel,…), dle které bude vypočteno společenské riziko přímo v C\_Net. Momentálně nám stačí definovat parametry pro krok mapy, maximální vzdálenost nebo volitelné hranice mapy, druh mapy, variantu růžice a stanovit si, které výstupní soubory chceme vygenerovat.

#### *4.3 Výstupy z aplikace*

Po dokončení výpočtů aplikace se do kořenového adresáře vygenerují výstupní soubory. Jaké, to záleží na druhu úlohy a volbě uživatele. Volbu je možné provést v hlavním menu v záložce výstupy.

Vždy je vygenerován soubor dataMatice.txt. Ten obsahuje výsledné hodnoty mapy ve formě numerické matice. Kromě těchto dat obsahuje také parametry, se kterými byla úloha vypočítána a jsou zapotřebí pro interpretaci dat a následné zpracování mapy. Ilustrativní ukázka tohoto výstupního souboru je vidět na obrázku 27. Data jsou vhodná například pro mapově nespecializované programy, které dokážou zpracovat data v matici. Těmi mohou být například Mathlab, MS Excel atd. Tento výstup je použit například v přiloženém souboru Ulohy\_SR.xls.

```
mezXm = -400mezXp = 400mezYm = -400mezYp = 400krok = 200z = 00.0024431825   0.0028207228   0.0018467628   0.0018281057   0.0012897247   ;
0.002433291 0.007837853 0.005727801 0.0046699443 0.0022500604;
6.513184E-4   0.0016788595   1.0
                                  0.009180905 0.0030980844;
6.164303E-4 0.0013082938 0.0072135073 0.001958997 0.0014850412;
4.4923282E-4 0.0013272194 0.0027572743 0.001386444 4.60068E-4
                                                        \cdot\mathbf{I}
```
#### **Obrázek 27: Vygenerovaný soubor - dataMatice.txt**

Dalším generovaným souborem je dataVektorChobotnice.txt, který obsahuje data z mapy ve vektorové podobě, tzn. pro každý bod jsou uvedeny souřadnice X,Y a vypočtená hodnota, obrázek 28. Tento tvar výstupů je vhodný zejména pro systémy GIS.

| ó<br>20<br>المتحارب المتحرب     |
|---------------------------------|
| [pravd]<br>[v]<br>[x]           |
| 0.033987038:<br>-2000<br>2000   |
| 0.035641506;<br>2000<br>-1900   |
| 0.037230264;<br>-1800<br>2000   |
| -1700<br>2000<br>0.038741805;   |
| 0.040131394;<br>-1600<br>2000   |
| -1500<br>0.041420773:<br>2000   |
| $-1400$<br>0.0426007:<br>2000   |
| 0.043631967;<br>$-1300$<br>2000 |
| 0.044507485;<br>$-1200$<br>2000 |
| 0.045231212;<br>$-1100$<br>2000 |
| 0.04577148:<br>շոոո<br>–1000    |
| 0.04616154:<br>շոոո<br>-900     |
| 0.046378575;<br>-800<br>2000    |
| 0.046457525:<br>2000<br>–700    |

**Obrázek 28: Vygenerovaný soubor - dataVektorChobotnice.txt**

Pokud jsme zvolili výpočet mapy "kruhové", vznikne navíc soubor dataVektorKruh.txt. Ten obsahuje data pouze pro jeden směr, což je dostačující, protože zastoupení všech směrů je v tomto případě rovnocenné. Ukázka je na obrázku 29.

```
P_1, P_2, P_3, P_4, P_5, P_6, P_7, P_8, P_9[x] [pravd]
0.0.0;20 0.09972183;
40 0.08272349:
 60 0.07261409;
80 0.06523238;
100 0.059288424;
120 0.054200575;
140 0.049636696;
 160 0.045390975;
180 0.04134294;
200 0.03745373;
220 0.033747714;
240 0.030283075;
260 0.027118865;
280 0.024294931:
```
**Obrázek 29: Vygenerovaný soubor - dataVektorKruh.txt**

Hlavním požadavkem na výstupní soubory však byla nutná kompatibilita se systémy GIS. Pro použití v těchto systémech musí být data v unifikovaném formátu a

souřadnice musí být uvedeny v jednom z souřadných systému, které GIS podporuje. Ve vypočtených maticích je středem souřadnicového systému bod 0;0 - místo odkud plyn uniká. Toto místo musíme zvolit na reálné mapě ve vybraném souřadném systému. Pro ČR je vhodným a uznávaným souřadným systém S-JTSK (jednotné trigonometrické sítě katastrální), nazývaný též Křovákovo zobrazení. Toto zobrazení je kuželové a udává každý bod ve dvou kartografických osách (Y, X). U tohoto zobrazení si musíme dát pozor na přehození souřadnic x a y. X-ová osa je u S-JTSK zastoupena poledníky a y-ová osa rovnoběžkami. Po stanovení reálného bodu je nutné přepočítat souřadnice všech bodů v mapě. K tomuto účelu je využit freeware konvertor, který je z aplikace volán jako externí program. Konvertor zpracovává dříve vytvořený soubor dataVektorChobotnice.txt a vygeneruje nový soubor dataKrovak.txt. Tento nový soubor již obsahuje potřebná data, ale není v unifikovaném formátu pro GIS. Pro Unifikaci byl použit další externí freeware s názvem Txt2dbf. Ten vytvoří soubor dataKrovak.dbf, který už lze standardně načíst a dále zpracovávat v systémech GIS.

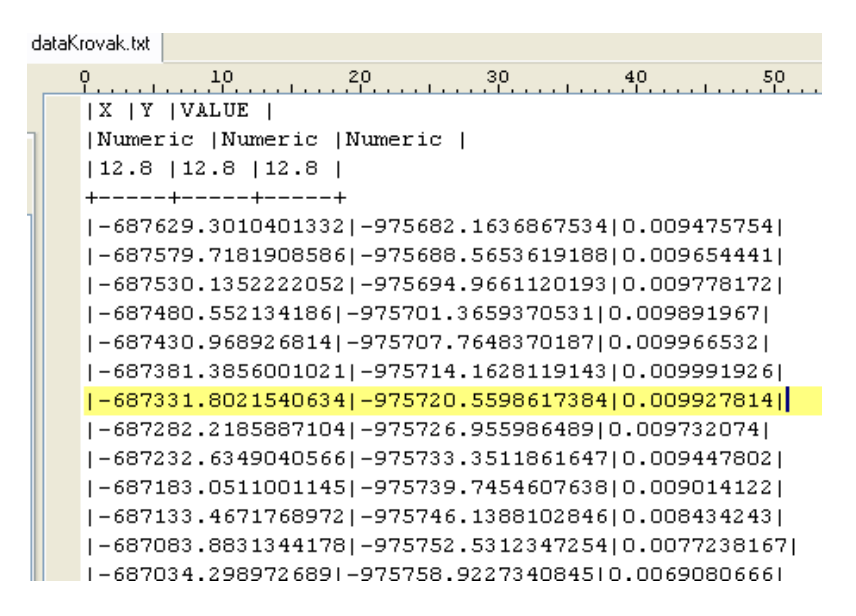

**Obrázek 30: Vygenerovaný soubor - dataKrovak.txt**

#### *4.4 Ukázkové úlohy*

Pro veškeré ukázkové úlohy byla zvolena oblast Rochlice a byly uvažovány všechny podmínky meteorologické situace (směr a rychlost větru, třída stability atmosféry). V aplikaci C\_Net byl tedy vybrán typ mapy: chobotnice, a jako růžice byla zvolena růžice č.1. Pro ukázkové úlohy jednorázového úniku 8 a 16 tun čpavku byl zvolen maximální dosah na 1000 m. Tento dosah pokryje v obou případech jednotkové společenské riziko, ve všech směrech od místa úniku, až do hodnoty 0,01, tedy 1% úmrtnosti. Krok byl vzhledem k velikosti mapy 2x2km zvolen na 10 metrů. Tento krok je v rámci počítané úlohy dostačující na to, abychom mohli v oblasti 10x10m (1 pixel) považovat JIR za téměř konstantní. Obsah dat přitom zůstává zpracovatelný i na méně výkonném PC. Pro úlohu 5 tun zemního plynu je pro pokrytí JSR do hodnoty 0,01 plně dostačující dosah mapy 600m. Pro výpočet byl použit, ze stejných důvodů jako u předchozích dvou úloh, krok 10m. Pro všechny tři úlohy bylo v hlavním menu nastaveno generování výstupu ve formátu dbf.

# **5 GIS - výpočet společenského rizika**

GIS, neboli geografický informační systém je nástroj, který ke grafickým informacím popisujícím umístění v prostoru přiřazuje data. Jako každý informační systém se skládá z dat a ze softwaru, který obsahuje specializovanou sadu programů pro analýzu a prezentaci zmíněných dat.

Základem jsou grafické informace (mapy). Do nich jsou následně přiřazována data různého charakteru (dopravní komunikace, inženýrské sítě, složky ŽP atd.). Tyto informace jsou navázány na jednotlivé části mapy dynamicky, což znamená, že uchováváme pouze jeden geografický podklad, do kterého je možné přiřadit více druhů informací - nemusíme tedy střádat ohromné množství map s jednotlivými informacemi.

Informace, které mají přiřazené umístnění budeme nazývat geoobjekty. Ty se tedy skládají z prostorové informace (poloha, oblast) a neprostorové informace (atributy). V GIS mohou být geoobjekty definovány ve čtyřech různých dimenzích.

- 0D objekty definované bodem, bezrozměrné (adresní body, jednotlivé stromy)
- 1D objekty definované úsečkou (silnice, řeky)
- 2D objekty definované polygonem (průmyslová oblast, pole, les)
- 3D objekty definované polyhedronem (digitální model reliéfu terénu)

Geoobjekty se stejným nebo podobným charakterem se sdružují do tzv. tématických mapových vrstev. Takovými vrstvami jsou například řeky, silnice, typy půd atd. Mapové vrstvy jsou v GIS buď vektorové nebo rastrové.

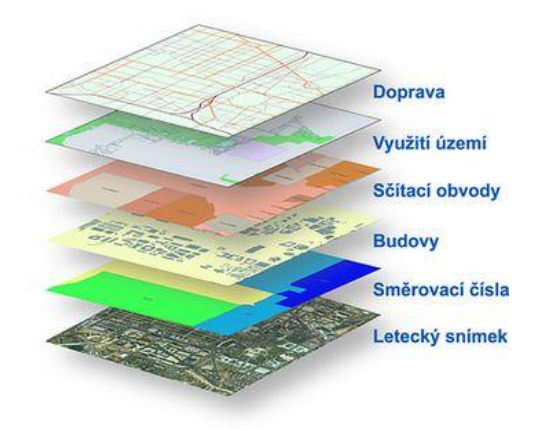

**Obrázek 31: Ilustrace tématických vrstev GIS**

#### Základní informace o rastrové a vektorové mapové vrstvě:

#### Vektorová vrstva

- všechny linie jsou definovány jako seznam bodů, přičemž jednotlivé body jsou podle svého pořadí spojeny úsečkami
- uzavřeným spojením více úseček vzniká polygon
- převážně menší objem dat pro rozsáhlé, ale snadno definovatelné objekty
- · obtížněji definuje spojité přechody

#### Rastrová vrstva

- prostor reprezentován polem plošek (pixelů)
- lze interpretovat jako čtvercovou, trojúhelníkovou nebo šestiúhelníkovou síť
- $\cdot$  každé plošce je přiřazen výčtový nebo hodnotový atribut
- rozměr plošky je dostatečně malý na to, abychom mohli hodnotový atribut v jejím rámci uvažovat za konstantní

Vhodné pro modelování veličin se spojitým přechodem (nadmořská výška, teplota)

Hlavním účelem těchto systémů však není pouhá vizualizace geoobjetků a mapových vrstev, ale především jejich správa a zpracování. Institut ESRI (Environmental Systéme Research Institute) definoval GIS následovně:

GIS je organizovaný soubor počítačového hardware, software a geografických údajů (naplněné báze dat) navržený pro efektivní získávání, ukládání, upravování, obhospodařování, analyzování a zobrazování všech forem geografických informací.

Právě zpracování dat dostupných v GIS spolu s daty, které jsme schopni vytvořit pomocí Hirazotu a C Net nám může být prospěšné. V GIS je celá řada údajů využitelných pro hodnocení rizika. Použitelnost GIS v praktických úlohách však vždy záleží především na kvalitě a dostupnosti těchto dat. Pro státní správu České republiky jsou již základní geografická data a data o ŽP zdarma. Některá data jsou však, především pro veřejnost, stále zpoplatněna. Pro naše účely, hodnocení rizika mortality osob, je důležitým údajem výskyt osob v jednotlivých bodech v okolí zdroje rizika. GIS jsou snad jedinými zdroji, které nám tyto informace v ucelené formě mohou poskytnout. Poskytují je prostřednictvím tématických vrstev s adresními body. Ty v 0D reprezentaci uvádí adresní místa, na kterých mají lidé stálá bydliště, a udávají také počet obyvatel trvale žijících v tomto adresném bodě.

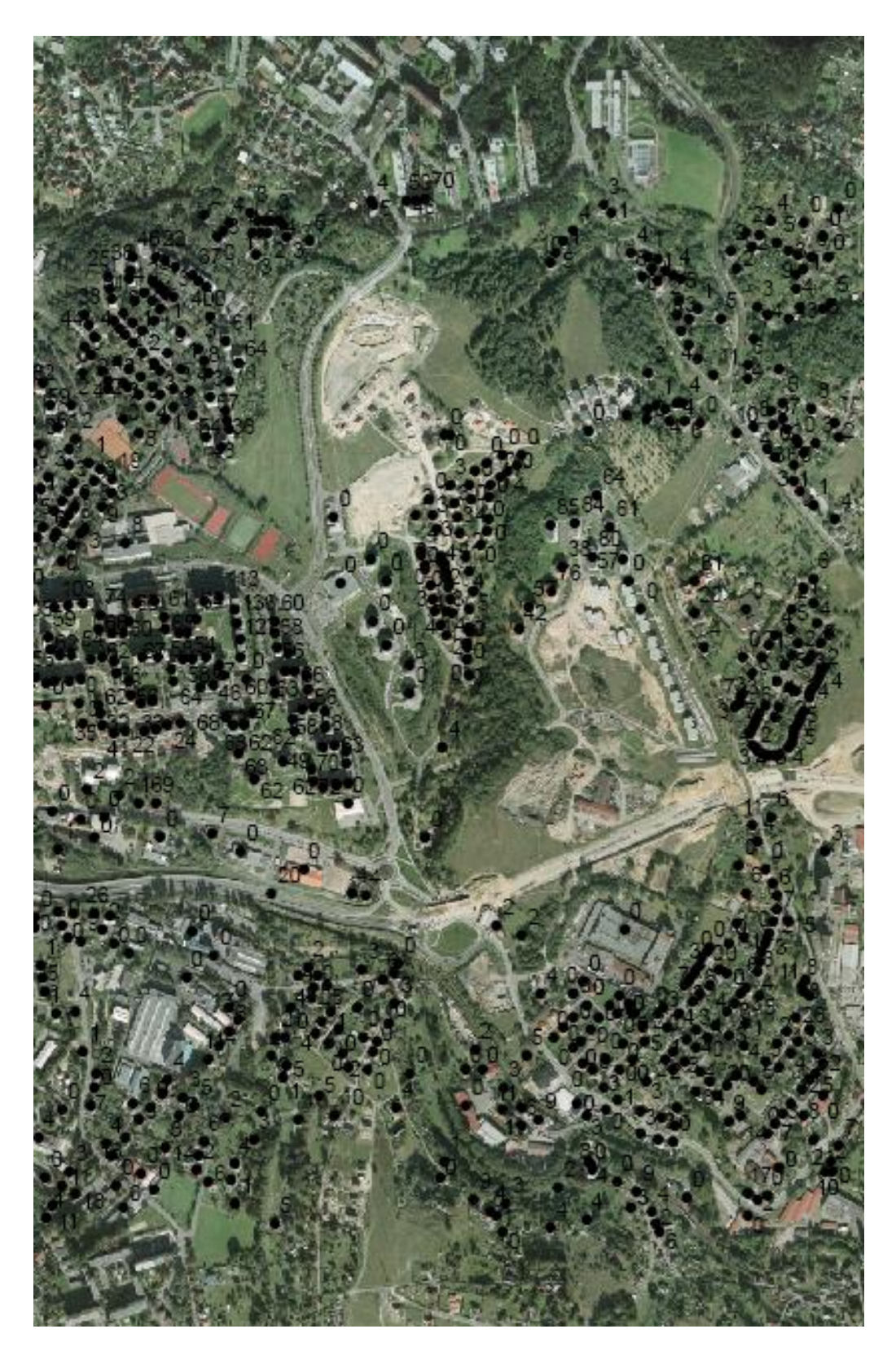

**Obrázek 32: Mapa adresních bodů**

Pro získávání dat (tématických vrstev) slouží převážně mapové servery. Ty umožňují sdružovat geografická data z různých datových zdrojů a dále je publikovat a poskytovat prostřednictvím sítí, ať už se jedná o sítě globální nebo vnitropodnikové.

Programů využívajících technologii GIS je celá řada. Mezi ty nejznámější se řadí především softwary GRASS, MYSIS, Kristýna GIS, Kosmo GIS a ArcGIS. Každý je trochu jinak specifický svým zaměřením, ale všechny stojí na shodném základu. Pro další práci jsem zvolil systém ArcGIS ve verzi 9.3.

### *5.1 ArcGIS a jeho použití*

Do skupiny softwaru ArcGIS patří produkty ArcView, ArcEditor, ArcInfo a ArcReader. V této práci byl použit produkt ArcInfo. Všechny produkty však mají shodnou architekturu a jsou mezi sebou plně kompatibilní. Mapy, data, symboly, mapové vrstvy, uživatelské nástroje a rozhraní, výstupní sestavy, metadata atd. mohou být vzájemně používány všemi třemi produkty. Uživatelská rozhraní produktů jsou také shodná, tudíž by nemělo být problémem použít při výpočtu úlohy společenského rizika i jiný z produktů, než jsme použili v této práci.

ArcGIS můžeme rozdělit na dvě základní programové části.

- 1. ArcMap práce s mapami a databázovými tabulkami
- 2. ArcCatalog správa geografických dat

Pro práci budeme potřebovat zejména ArcMap. V něm probíhá hlavní editace a vyhodnocování mapových dat. Nejprve musíme do ArcMap načíst data vygenerovaná pomocí C\_Net. Konkrétně soubor s příponou dbf. Načítaní zajistíme pomocí ikony AddData **\***. Po načtení dat klikneme pravým tlačítkem na načtenou vrstvu v okně 1 a zvolíme možnost Display XY. Zobrazí se okno pro výběr souřadnicového systému, ve kterém má být datový podklad zobrazen. Uživatelské rozhraní ArcMap po načtení vstupních dat je i s popisy jednotlivých oken zobrazeno na obrázku 34. Jiným, intuitivnějším způsobem načtení vstupních dat, je přímé přetažení, například z průzkumníku do okna 1. Pozor, v okně 1 musí být vybrána záložka source.

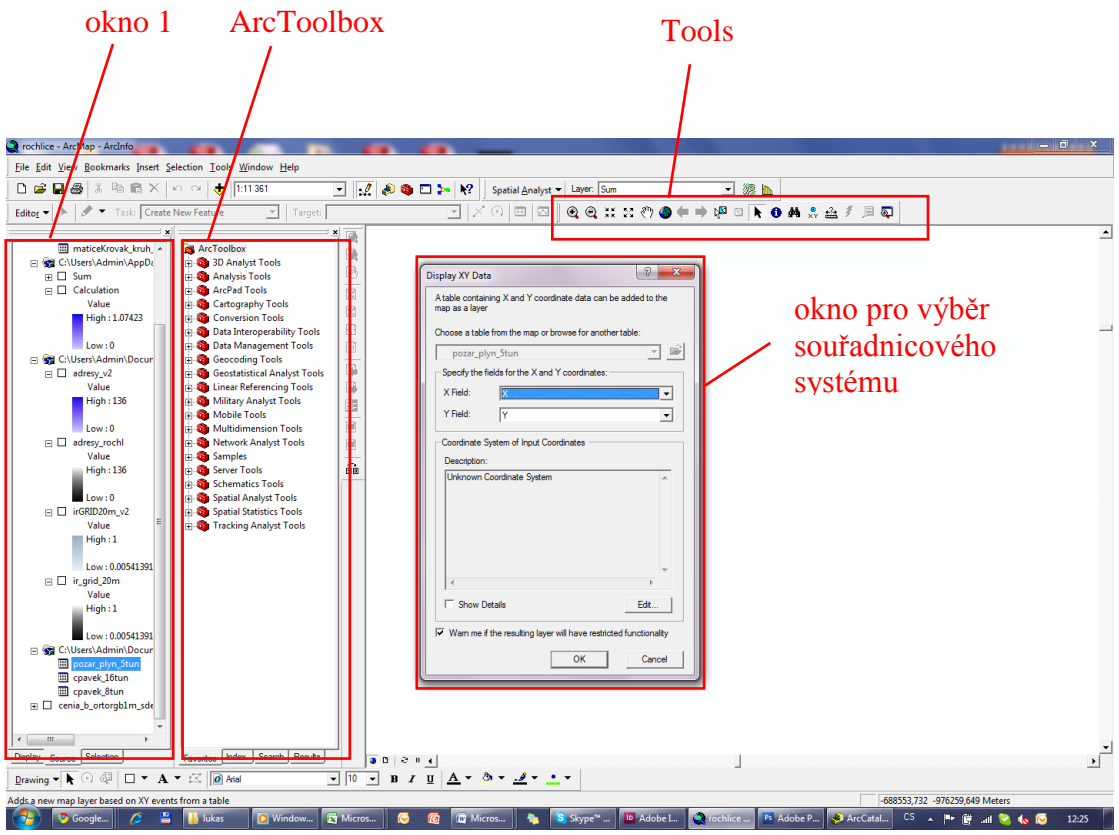

**Obrázek 33: Uživatelské rozhraní ArcMap**

Výběr souřadnicového systému je proveden pomocí tlačítka Edit. Nyní je potřeba zvolit souřadný systém S-JTSK.

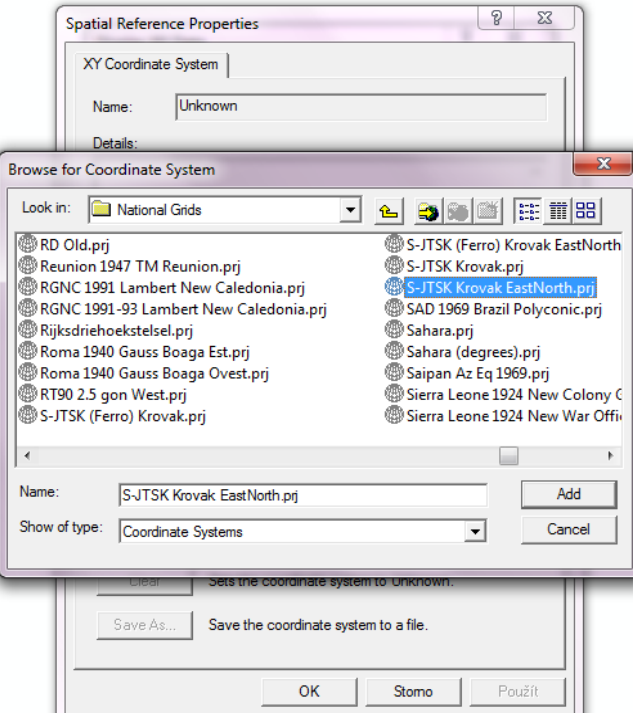

**Obrázek 34: ArcMap - volba souřadného systému**

Načtená data JIR je nyní nutné převést do rastru ArcMap. Po načtení jsou totiž reprezentována vektorově v 0D, pouze jednotlivým body s přiřazenou hodnotou JIR. K převodu použijeme analytický konverzní nástroj s názvem Feature to Raster. Je dostupný v hlavní nástrojové sadě ArcToolbox, viz obrázek 34. Pokud okno sady není viditelné, je možné ho zobrazit pomocí ikony ArcToolbox ». V ArcToolbox lze nástroje hledat podle použití ve stromové struktuře nebo i přímo podle názvu funkce pomocí záložky index.

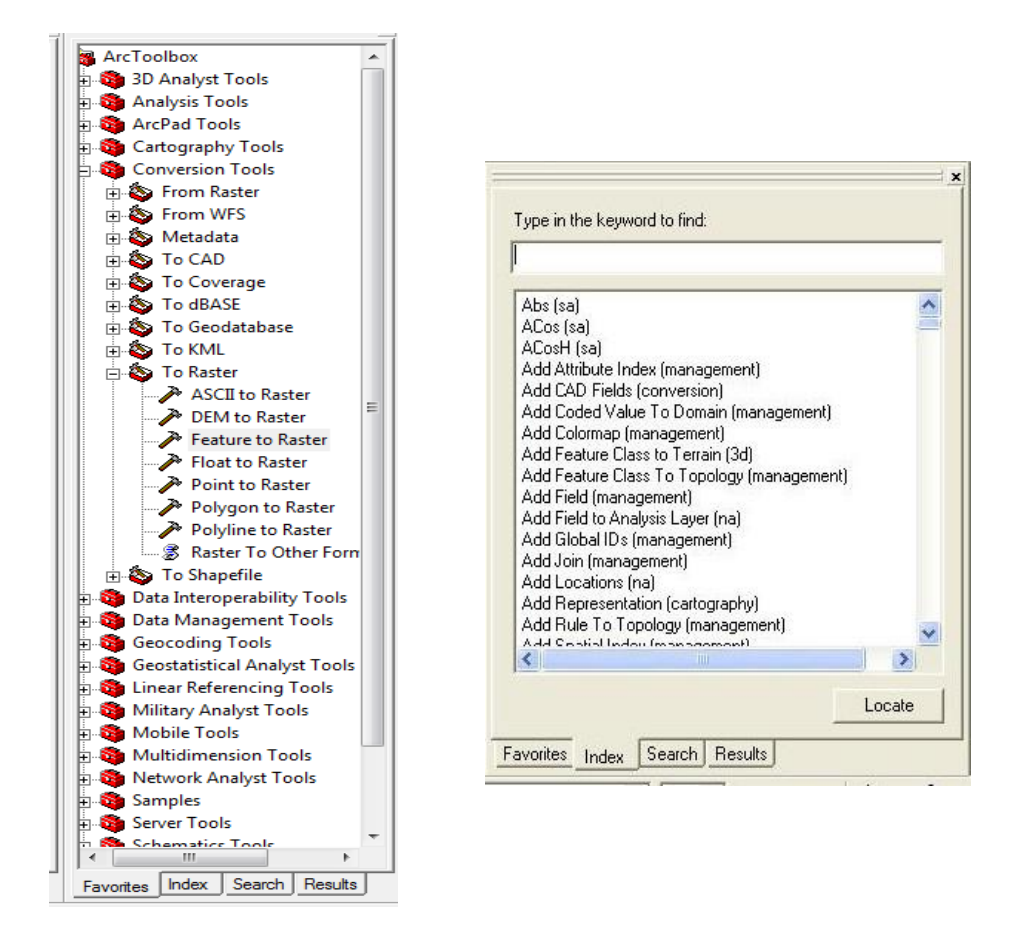

**Obrázek 35: ArcMap - nástroje analýzy ArcToolbox** 

Funkce Feature to raster vyžaduje název souboru, pro který chceme konverzi provést. V našem případě se jedná o soubor dataKrovak.dbf. Dále vyţaduje velikost rastrové buňky v metrech. Ta je rovna kroku, který jsme zadali při výpočtu v C\_Net, tedy 10. Funkce nám uloží překonvertovaný výstupní soubor. Po jeho načtení již máme v ArcMap rastrovou mapu JIR. Tu je možné vizualizovat klikneme-li pravým tlačítkem na vrstvu JIR v okně 1. Vybereme možnost Layer Properties. Barevné nastavení jednotlivých izolinií je celkem intuitivní. Pomocí funkce Data Exclusion Properties je navíc možné z vrstvy separovat plošky (buňky) s nulovou hodnotou.

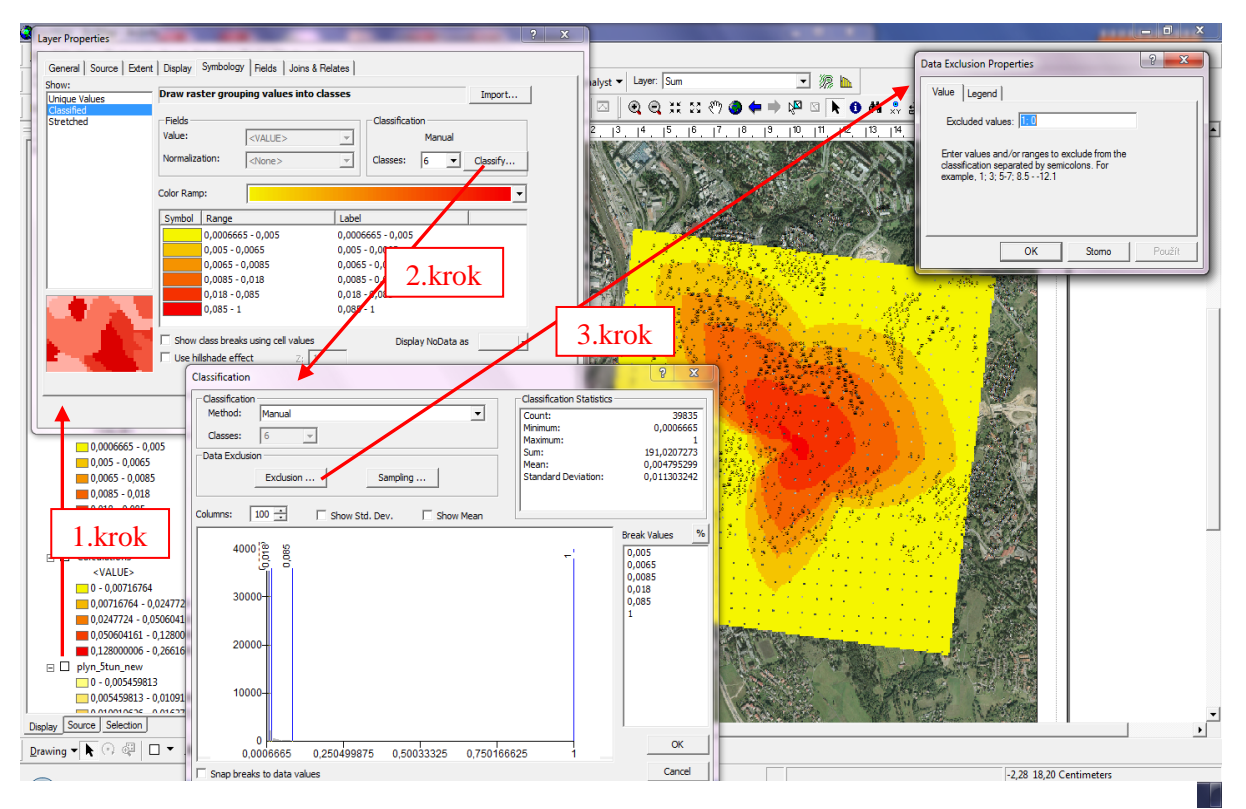

**Obrázek 36: ArcMap - nastavení vizualizace izolinií**

Obdobný postup je aplikován na vrstvu s adresními body. Získáme tak dvě rastrové vrstvy - JIR a adresní body s počty obyvatel. Vrstvy můžeme pomocí nástrojů sady Tools **QQ**  $\ddot{\mathbf{a}}$  a  $\ddot{\mathbf{a}}$  a  $\mathbf{a}$  **a**  $\mathbf{b}$  **a**  $\ddot{\mathbf{a}}$  a **a**  $\ddot{\mathbf{a}}$  a **a**  $\ddot{\mathbf{a}}$  a  $\ddot{\mathbf{a}}$  a  $\ddot{\mathbf{a}}$  a  $\ddot{\mathbf{a}}$  b  $\ddot{\mathbf{a}}$  b  $\ddot{\mathbf{a}}$  b  $\ddot{\mathbf{a}}$  coddalovat nebo zjišťovat hodnoty v jejích konkrétních bodech. Vizualizované vrstvy pak mohou vypadat jako na následujícím obrázku.

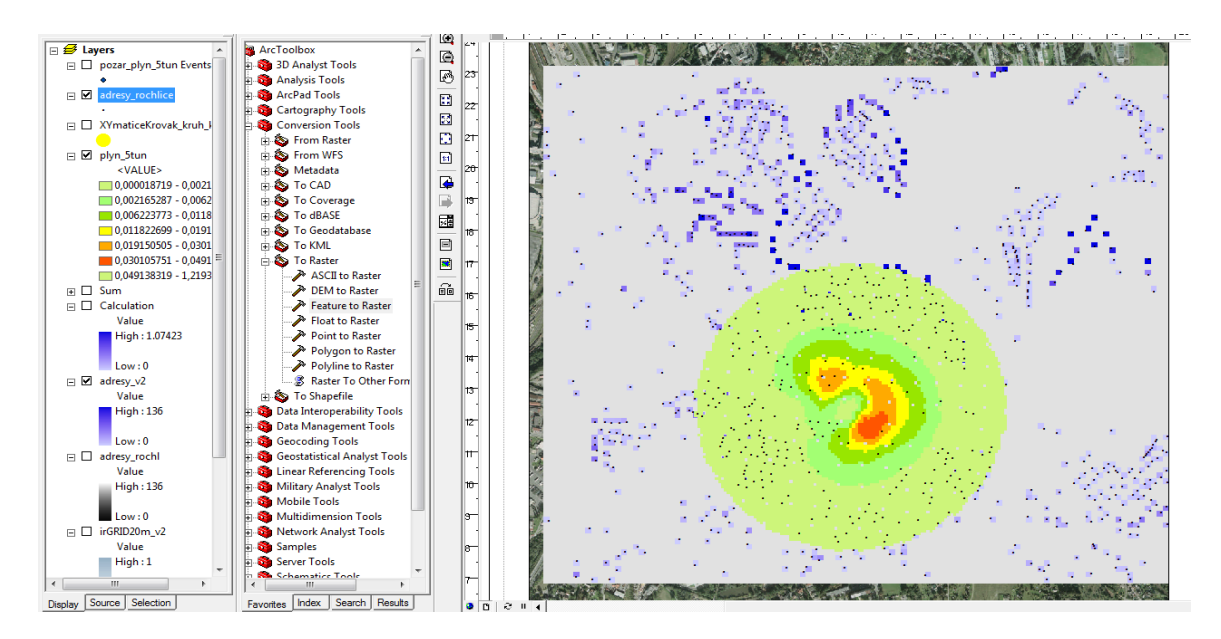

**Obrázek 37: ArcMap - vizualizace adresních bodů a JIR**

Pokud známe počet obyvatel pro každou buňku (cell) vrstvy a zároveň známe JIR pro každou buňku vrstvy v celé ohrožené oblasti jsme schopni vypočítat pro každou buňku JSR podle vzorce 1.14, uvedeného v kapitole 1.4 [Společenské riziko.](#page-23-0) V ArcMap existují funkce pracující s mapovou algebrou, která aplikuje matematické výpočty na rastr. Pro účely práce jsem využil nástroj Raster Calculator. Jedná o jeden z nástrojů ArcToolbox, konkrétněji z třídy Spatial Analyst. Raster Calculator dokáže provádět matematické operace v rámci jednotlivých buněk rastru, přičemž může využívat hodnot z různých vrstev. Výsledek se poté ukládá do nově vytvořené vrstvy. Ukázka jednoduchého součtu dvou vrstev je schématicky naznačena na obrázku 39.

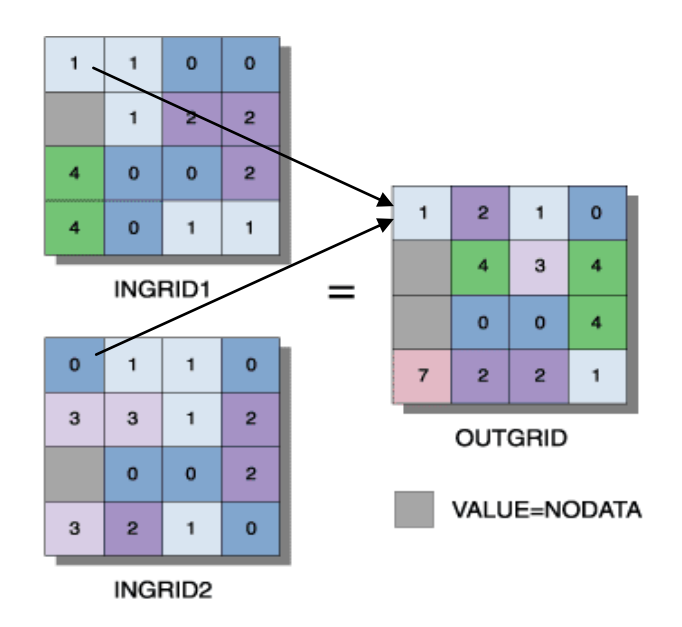

**Obrázek 38: Princip nástroje Raster Calculator**

Samotné zadání vzorce do Raster Calculatoru není složité. Zápis vzorce může vypadat například následovně

```
2 * ( ( [ingrid1] + [ingrid2] ) / 2 )
```
kde údaje v závorkách udávají název vrstvy, ze které je hodnota převzata. Jmenný výčet vrstev je pro usnadnění práce obsažen v Raster Calculatoru. Samotný nástroj je vidět na následujícím obrázku.

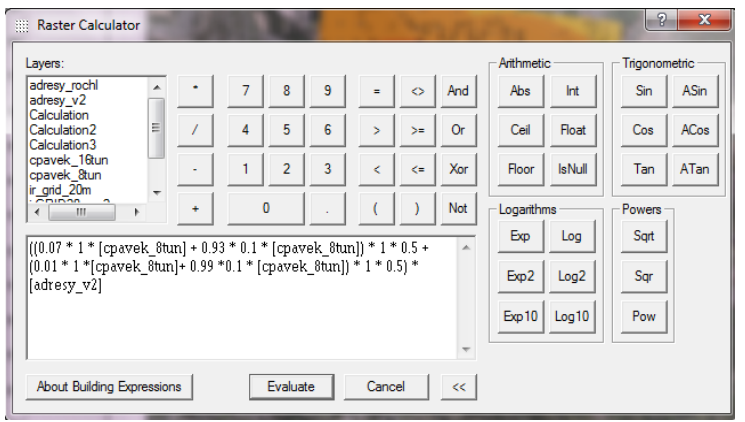

**Obrázek 39: ArcMap - Raster Calculator**

Po zadání vzorce pro výpočet JSR vznikne rastr, kde každá buňka obsahuje JSR v dané plošce. Je tedy zapotřebí sečíst hodnoty všech buněk v počítané oblasti. K tomu použijeme nástroj Zonal Statistics. Tento nástroj umí pro zadanou oblast rastru zobrazit minimum, maximum, rozsah, střední hodnotu, celkový počet hodnot, sumu a další. Pro nás je nejdůležitějším údajem suma. Suma nám udává celkové JSR způsobené únikem látky**.** 

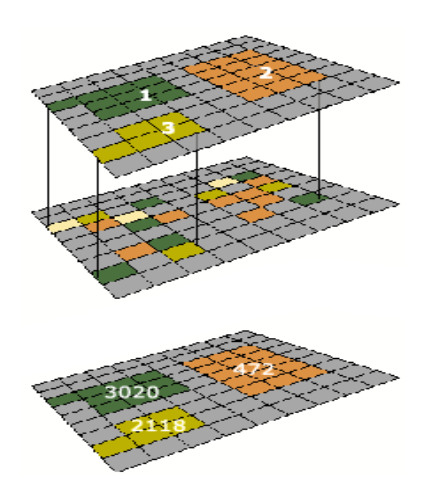

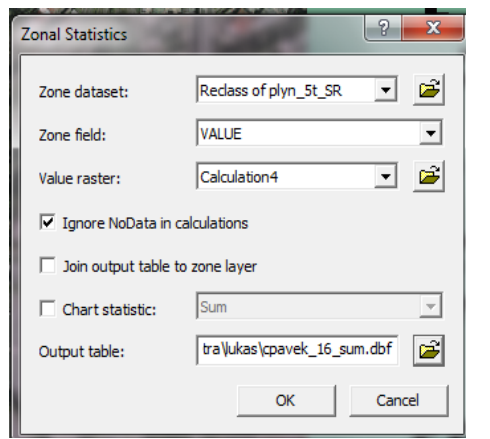

**Obrázek 41: ArcMap - Zonal statistics**

#### **Obrázek 40: Princip Zonal Statistics**

- Zonal dataset definuje oblast, pro kterou je analýza prováděna.
- Value raster obsahuje vstupní hodnoty použité pro kalkulaci.
- Ve statistice lze ignorovat nedefinované hodnoty.
- Output table udává cestu a název výstupního souboru.

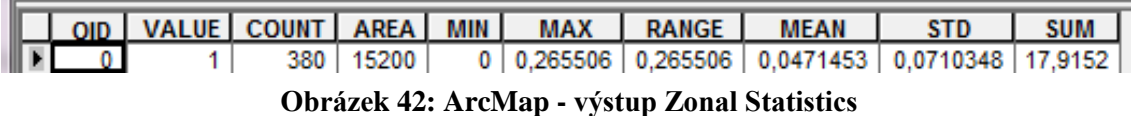

# *5.2 Úloha 1 - toxicita - únik 8 tun čpavku*

Úloha byla vypočtena pro oblast Rochlice, nacházející se v Liberci. Konkrétní bod úniku zvolený pro ilustrativní úlohu se nachází cca 300m od sídliště. Tento bod je viditelný spolu s rastrem adresních míst (obyvatelstva) na obrázku níže.

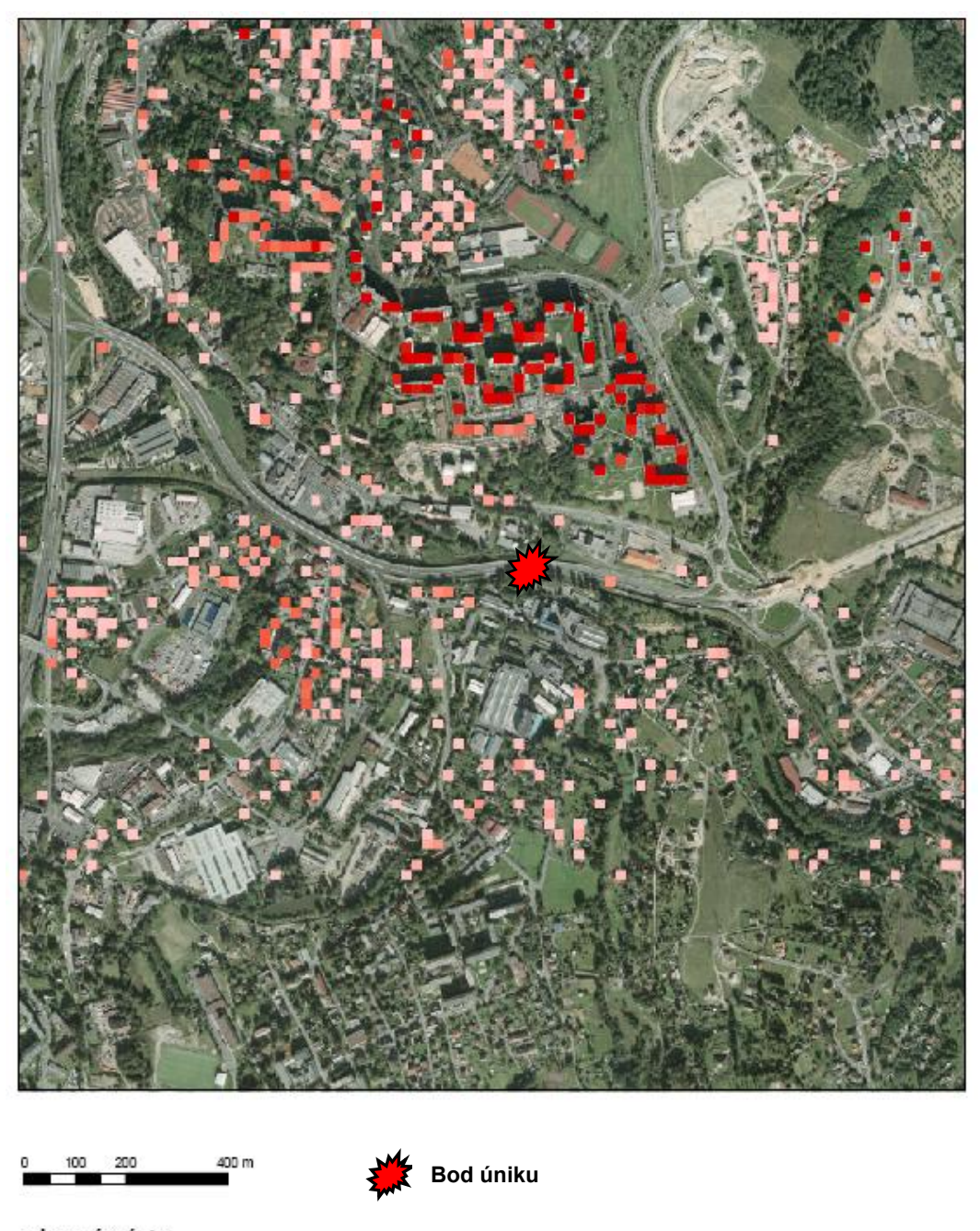

adresni mista počet trvale žijících obyvatel Maximum: 136 Minimum: 0

**Obrázek 43: Rochlice - adresní místa a bod úniku**

Bod úniku pro další dvě úlohy je shodný. Pro výpočet jednotkového společenského rizika jednotlivých buněk rastru byl ve všech úlohách použit vzorec 1.14. Zadané koeficienty ochrany u hodnot *Min* a *Mout* se však pro různé účinky látek liší.

$$
JSR = [(D_{out} \cdot M_{out} + D_{in} \cdot M_{in}) \cdot R_{day} \cdot 0.5 + (N_{out} \cdot M_{out} + N_{in} \cdot M_{in}) \cdot R_{night} \cdot 0.5] \cdot N_0
$$

- *N*<sub>0</sub> je dáno počtem obyvatel, tedy hodnotou z vrstvy adresních bodů.
- *Dout* , *Din* , *Nout* , *Nin* jsou dány tabulkou 1 a jsou následující.

 $D_{out}$ =0,07  $D_{in}$ =0,93  $N_{out}$ =0,01  $N_{in}$ =0,99

- *Min* je dáno součinem koeficientu ochrany a hodnoty z vrstvy JIR, koeficient ochrany v budovách je roven 0.1.
- *Mout* je dáno součinem koeficientu ochrany a hodnoty z vrstvy JIR, koeficient ochrany pro volné prostranství je roven 1.
- Podíl osob nacházejících se v ohroženém prostoru se může pro různé oblasti lišit, pro ukázkové úlohy bylo zvoleno  $R_{night} = 1$ ,  $R_{day} = 1$ .

Vzorec pro Raster Calculator poté vypadá následovně:

**((0.07 \* 1 \* [cpavek\_8tun] + 0.93 \* 0.1 \* [cpavek\_8tun]) \* 1 \* 0.5 + (0.01 \* 1 \* [cpavek\_8tun] + 0.99 \* 0.1 \* [cpavek\_8tun]) \* 1 \* 0.5) \* [adr\_mista].**

Mapa JIR s ortografickým podkladem je vykreslena na obrázku 44.

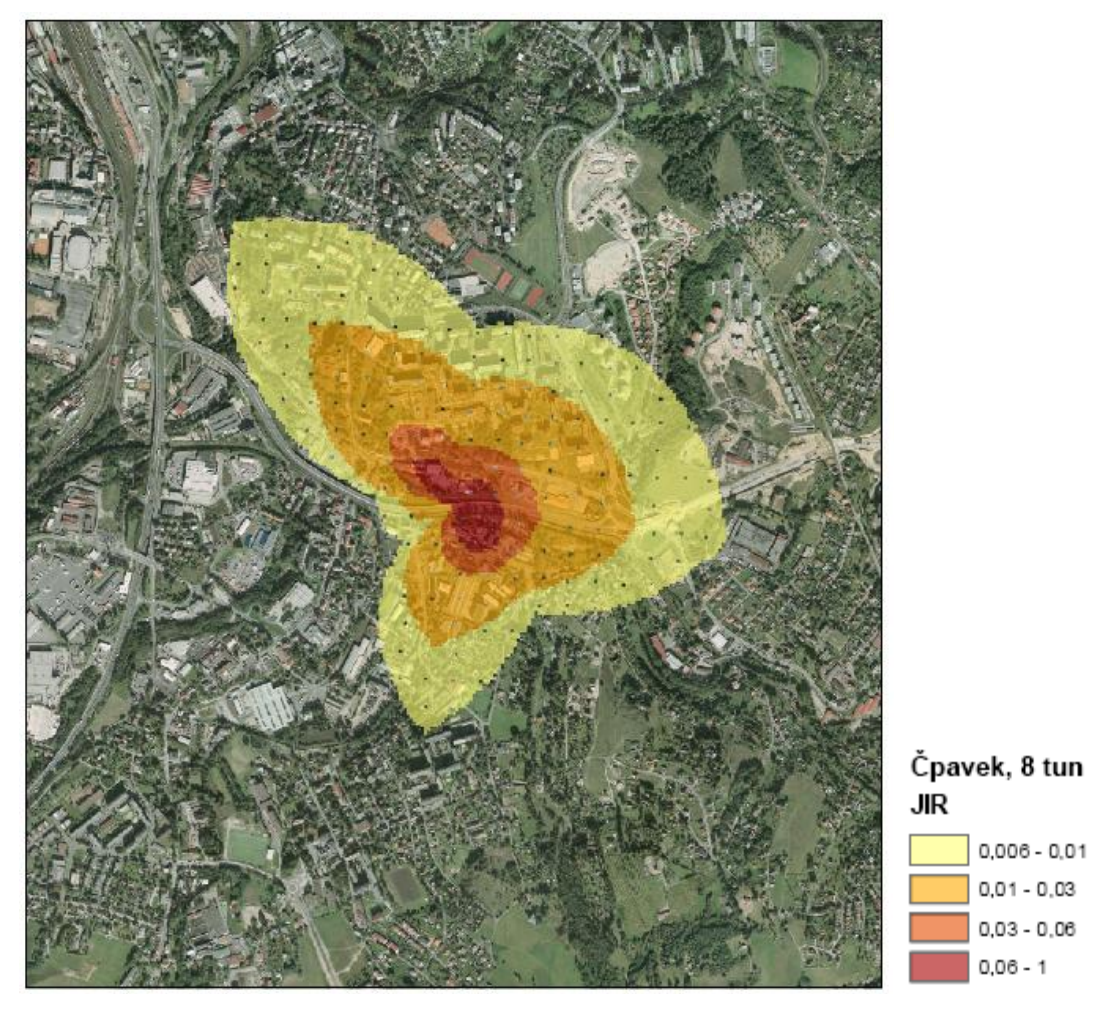

 $100 - 200$ 400 m  $^{\circ}$ 

**Obrázek 44: Mapa JIR pro 8 tun čpavku**

Celková suma výsledné mapy JSR byla pomocí ArcMap vypočtena na 7,2 . Toto číslo udává počet osob, které by při realizovaném jednorázovém úniku 8t čpavku pravděpodobně zemřely.

# *5.3 Úloha 2 - toxicita - únik 16 tun čpavku*

Úloha JU 16 tun čpavku se od úlohy 1 liší pouze v uniklém množství látky. Hodnoty *Min* a *Mout* z vzorce pro výpočet JSR budou tedy shodné. Výsledná mapa pro JU 16 tun je ukázana na obrázku 45.

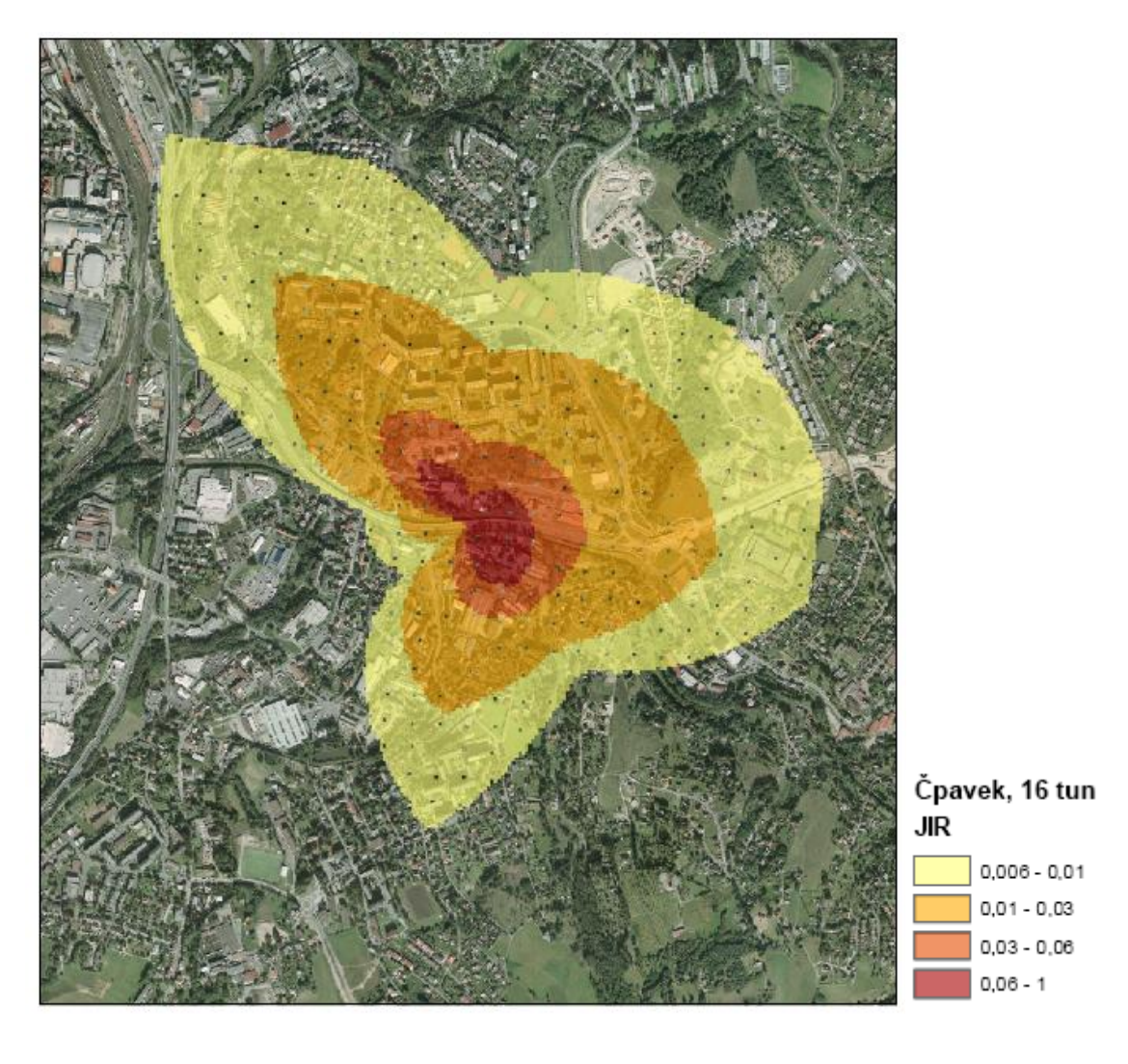

400 m 200

**Obrázek 45: Mapa JIR pro 16 tun čpavku**

Pravděpodobný počet úmrtí při tomto úniku je roven hodnotě 13,7.
### *5.4 Úloha 3 - požár - únik 5 tun zemního plynu*

Pro jednorázový únik 5 tun zemního plynu byly pro osoby nacházející se na volném prostranství i v budovách použity jednotkové koeficienty ochrany. Další postup v ArcMap se od toxických plynů nijak neliší. Výsledná mapa JSR je ukázána na obrázku 46.

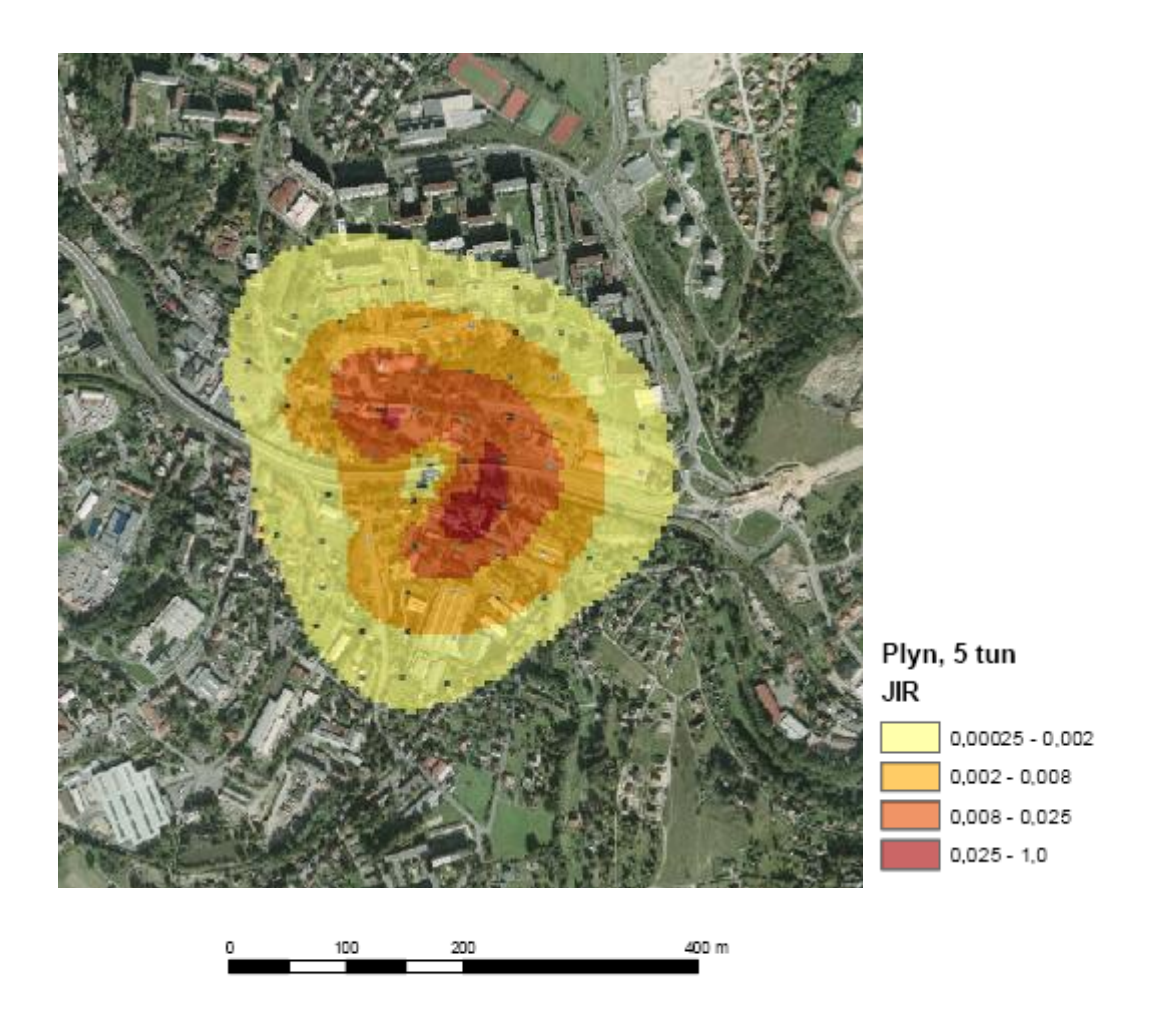

**Obrázek 46: Mapa JIR pro 5 tun zemního plynu**

Pravděpodobný počet úmrtí (JSR) je při tomto úniku roven hodnotě 1,6.

Shodný postup byl použit pro výpočet těchto úloh pomocí MS Excel, viz přiložený soubor Ulohy\_SR. Rozmístění obyvatel v ohrožené oblasti však bylo provedeno náhodně.

### **6 Přijatelnost rizika**

Hodnocení přijatelnosti rizika je v řadě případů závěrečným krokem analýzy. Rozhoduje o tom, zda je daný zdroj nebezpečí společensky přijatelný, či nikoliv. Při klasickém hodnocení přijatelnosti rizika známe nebo odhadujeme pravděpodobnost vzniku události a pravděpodobný počet osob postižených havárií. Pak postupujeme podle vzoru doporučené holandské metodiky pro hodnocení přijatelnosti společenského rizika. Dominantním parametrem při rozhodování je počet úmrtí, který je uvažován s kvadrátem (viz vzorce 1.15 a 1.16 z kapitoly 1.5 [Posouzení přijatelnosti rizika\)](#page-27-0).

Úpravou vzorce 1.15 si můžeme stanovit limitní frekvenci vzniku události pro stávající zdroje rizika. Limitní frekvence bude udávat krajní hodnotu, pro kterou je riziko stále přijatelné. Použitý vzorec vypadá následovně.

$$
F_{krit} = \frac{10^{-3}}{JSR^2}
$$
 (6.1)

Pro snadný a rychlý výpočet přijatelnosti společenského rizika jsem pomocí MS Excel vytvořil jednoduchý kalkulátor. Ten po zadání hodnot JSR a frekvence vzniku události vypočte limitní frekvenci vzniku události a společenské riziko. Následně vyhodnotí jeho přijatelnost.

#### *6.1 Úloha 1 - toxicita - únik 8 tun čpavku*

V našem případě není specifikován způsob vzniku nebezpečné události a tudíž ani frekvenci výskytu události. Frekvenci událostí jsem tedy pro každou z úloh zvolil ilustrativně. Pro tuto úlohu jsem hodnotu frekvence stanovil na  $1 \cdot 10^{-5}$  rok<sup>-1</sup> a do kalkulátoru bylo poté vloženo JSR, spočtené na 7,2 fatálních případů za rok. Pro uvedenou frekvenci události bylo riziko vyhodnoceno jako přijatelné, viz obrázek 47. Hraniční frekvence F<sub>krit</sub> byla vypočtena na 1,93·10<sup>-5</sup> události za rok.

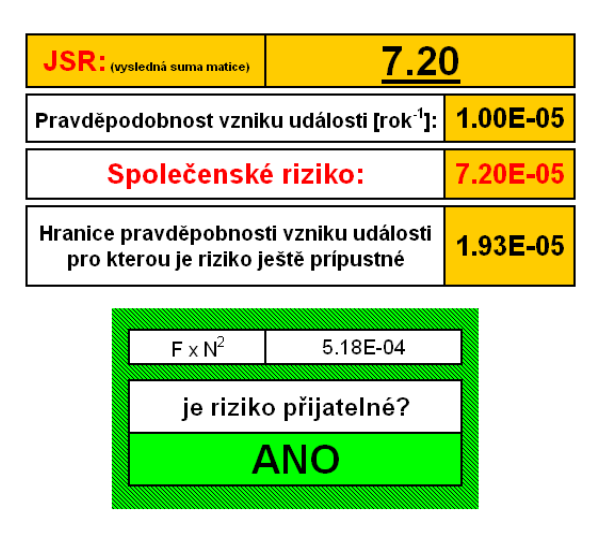

**Obrázek 47: Hodnocení přijatelnosti rizika - 8 tun čpavku**

# *6.2 Úloha 2 - toxicita - únik 16 tun čpavku*

Pro tuto úlohu bylo spočteno JSR na 13,7 a frekvence události byla zvolena opět na 1·10<sup>-5</sup> rok<sup>-1</sup>. Pro tento únik bylo riziko vyhodnoceno již jako nepřijatelné. Hraniční frekvence F<sub>krit</sub> byla vypočtena na 5,33∙10<sup>-5</sup> události za rok.

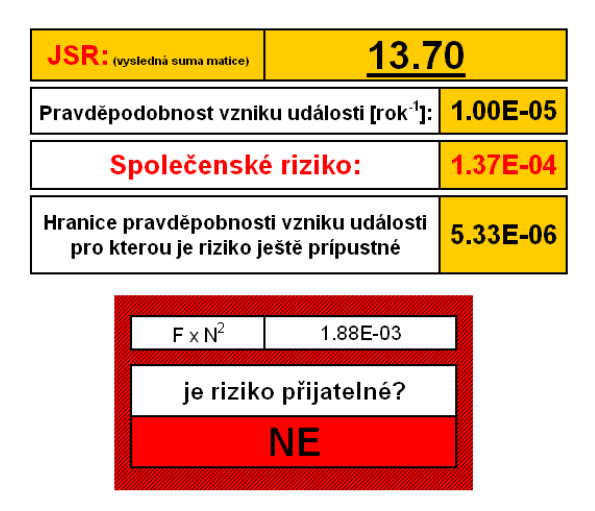

**Obrázek 48: Hodnocení přijatelnosti rizika -16 tun čpavku**

#### *6.3 Úloha 3 - požár - únik 5 tun zemního plynu*

Při úniku zemního plynu bylo JSR spočteno na 1,6. Frekvence události zde byla stanovena na 1 $\cdot 10^{-4}$  rok<sup>-1</sup>. Pro tento únik bylo riziko vyhodnoceno již jako přijatelné. Hraniční frekvence F<sub>krit</sub> byla vypočtena na 3,91∙10<sup>-4</sup> události za rok.

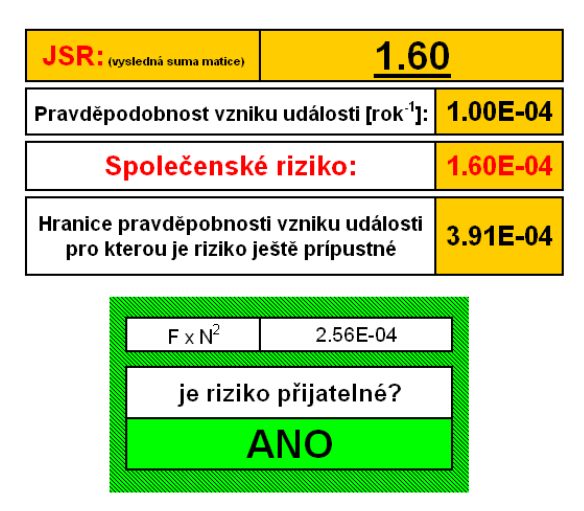

**Obrázek 49: Hodnocení přijatelnosti rizika - 5 tun zemního plynu**

Je třeba brát v úvahu, že náš výpočet společenského rizika postihuje výskyt trvale žijících obyvatel a nezahrnuje veřejná místa jako školy, autobusová nádraží, průmyslové zóny atd. Údaje o počtech osob nacházejících se v těchto místech zatím nejsou tak snadno dostupné a je nutné je dohledávat manuálně. Pokud však máme o těchto místech dostatečné množství informací, tak jsme schopni je do výpočtu zahrnout. V ArcMap se jedná o krok, kdy přidáme do vrstvy s adresními body nové objekty, u kterých si sami definujeme četnost výskytu osob.

#### **Závěr**

V současné době zřejmě neexistuje systém, který by plně automatizoval kvantifikaci společenského rizika při nastalé havárii pro konkrétní bod. Zatím je pro jisté části výpočtu vždy nutné využívat propojení dat z více systémů, které mezi sebou však často nejsou kompatibilní. Vytvoření databáze, která by pokryla veškeré nutné informace pro výpočet, by bylo velmi náročné a možná i neefektivní. To především kvůli velmi rozsáhlé mezioborové působnosti této problematiky. Při těchto úlohách je vždy již velmi těžkým úkolem pouhé stanovení hranic jevů, které při kvantifikaci ještě postihujeme, a které již opomíjíme. Účinnějším řešením se tedy zdá být propojení více specializovaných softwarových nástrojů a vytvoření tzv. mostů, které těmto softwarům zprostředkují kompatibilitu mezi vstupy a výstupy.

Má práce nastiňuje jeden z možných způsobů řešení problematiky. Toto řešení spočívá ve využití nástroje Hirazot, který simuluje rozptyl plynu a jeho následky ve směru větru, a využití geografických informačních systémů, které poskytují informace o rozmístění obyvatelstva. K navrženému způsobu řešení byl v rámci práce vytvořen software, který zajišťuje kompatibilitu mezi těmito dvěmi specializovanými softwary. Navržený software je použitelný pro vyčíslení rizika způsobeného toxicitou, požárem i výbuchem, včetně jeho vykreslení do mapy. Kombinuje údaje z větrné růžice s údaji o efektivní pravděpodobnosti definovaného následku, přičemž efektivní pravděpodobnost fatálních následků toxicity, požáru i výbuchu je pro posuzování rizika plně srovnatelným parametrem.

Vytvořený software je schopný načíst výstupní formát dat nasimulovaných v systému Hirazot. Tato data je schopen zpracovat a následně rozložit do plochy podle interně nastavených větrných růžic. Pro optimalizaci výpočtu a stanovení výsledné podoby vytvořené mapy lze pomocí rozhraní stanovit parametry: maximum mapy pro čtyři směry a krok mapy. Aplikace z výše uvedených dat a parametrů vygeneruje numerickou mapu individuálního rizika (jednotkového individuálního rizika), kterou je možné dále použít v systémech GIS, se kterými je výstupní formát kompatibilní.

V práci je popsán kompletní postup hodnocení rizika a jeho přijatelnosti. Byly rovněž popsány základní principy, funkce a ovládací prvky použitých softwarů. Postup hodnocení a použití jednotlivých nástrojů je prakticky demonstrován na třech ukázkových úlohách.

Hlavním přínosem práce je využití předností dvou existujících softwarů k jejichž propojení došlo právě pomocí navrhnutého programu. Propojení umožňuje vytvořený algoritmus pro rozložení rizika do plochy, který dokáže plně využít možností Hirazotu simulace pro jednotlivé meteorologické situace. Celý proces hodnocení rizika je tímto značně urychlen a zpřesněn. Práce by svým obsahem měla přispět ke zvyšování bezpečnosti při výrobě, skladovaní a transportu nebezpečných plynů.

## **Použitá literatura**

[1] NOVÁK, J.: Hodnocení individuálního rizika pro obyvatelstvo v okolí místa silniční nebo železniční havárie s únikem plynné toxické látky, učební text Liberec 2008

[2] NOVÁK, J., SASKA, T.: Modelování rizik, skripta Liberec 2009

[3] NOVÁK, J.: Obecný model rizika pro hodnocení nežádoucích událostí v průmyslu a dopravě, učební text Liberec 2007

[4] NOVÁK, J.: Postup hodnocení rizika při úniku nebezpečné plynné látky do atmosféry, učební text Liberec 2007

[5] NOVÁK, J.: Problematika vyhodnocení rizika při úniku toxického plynu z mobilního zdroje, učební text Liberec 2006

[6] BUMBA, J., KELNAR, L., SLUKA, V.: Postupy a metodiky analýz a hodnocení rizik pro účely zákona č. 353/1999 Sb., o prevenci závažných havárií, VÚBP Praha 2005

[7] Systém řízení bezpečnosti a havarijní plánování. Distanční nadstavbové studium, studijní materiál, příloha č.10D Modelování expozic a poškození, VÚBP Praha

[8] BUBNÍK, KEDER, MACOUN, MAŇÁK. Metodický pokyn k výpočtu znečištění ovzduší. Český hydrometeorologický ústav Praha, Praha 1997

[9] CROWL D. A., LOUVAR J. F. Chemical process Safety: Fundamentals with Application, PTR Prentice – Hall, Inc. A. Simon & Schuster Company, Englewood Cliffts, New Jersey 1990

[10] Methods for the calculation of physical effects resulting from releases of hazardous materials (liquids and gases), (Yellow Book). Third Edition, second print. Committee for the Prevention of Disasters (CPR), Directorate - General of Labour of the Ministry of Social Affairs. The Hague, 2005. CPR 14E

[11] Guidelines for Quantitative Risk Assessment*,* (Purple book). Committee for the Prevention of Disasters (CPR), Directorate - General of Labour of the Ministry of Social Affairs. The Hague, 1999. CPR 18E.

# **Internetové zdroje**

- [1] <http://www.chemicke-listy.cz/>
- [2] [http://www.bozpinfo.cz/knihovna-bozp/citarna/tematicke\\_prilohy/rizika/](http://email.seznam.cz/redir?hashId=2373048535&to=http%3a%2f%2fwww%2ebozpinfo%2ecz%2fknihovna%2dbozp%2fcitarna%2ftematicke%5fprilohy%2frizika%2f)
- [3] [http://www.hzsmsk.cz/](http://email.seznam.cz/redir?hashId=2373048535&to=http%3a%2f%2fwww%2ehzsmsk%2ecz%2f)
- [4] [www.mzp.cz/](http://www.mzp.cz/z)
- [5] [http://www.risk-management.cz/](http://email.seznam.cz/redir?hashId=2373048535&to=http%3a%2f%2fwww%2erisk%2dmanagement%2ecz%2findex%2ephp%3fclanek%3d11%26cat2%3d1%26lang%3d)
- [6] [http://www.tlakinfo.cz/](http://email.seznam.cz/redir?hashId=2373048535&to=http%3a%2f%2fwww%2etlakinfo%2ecz%2ft%2epy%3ft%3d2%26i%3d1109)
- [7] [http://www.rwe-gasnet.cz/](http://email.seznam.cz/redir?hashId=2373048535&to=http%3a%2f%2fwww%2erwe%2dgasnet%2ecz%2fcs%2fobecne%2dinformace%2fgas%2f)
- [8] <http://www.allaboutgis.eu/>
- [9] [http://www.gissystemy.cz/](http://email.seznam.cz/redir?hashId=2373048535&to=http%3a%2f%2fwww%2egissystemy%2ecz%2fcz%2findex%2ephp)
- [10] [http://mapy.plzen.eu/sluzby-gis/pravidla-pro-poskytovani-dat/](http://email.seznam.cz/redir?hashId=2373048535&to=http%3a%2f%2fmapy%2eplzen%2eeu%2fsluzby%2dgis%2fpravidla%2dpro%2dposkytovani%2ddat%2f)
- [11] [http://gisday.tul.cz/](http://email.seznam.cz/redir?hashId=2373048535&to=http%3a%2f%2fgisday%2etul%2ecz%2f)
- [12] [http://www.arcdata.cz/](http://email.seznam.cz/redir?hashId=2373048535&to=http%3a%2f%2fwww%2earcdata%2ecz%2fakce%2fstudent%2dgis%2dprojekt%2d2010%2f)
- [13] [http://gis.vsb.cz/](http://email.seznam.cz/redir?hashId=2373048535&to=http%3a%2f%2fgis%2evsb%2ecz%2fPAN%2fcz%2farcgis%5fuzivatelska%5fprirucka%2ehtml)
- [14] [http://cs.wikipedia.org/](http://email.seznam.cz/redir?hashId=2373048535&to=http%3a%2f%2fcs%2ewikipedia%2eorg%2fwiki%2fKvantitativn%25C3%25AD%5fanal%25C3%25BDza%5frizik)